การขยายความสามารถเอดีแอลสําหรับการตรวจทานแผนภาพกิจกรรม

นายชินพัฒน์ แก้วชิบพร

วิทยานิพนธ์นี้เป็นส่วนหนึ่งของการศึกษาตามหลักสูตรปริญญาวิทยาศาสตรมหาบัณฑิต ึ่ สาขาวิชาวิศวกรรมซอฟต์แวร์ ภาควิชาวิศวกรรมคอมพิวเตอร์ คณะวิศวกรรมศาสตร์จุฬาลงกรณ์มหาวิทยาลัย ปีการศึกษา 2555

ลิขสิทธิ์ของจุฬาลงกรณ์มหาวิทยาลัย บทคัดย่อและแฟ้มข้อมูลฉบับเต็มของวิทยานิพนธ์ตั้งแต่ปีการศึกษา 2554 ที่ให้บริการในคลังปัญญาจุฬาฯ (CUIR) เป็นแฟ้มข้อมลูของนิสติเจ้าของวิทยานิพนธ์ที่สง่ ผา่ นทางบณั ฑิตวิทยาลยั

The abstract and full text of theses from the academic year 2011 in Chulalongkorn University Intellectual Repository(CUIR)

are the thesis authors' files submitted through the Graduate School.

#### ENHANCEMENT OF ADL FOR ACTIVITY DIAGRAM REVIEW

Mr. Chinnapat Kaewchinporn

A Thesis Submitted in Partial Fulfillment of the Requirements for the Degree of Master of Science Program in Software Engineering Department of Computer Engineering Faculty of Engineering Chulalongkorn University Academic Year 2012 Copyright of Chulalongkorn University

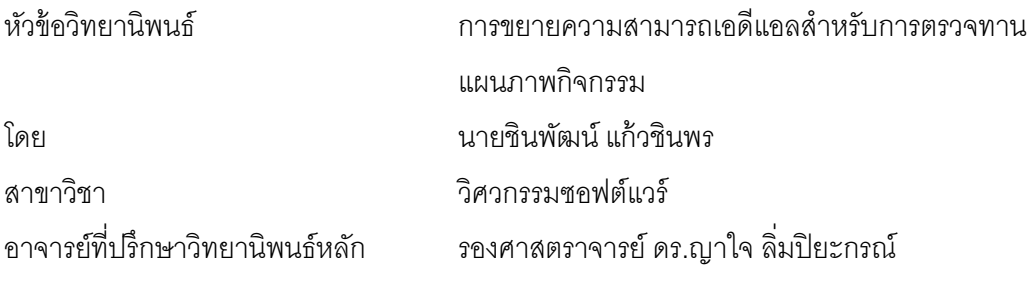

คณะวิศวกรรมศาสตร์ จุฬาลงกรณ์มหาวิทยาลัย อนุมัติให้นับวิทยานิพนธ์ฉบับนี้เป็น ส่วนหนึ่งของการศึกษาตามหลักสูตรปริญญามหาบัณฑิต ึ่

> ………………………………………….. คณบดีคณะวิศวกรรมศาสตร์ (รองศาสตราจารย์ ดร.บุญสม เลิศหิรัญวงศ์)

คณะกรรมการสอบวิทยานิพนธ์

…………………………………………… ประธานกรรมการ

(ศาสตราจารย์ดร.บุญเสริม กิจศิริกุล)

…………………………………………... อาจารย์ที่ปรึกษาวิทยานิพนธ์หลัก

(รองศาสตราจารย์ดร.ญาใจ ลิ่มปิยะกรณ์)

…………………………………………… กรรมการภายนอกมหาวิทยาลัย

(ดร.ภาสกรอภิรักษ์วรพินิต)

์ชินพัฒน์ แก้วชินพร: การขยายความสามารถเอดีแอลสำหรับการตรวจทานแผนภาพ กิจกรรม. (ENHANCEMENT OF ADL FOR ACTIVITY DIAGRAM REVIEW) อ.ที่ปรึกษาวิทยานิพนธ์หลัก : รศ.ดร.ญาใจ ลิ่มปิยะกรณ์, 85 หน้า.

แผนภาพกิจกรรมเป็นการนำเสนอเชิงกราฟิก เพื่ออธิบายกระบวนการปฏิบัติงานและ ื่ สิ่งที่เกี่ยวข้องที่ใช้ในแต่ละขันตอนภายในระบบ เพื่อให้เกิดความเข้าใจและการสื่อสารที่ถูกต้อง  $\mathcal{L}^{\mathcal{L}}(\mathcal{L}^{\mathcal{L}})$  and  $\mathcal{L}^{\mathcal{L}}(\mathcal{L}^{\mathcal{L}})$  and  $\mathcal{L}^{\mathcal{L}}(\mathcal{L}^{\mathcal{L}})$ ี่ ตรงกัน มาตรฐานยูเอ็มแอลจึงเป็นสิ่งจำเป็นสำหรับกำหนดรูปแบบการใช้งานให้มีความ สอดคล้องถูกต้องตรงกัน งานวิจัยนี่ได้นำเสนอแนวทางการตรวจทานแผนภาพกิจกรรมยูเอ็ม แอลอัตโนมัติ บนพื้นฐานภาษาจำเพาะโดเมนชื่อว่า ภาษาอธิบายการกระทำ หรือเอดีแอล โดย ื ้ มีวัตถุประสงค์เพื่อตรวจสอบการใช้งานที่ผิดและการใช้สัญกรณ์ที่ไม่ถูกต้อง ข้อมูลนำเข้าคือ แผนภาพกิจกรรมที่อยู่ในรูปแบบเอ็กซ์เอ็มไอ เนื่องจากความหลากหลายของรูปแบบเอ็กซ์เอ็ม ี่ ื่ ไอ กระบวนการตรวจทานจึงเริ่มต้นโดยการแปลงไฟล์ต้นฉบับเอ็กซ์เอ็มไอให้เป็นรูปแบบ เดียวกันตามที่ได้กำหนดขึ้นในงานวิจัยนี้ ขั้นตอนถัดไปคือ ดำเนินการสร้างเอดีแอลสคริปต์ โดยใช้สารสนเทศที่สกัดได้จากไฟล์ข้อมูลนำเข้าเอ็กซ์เอ็มไอ สคริปต์เอดีแอลที่สร้างขึ้นจะถูก ี่ ึ้ ทวนสอบกับเง ื่อนไขข้อจํากัดที่กําหนดไว้ในมาตรฐานยูเอ็มแอล 2.4.1 ซึ่งจะได้ผลลัพธ์คือ รายงานการตรวจสอบ ในกรณีที่แผนภาพกิจกรรมถูกต้อง เอดีแอลสคริปต์นั้นจะถูกแจงส่วน เพื่อสร้างแบบจำลองความหมายของเอดีแอล ซึ่งเป็นผลลัพธ์สุดท้ายของระบบที่พัฒนาขึ้น การ ื่ สาธิตผลการทํางานของวิธีการที่นําเสนอได้กระทําผ่าน 8 กรณีทดสอบ ปัจจุบัน ซอฟต์แวร์ ต้นแบบที่พัฒนาขึ้นสามารถตรวจทานแผนภาพกิจกรรมที่สร้างขึ้นโดยใช้อัลโกยูเอ็มแอลและ ึ้ ี่ โมเดลลิโอเท่านั้น

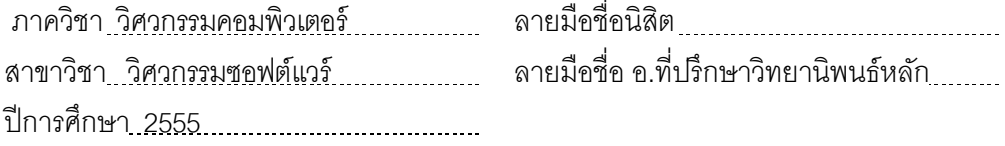

ง

# # 5170266621 : MAJOR SOFTWARE ENGINEERING

KEYWORDS : DOMAIN SPECIFIC LANGUAGE / ACTIVITY DIAGRAM / VERIFICATION / PROCESS IMPROVEMENT

CHINNAPAT KAEWCHINPORN: ENHANCEMENT OF ADL FOR ACTIVITY DIAGRAM REVIEW: ASSOC. PROF. YACHAI LIMPIYAKORN, Ph.D. 85 pp.

The UML activity diagram is graphical presentation that describes the operational process and related causes used in each stage of the system. For understanding and accurate communication, the UML standard is required for determining the congruent and consistent format application. To detect the misconception and incorrect notation, this research presents an automation approach to reviewing UML activity diagrams based on a domain specific language, called Action Description Language (ADL). The input is the UML activity diagram in the XMI format. Due to the variations of XMI formats, the review process starts with the standardization of the XMI source file. Next, the ADL script will be created using the information extracted from the XMI file. The ADL script will then be verified against the UML constraints defined in the UML standard 2.4.1. The inspection result will be reported. In case of valid activity diagrams, the ADL scripts will be parsed to the ADL semantic model as the final output from the system. The demonstration of the proposed method was performed via eight cases. Currently, the implemented prototype can review only the activity diagrams created by ArgoUML and Modelio.

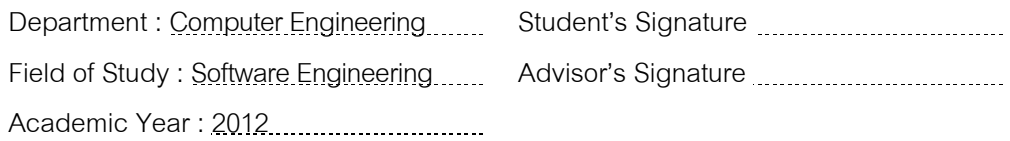

จ

### **กิตตกรรมประกาศ ิ**

้ วิทยานิพนธ์ฉบับนี้สำเร็จลุล่วงได้ด้วยดีจากความช่วยเหลือและสนับสนุนของบุคคลหลาย ท่าน ประกอบด้วย รองศาสตราจารย์ ดร.ญาใจ ลิ่มปิยะกรณ์ อาจารย์ที่ปรึกษาวิทยานิพนธ์ ซึ่งเป็น ผู้เสียสละเวลาในการแนะแนวทางพัฒนา ชี ้ให้เห็นถึงปัญหา และคอยแก้ไขตรวจสอบความ เรียบร้อยของงานมาโดยตลอด และคณะกรรมการสอบวิทยานิพนธ์ประกอบด้วย ศาสตราจารย์ ดร.บุญเสริม กิจศิริกุลและดร.ภาสกร อภิรักษ์วรพินิต ซึ่งเป็นผู้ให้คำแนะนำและชี้จุดบกพร่องที่ควร ี่ ้ แก้ไข ข้าพเจ้าจึงขอกราบขอบพระคุณเป็นอย่างยิ่งในความกรุณาของทุกท่านไว้ ณ ที่นี้

้ท้ายที่สุด ข้าพเจ้าขอกราบขอบพระคุณ คุณพ่อ คุณแม่ และครอบครัว สำหรับกำลังใจที่มี ค่ายิ่ง รวมถึงขอขอบพระคุณนิสิตรุ่นพี่สาขาวิศวกรรมซอฟต์แวร์ และมิตรสหายที่ให้กำลังใจ ให้ ี่ การสนับสนุนและความช่วยเหลือในด้านต่างๆ และท่านอื่นๆ ที่มิได้กล่าวชื่อไว้ ณ ที่นี่ที่มีส่วนช่วย ื่ ให้วิทยานิพนธ์ของข้าพเจ้าสําเร็จไปได้ด้วยดี

# สารบัญ

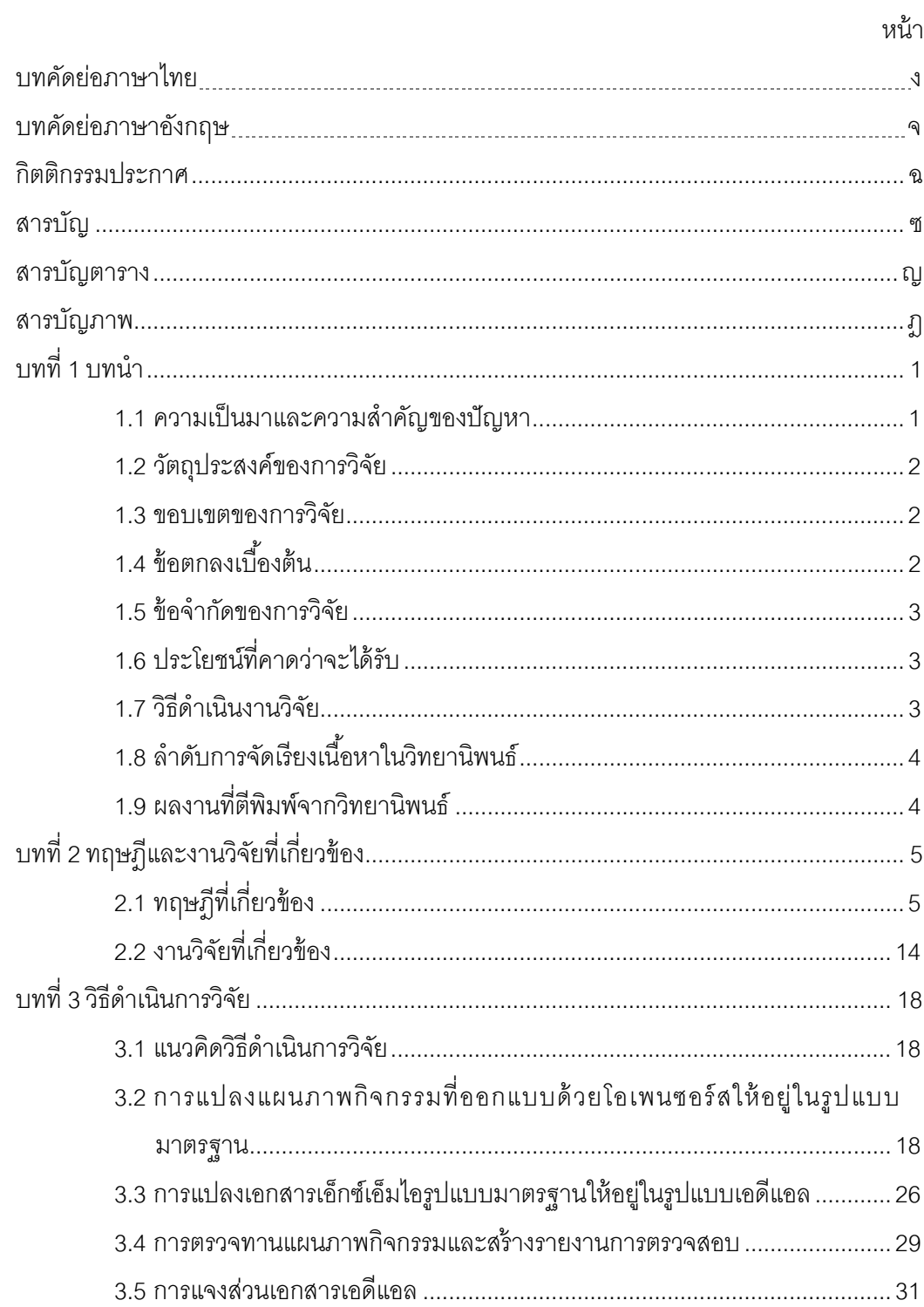

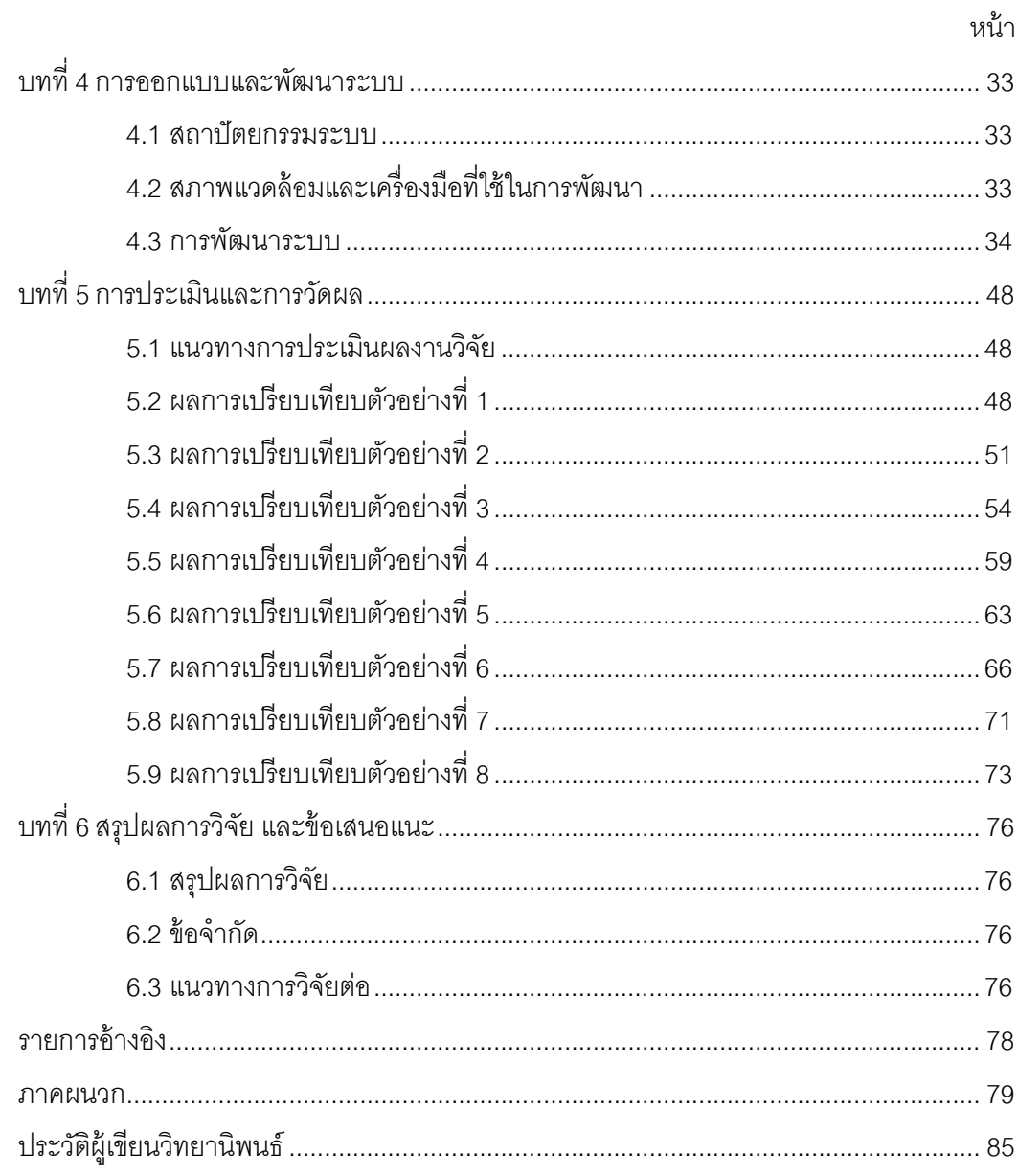

# **สารบญตาราง ั**

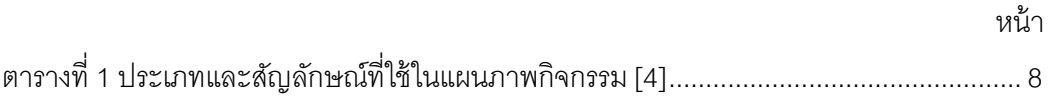

# **สารบญภาพ ั**

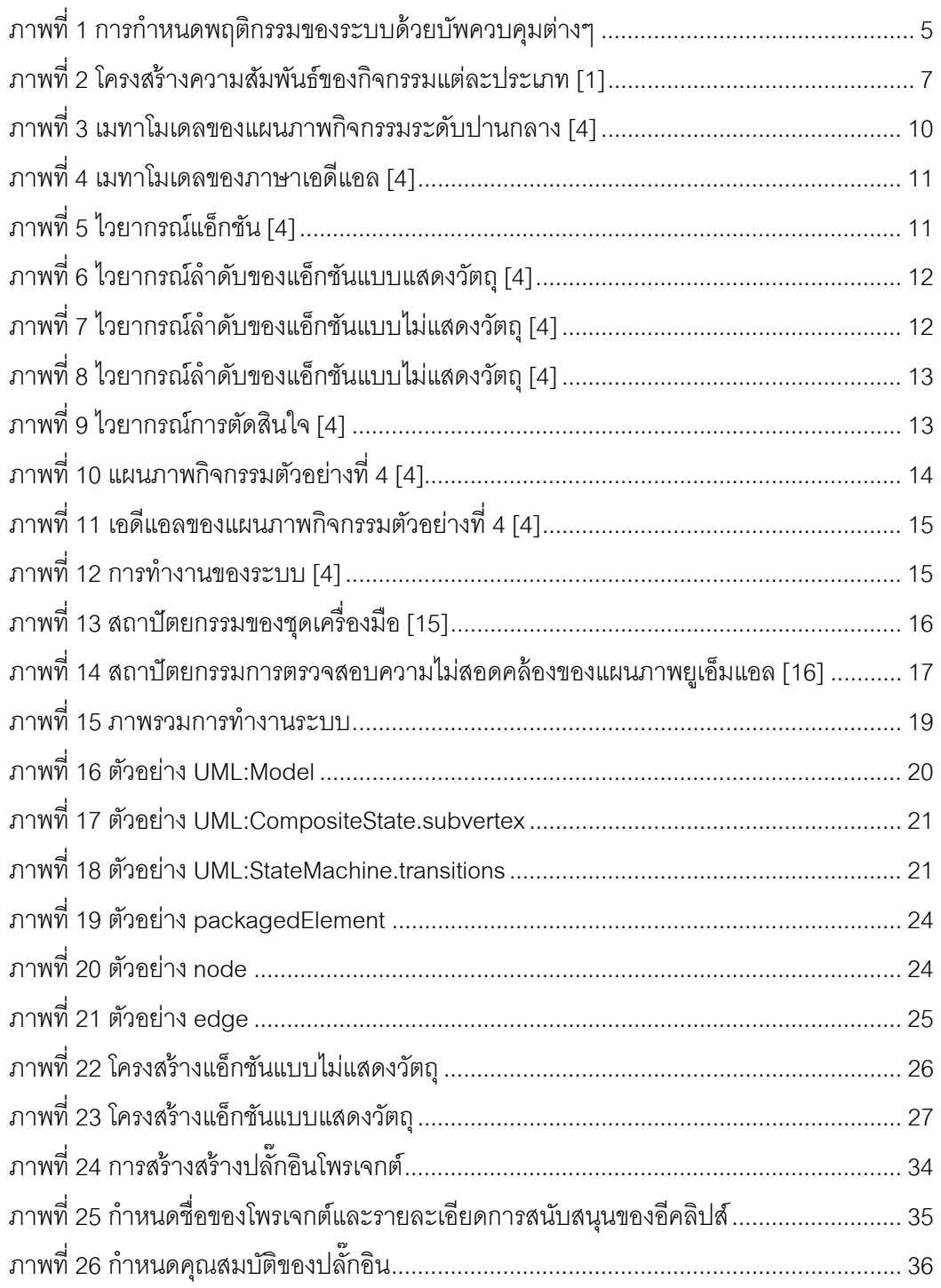

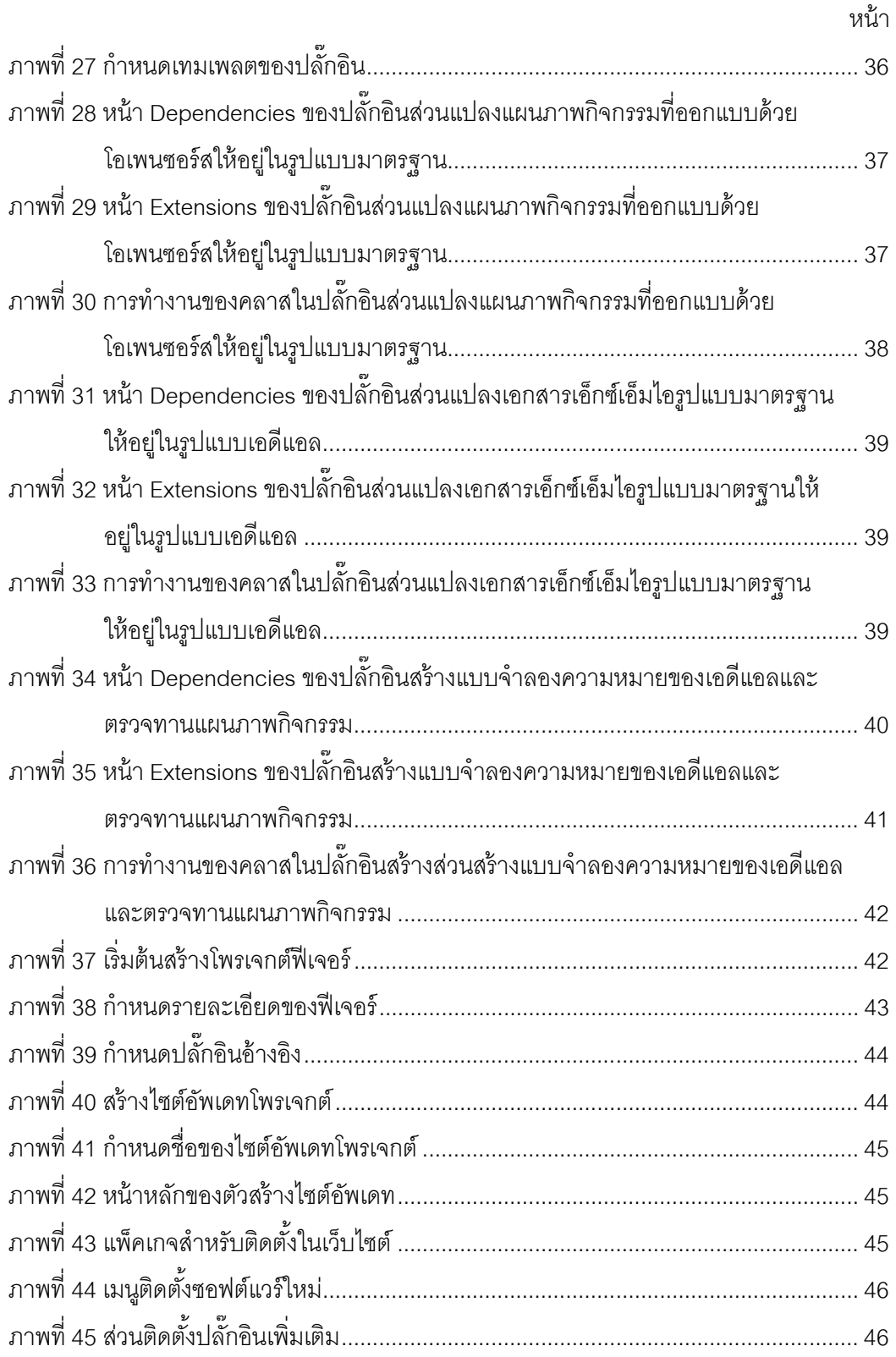

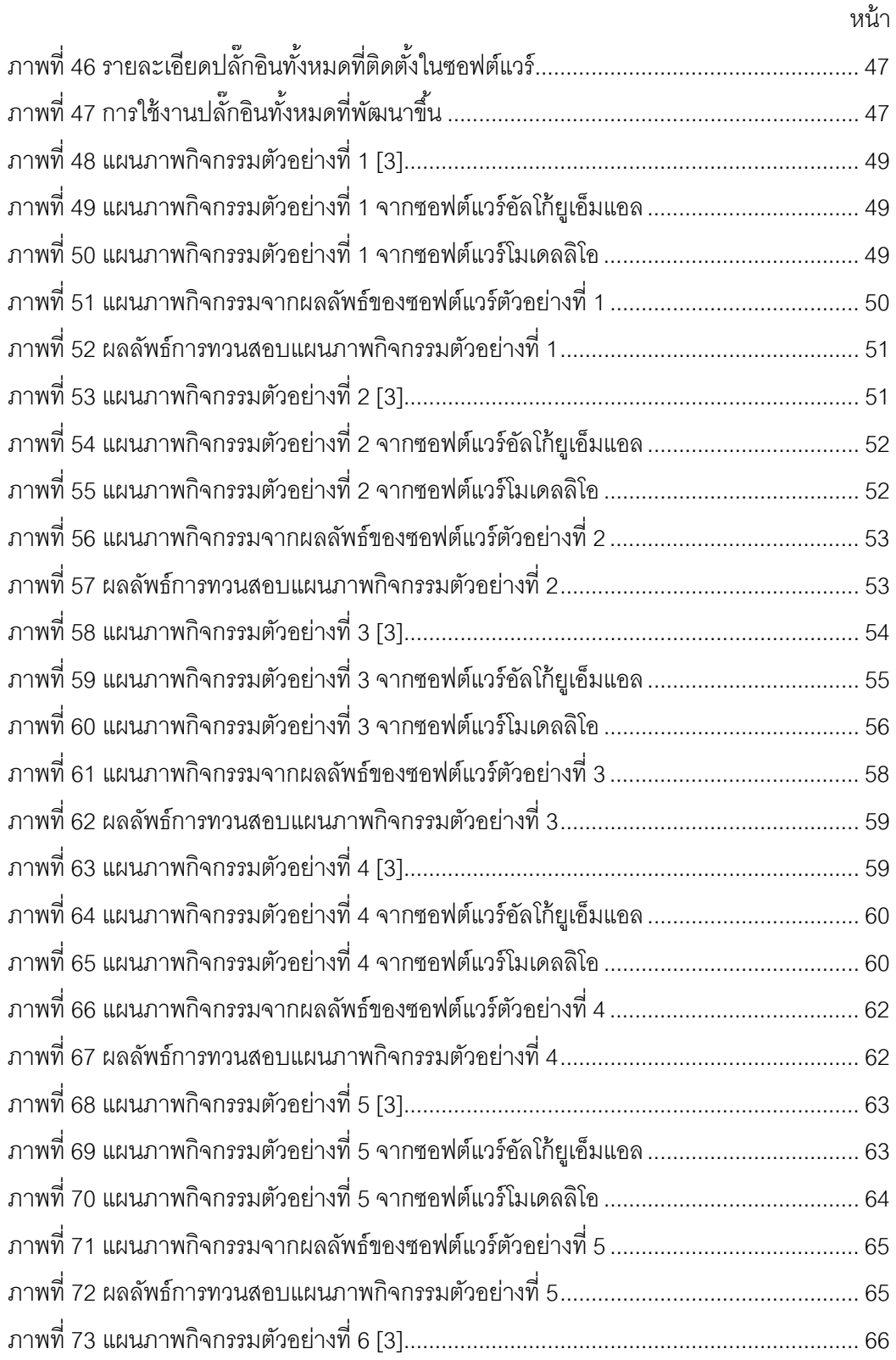

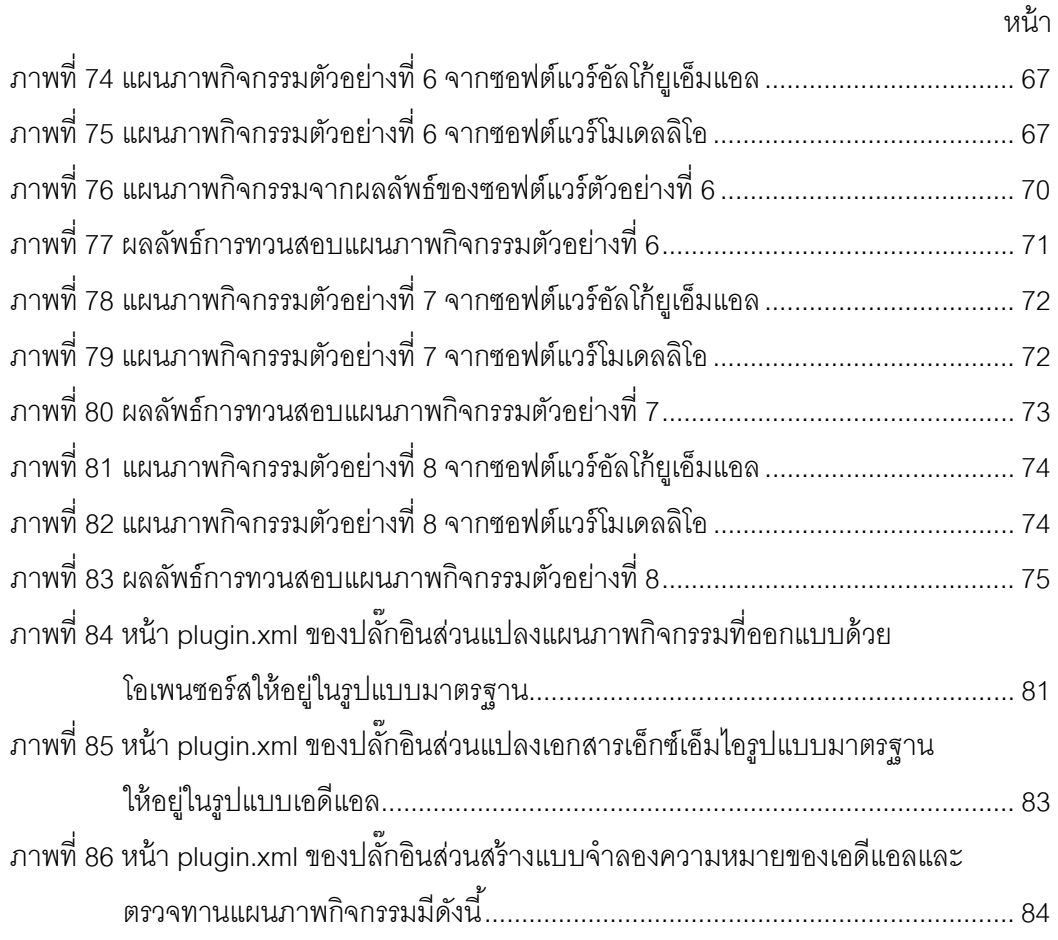

**บทท 1ี่ บทนํา**

# **1.1 ความเป็นมาและความสาคํ ัญของปัญหา**

ยูเอ็มแอลเป็นเครื่องมือหนึ่งที่สำคัญที่ช่วยในการอธิบายพฤติกรรมของระบบ หน้าที่ของ **่** ึ่ ี่ แผนภาพยูเอ็มแอล คือ ช่วยในการสื่อความหมายของส่วนประกอบต่างๆ ภายในระบบ อธิบาย พฤติกรรมและฟังก์ชันการทำงานของวัตถุในระบบ หรือแสดงความสัมพันธ์ระหว่างวัตถุแต่ละวัตถุ กับวัตถุอื่นๆ ภายในระบบและระบบอื่นๆ ปัจจุบันเพื่อให้การออกแบบแผนภาพยูเอ็มแอลมี คุณภาพและความถูกต้อง จึงต้องมีมาตรฐานเป็นสิ่งที่ในการควบคุมในการตีความและสัญกรณ์ ิ่ โดยมาตรฐานสากลที่ได้รับการยอมรับในการออกแบบยูเอ็มแอลคือข้อกำหนดยูเอ็มแอลที่กำหนด โดยโอเอ็มจี [1], [2], [3]

ิ จากงานวิจัยหลายๆ ฉบับชี้ให้เห็นว่าการออกแบบแผนภาพยูเอ็มแอลขององค์กรทั้งขนาด ั้ ใหญ่ หรือขนาดเล็กต่างๆ นั้น ยังขาดความเอาใจใส่ในการนําเอาข้อกําหนดยูเอ็มแอลมาใช้งาน ทำให้แผนภาพที่ได้นั้นไม่มีความถูกต้องตามความหมายที่ต้องการ และข้อมูลหรือแผนภาพเกิด ความไม่สอดคล้องกัน งานออกแบบที่ได้จึงพร่องคุณภาพ ส่งผลให้การทำงานในระยะถัดไปของ โครงการมีโอกาสที่จะทวีความผิดพลาดมากขึ้น สุดท้ายแล้วอาจทำให้การดำเนินโครงการ ซอฟต์แวร์เกิดความล้มเหลวได้

จากการศึกษาข้อมูลเกี่ยวกับการตรวจสอบแผนภาพตามข้อกำหนดยูเอ็มแอลทำให้เห็น ้ ปัญหาสำคัญที่ทำให้นักออกแบบละเลยการนำข้อกำหนดยูเอ็มแอลเข้ามาใช้งานเนื่องจากประเด็น สําคัญ 3 ประการ ดังน

- 1) ข้อกำหนดมาตรฐานมีความเข้าใจยากและไม่ชัดเจนสำหรับนักออกแบบ
- 2) ไม่มีเครื่องมือที่ช่วยอำนวยความสะดวกในการตรวจสอบ ื่
- 3) ในการพัฒนาแผนภาพยูเอ็มแอลซึ่งใช้สัจกรณ์ในการวาดแผนภาพ ทำให้ต่างคน ต่างมีวิธีเขียนท แตกต่างกันไป ส่งผลให้เกิดการตีความผิดพลาด และไม่ สอดคล้องระหว่างแผนภาพเกิดขึ้น

ข้อกำหนดรูปนัยเป็นหนึ่งในวิธีที่นักวิจัยจำนวนมากนิยมนำมาใช้ในการแก้ไขปัญหาที่ กล่าวมา เพราะสามารถกําหนดรายละเอียดการดําเนินงานได้มากกว่าการสร้างแบบจําลอง ้ด้วยสัญกรณ์กราฟิกเพียงอย่างเดียว แต่ปัญหาที่สำคัญของข้อกำหนดรูปนัยคือข้อกำหนดรูปนัย นั้น มักถูกกําหนดด้วยภาษาคณิตศาสตร์ที่นักออกแบบระบบไม่เข้าใจ ยากต่อการเรียนรู้และ การนําไปใช้งานจริง

เอดีแอลหรือข้อกำหนดรูปนัยในลักษณะของดีเอสแอล [4] จึงเป็นตัวเลือกหนึ่งที่น่าสนใจ ึ่ ี สามารถช่วยการเกิดป้องกันมโนทัศน์ที่ผิดและความไม่ตรงกันของพฤติกรรมในแผนภาพกิจกรรม ี และมีความง่ายดายในการเข้าใจและใช้งาน แต่ปัญหาที่สำคัญของเอดีแอลคือ การไม่สามารถนำ เอกสารยูเอ็มแอลที่อยู่ในองค์กรอยู่แล้วมาใช้ร่วมได้ การพัฒนาเอดีแอลนันจำเป็นต้องเริ่มต้นที่การ ี่ ิ่ ี่ ้ออกแบบใหม่เท่านั้น และการประยุกต์ใช้งานเอดีแอลทำได้ยาก

งานวิจัยนี้นำเสนอวิธีการตรวจสอบแผนภาพกิจกรรมอัตโนมัติ ซึ่งพัฒนาบนภาษาจำเพาะ โดเมน ชื่อว่าภาษาอธิบายการกระทํา หรือเอดีแอล เพ อตรวจสอบความเข้าใจที่ไม่ตรงกันและ ื่ สัญกรณ์ที่ไม่ถูกต้องของแผนภาพกิจกรรม ปัจจุบันซอฟต์แวร์ต้นแบบสามารถตรวจทานแผนภาพ ึกิจกรรมที่พัฒนาขึ้น โดยอัลโก้ยูเอ็มแอล [5] และโมเดลลิโอ [6] เท่านั้น ผ่านมาตรฐานเอ็กซ์เอ็มไอ [7], [8] ผลลัพธ์สุดท้ายที่ได้คือแบบจำลองความหมายของเอดีแอล สำหรับการพัฒนานั้นจะได้ ผลลัพธ์สุดท้าย คือ ปลั๊กอินอีคลิปส์ [9] และแบบแผนในการพัฒนาต่อยอดของเอดีแอล ซึ่งจะช่วย ให้เอดีแอลมีบทบาทที่โดดเด่นและเหมาะสมกับธุรกิจยิงขึ้น และช่วยให้การพัฒนาต่อยอดทำได้ ิ่ อย่าง<mark>สะดวกยิงข</mark>ึ้น

## **1.2 วัตถุประสงค์ของการวิจัย**

- 1. เพ อขยายความสามารถเอดีแอลสําหรับการตรวจทานแผนภาพกิจกรรม ื่
- 2. เพ อเพ มศักยภาพของเอดีแอลให้มีความยืดหยุ่น และเหมาะสมในการใช้งานกับ ื่ ระบบงานทางธุรกิจที่โดยทั่วไปต้องวาดแผนภาพกิจกรรมในการปฏิบัติงาน

#### **1.3 ขอบเขตของการวิจัย**

- 1. ซอฟต์แวร์ที่พัฒนาขึ้นสามารถแปลงแผนภาพกิจกรรมให้อยู่ในรูปแบบเอดีแอลได้
- 2. ซอฟต์แวร์ที่พัฒนาขึ้นรองรับการต่อผสานสำหรับการพัฒนาเพิ่มเติมในอนาคต
- 3. ซอฟต์แวร์ที่พัฒนาขึ้นสามารถทวนสอบและตรวจสอบความสมเหตุสมผลของข้อมูล ึ้ ำะหว่างแผนภาพกิจกรรม ดังนี้
	- ตรวจสอบไวยากรณ์ของแผนภาพกิจกรรมตามข้อกําหนดยเอู ็มแอล
	- ตรวจสอบความสมเหตุสมผลระหว่างวัตถุและกิจกรรมภายในแผนภาพ กิจกรรม

#### **1.4 ข้อตกลงเบ องต้น ื้**

1. แผนภาพกิจกรรมเป็นไปตามข้อกําหนดของยเอู ็มแอลเวอร์ชัน 2.4.1

- 2. เอกสารเอ็กซ์เอ็มไอเป็นไปตามข้อกำหนดของเอ็กซ์เอ็มไอเวอร์ชัน 2.0
- 3. ซอฟต์แวร์สามารถรายงานข้อผิดพลาดหากพบว่าการร้อยกระบวนการจากข้อกําหนด ูรูปนัยมีการไม่ต้องกันของกระบวนการเกิดขึ้น หรือหากพบว่าเอกสารเอ็กซ์เอ็มไอนั้น ไม่ตรงตามข้อจำกัดของการวิจัย

## **1.5 ข้อจากํ ัดของการวิจัย**

- 1. ซอฟต์แวร์รองรับการแปลงแผนภาพกิจกรรมจากซอฟต์แวร์ออกแบบยูเอ็มแอล โอเพนซอร์สอัลโก้ยูเอ็มแอล 0.34 และโมเดลลิโอ 2.2.1 เท่านั้น
- 2. เอดีแอลรองรับเฉพาะแผนภาพกิจกรรมเชิงธุรกิจเท่านั้น กล่าวคือยังไม่รองรับ แผนภาพกิจกรรมเชิงโครงสร้างหรือแผนภาพกิจกรรมที่ใช้สำหรับการเขียนหรือพัฒนา<br>-โปรแกรม
- 3. ข้อมูลในรูปแบบของเอ็กซ์เอ็มไอที่ได้จากระบบที่พัฒนาขึ้น ไม่สามารถใช้เป็นข้อมูล นําเข้าให้กับซอฟต์แวร์อื่นได้
- 4. ซอฟต์แวร์รองรับการแปลงแผนภาพกิจกรรมระดับปานกลางเท่านั้น

## **1.6 ประโยชน์ที่คาดว่าจะได้รับ**

- 1. ได้เครื่องมือในการทวนสอบและตรวจสอบความสมเหตุสมผลของแผนภาพกิจกรรมที่ ื่ พัฒนาบนซอฟต์แวร์ออกแบบยูเอ็มแอลโอเพนซอร์สกับข้อกำหนดยูเอ็มแอล
- 2. ได้เครื่องมือในการแปลงแผนภาพกิจกรรมให้อยู่ในรูปแบบภาษาเอดีแอล ื่
- 3. ได้ระบบแนะนำการแก้ไขแผนภาพกิจกรรมเพื่อให้สอดคล้องตามข้อกำหนดยูเอ็มแอล

## **1.7 วิธีดําเนินงานวิจัย**

- 1. ศึกษาและทำความเข้าใจการแปลงแผนภาพกิจกรรมให้อยู่ในรูปแบบภาษาธรรมชาติ
- 2. ศึกษาและทำความเข้าใจทฤษฏีที่เกี่ยวข้อง ได้แก่ ข้อกำหนดยูเอ็มแอล, ภาษาเอดี ี่ แอล, การแปลงแผนภาพ และการทวนสอบและการตรวจสอบความสมเหตุสมผลของ ่ ข้อมูลระหว่างแผนภาพกิจกรรมและข้อกำหนดยูเอ็มแอล
- 3. ศึกษาและทำความเข้าใจงานวิจัยที่เกี่ยวข้อง ี่ ี่
- 4. ศึกษาและทดลองใช้เครื่องมือในการสร้างแผนภาพกิจกรรมทั่วไป **่**
- 5. วิเคราะห์และกําหนดภาพรวมของงานวิจัย
- 6. ออกแบบ ตั้งสมมติฐาน กำหนดเป้าหมาย และกำหนดตัวแปรที่เกี่ยวข้องของงานวิจัย ี่
- 7. พัฒนาระบบการแปลงแผนภาพกิจกรรมให้อยู่ในรูปแบบเอดีแอล
- 8. ทดสอบและประเมินผลการวิจัยตามเป้าหมายที่กําหนด
- 9. สรุปผลการวิจัยและนำผลที่ได้ย้อนรอยไปปรับปรุงระบบเพื่อให้ได้เป้าหมายที่กำหนด
- 10. ตีพิมพ์ผลงานวิจัย
- 11. จัดทําวิทยานิพนธ์

#### **1.8 ลําดับการจัดเรียงเน ื้อหาในวิทยานิพนธ์**

วิทยานิพนธ์นี้แบ่งเนื้อหาออกเป็น 6 บท ดังต่อไปนี้ บทที่ 1 บทนำ กล่าวถึงความเป็นมา และความสำคัญของปัญหา วัตถประสงค์ของการวิจัย ขอบเขตของการวิจัย ประโยชน์ที่คาดว่าจะ ได้รับและผลงานตีพิมพ์ บทที่ 2 กล่าวถึงทฤษฎีและงานวิจัยที่เกี่ยวข้องของงานวิจัย บทที่ 3  $\mathcal{L}^{\mathcal{L}}$ กล่าวถึงวิธีดำเนินการวิจัย บทที่ 4 กล่าวถึง การออกแบบและพัฒนาระบบตามแนวทางการวิจัย บทที่ 5 กล่าวถึงวิธีการประเมินและวัดผลการทดลอง และบทที่ 6 สรุปผลการวิจัย ข้อเสนอแนะ และแนวทางสําหรับการวิจัยต่อในอนาคต

# **1.9 ผลงานที่ตีพิมพ์จากวิทยานิพนธ์**

ส่วนหนึ่งของวิทยานิพนธ์นี้ได้รับการตีพิมพ์เป็นบทความวิชาการเรื่อง "Semantic ึ่ ื่ Approach to Verifying Activity Diagrams with a Domain Specific Language", Chinnapat Kaewchinporn and Yachai Limpiyakorn, in Proceedings of 2012 International Conference on Advanced Software Engineering & Its Applications, Jeju Island, Korea, Nov 28-30, 2012, pp. 466-473.

ส่วนหนึ่งของวิทยานิพนธ์นี้ได้รับการตีพิมพ์เป็นบทความวิชาการเรื่อง "Enhancement of ึ่ ื่ Action Description Language for UML Activity Diagram Review", Chinnapat Kaewchinporn and Yachai Limpiyakorn, in International Journal of Software Engineering and Its Application, Vol. 7, No. 2, March, 2013, pp. 255-272.

# **บทท 2ี่ ทฤษฎีและงานวิจัยทเก ี่ ี่ ยวข้อง**

# **2.1 ทฤษฎีที่เก ยวข้อง**

### **2.1.1 แผนภาพกจกรรม ิ**

แผนภาพกิจกรรม คือ แผนภาพที่ใช้ในการอธิบายตรรกะเชิงกระบวนการ กระบวนการ ทางธุรกิจ และกระแสงาน (Workflow) ต่างๆ ทั้งกระบวนการที่ทำงานเป็นลำดับและทำงานแบบ ขนาน โดยแผนภาพกิจกรรมหนึ่งๆ จะประกอบด้วยลำดับและเงื่อนไขต่างๆ ที่ใช้ในการควบคุม ึ่ พฤติกรรมของระบบ โดยมีสายงานควบคมุ (Control flow) และสายงานวตถั (Object flow) ุ ือธิบายลำดับของแอ็กชัน และมีบัพควบคุม (Control node) อธิบายพฤติกรรมของระบบ [3], [4] แสดงได้ดังภาพท ี่ 1

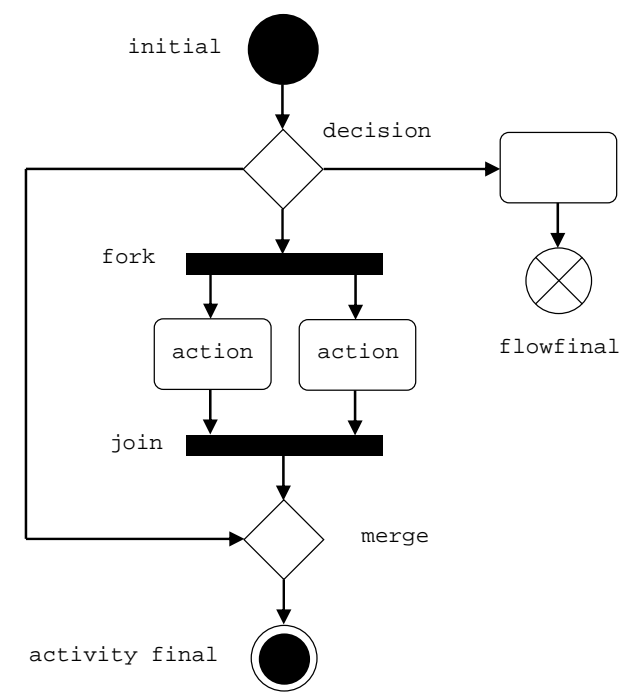

ภาพที่ 1 การกำหนดพฤติกรรมของระบบด้วยบัพควบคุมต่างๆ

แผนภาพกิจกรรมสามารถแบ่งกรอบงานได้ออกเป็น 7 ี่ 2 โดยมี รายละเอียดดังต่อไปนี้ [4]

1. กิจกรรมระดับรากฐาน (Fundamental Activities) ใช้สำหรับกำหนดแอ็กชันหรือ ส่วนกระทำในกิจกรรมซึ่งอาจมีการจัดกลุ่มแอ็กชันหรือไม่ก็ได้

- 2. กิจกรรมระดับพื้นฐาน(Basic Activities) ใช้สำหรับกำหนดลำดับการทำงานของ แอ็กชันในกิจกรรมระดับรากฐาน และมีการกําหนดจุดเร มต้นและจุดส นสุดของ ิ่ ิ ้ สายงาน
- 3. กิจกรรมระดับปานกลาง (Intermediate Activities) ใช้สำหรับกำหนดรายละเอียด ลำดับการทำงานที่ได้จากกิจกรรมระดับพื้นฐาน โดยอธิบายถึงรายละเอียดของ ื ้ พฤติกรรมที่เกี่ยวข้องกับระบบ เช่น การอธิบายการทำงานที่สามารถทำพร้อมกันได้ ี่ การทำงานที่มีการตัดสินใจหรือเงื่อนไขเข้ามาเกี่ยวข้อง เป็นต้น ี่
- 4. กิจกรรมระดับสมบูรณ์ (Complete Activities) ใช้สำหรับกำหนดรายละเอียดเพิ่มเติม ิ่ จากกิจกรรมระดับปานกลาง โดยจะเน้นการกำหนดค่านำหนักบนสายงานข้อมูลต่าง ํ ้ ๆเพ ื่อให้มีรายละเอียดการดําเนินงานที่ชัดเจนขึ้น
- 5. กิจกรรมเชิงโครงสร้าง (Structured Activities) ใช้สำหรับการออกแบบจำลองเพื่อการ ื่ ้ เขียนหรือพัฒนาโปรแกรมเป็นหลัก โดยจะมีการกำหนดลำดับการทำงาน การวนซ้ำ และเงื่อนไขที่เกี่ยวข้องกับลำดับการทำงานของแอ็กชันที่กำหนดขึ้นในกิจกรรมระดับ ี่ รากฐาน
- 6. กิจกรรมเชิงโครงสร้างระดับสมบูรณ์ (Complete Structured Activities) ใช้สำหรับ กําหนดรายละเอียดอินพตและเอาต ุ ์พุตของแตละแอ ่ ็กชนในก ั ิจกรรมเชิงโครงสร้าง
- 7. กิจกรรมเชิงโครงสร้างระดับพิเศษ (Extra Structured Activities) ใช้สำหรับกำหนด เงื่อนไขพิเศษต่าง ๆ ที่เกี่ยวข้องกับการพัฒนาซอฟต์แวร์ ซึ่งประกอบด้วยการจัดการ ี่ สิ่งผิดปกติและการเรียกทํางานแอ็กชันผ่านเง ื่อนไขหรือตัวควบคุมเหตุการณ์ต่างๆ ที่กําหนดขึ้น

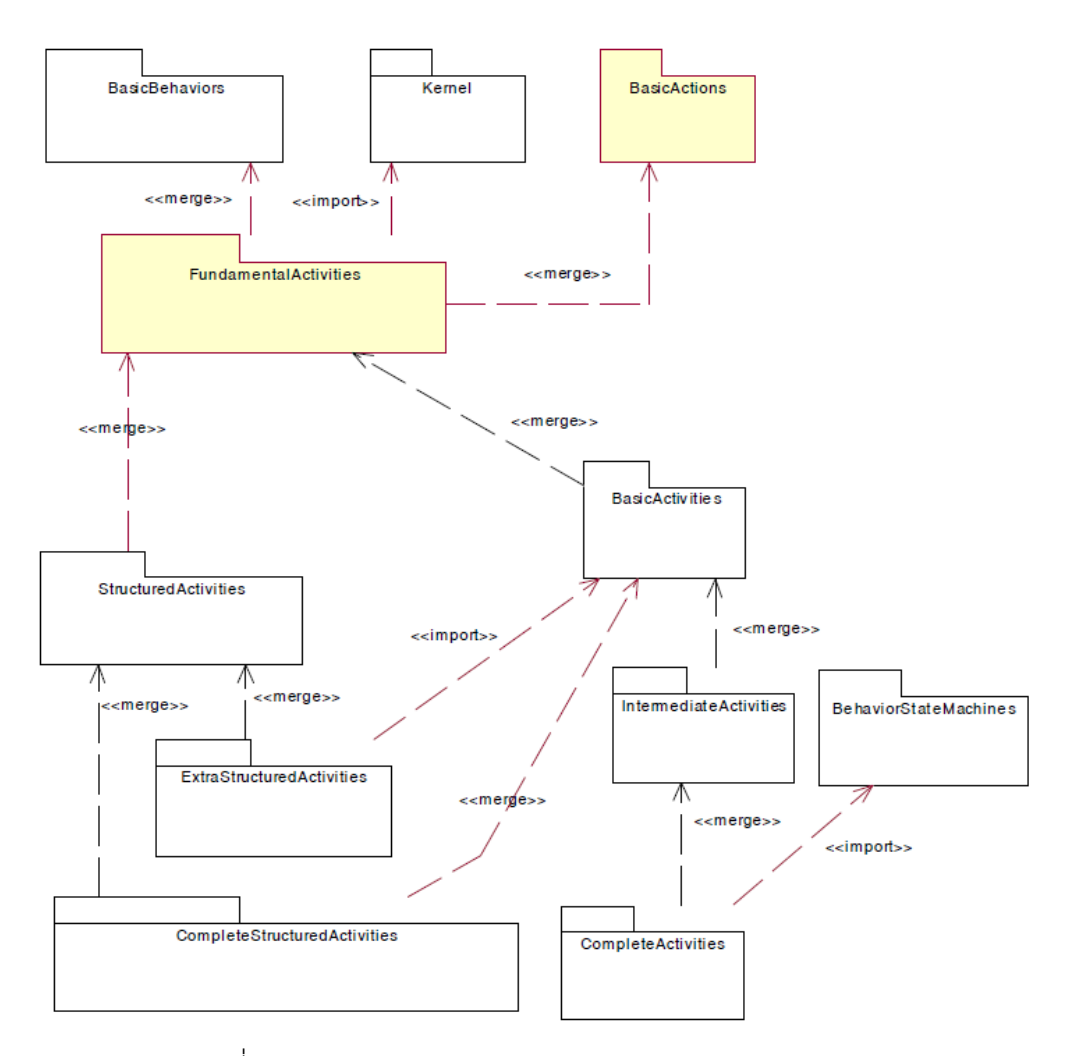

ภาพที่ 2 โครงสร้างความสัมพันธ์ของกิจกรรมแต่ละประเภท [1] สัญกรณ์กราฟิกที่ใช้ในการออกแบบ ประเภทของสัญกรณ์กราฟิก และความสัมพันธ์ ระหว่างสัญกรณ์กราฟิกกับระดับของกรอบงานแผนภาพกิจกรรมที่รองรับ [1], [4] แสดงดังตาราง ที่ 1

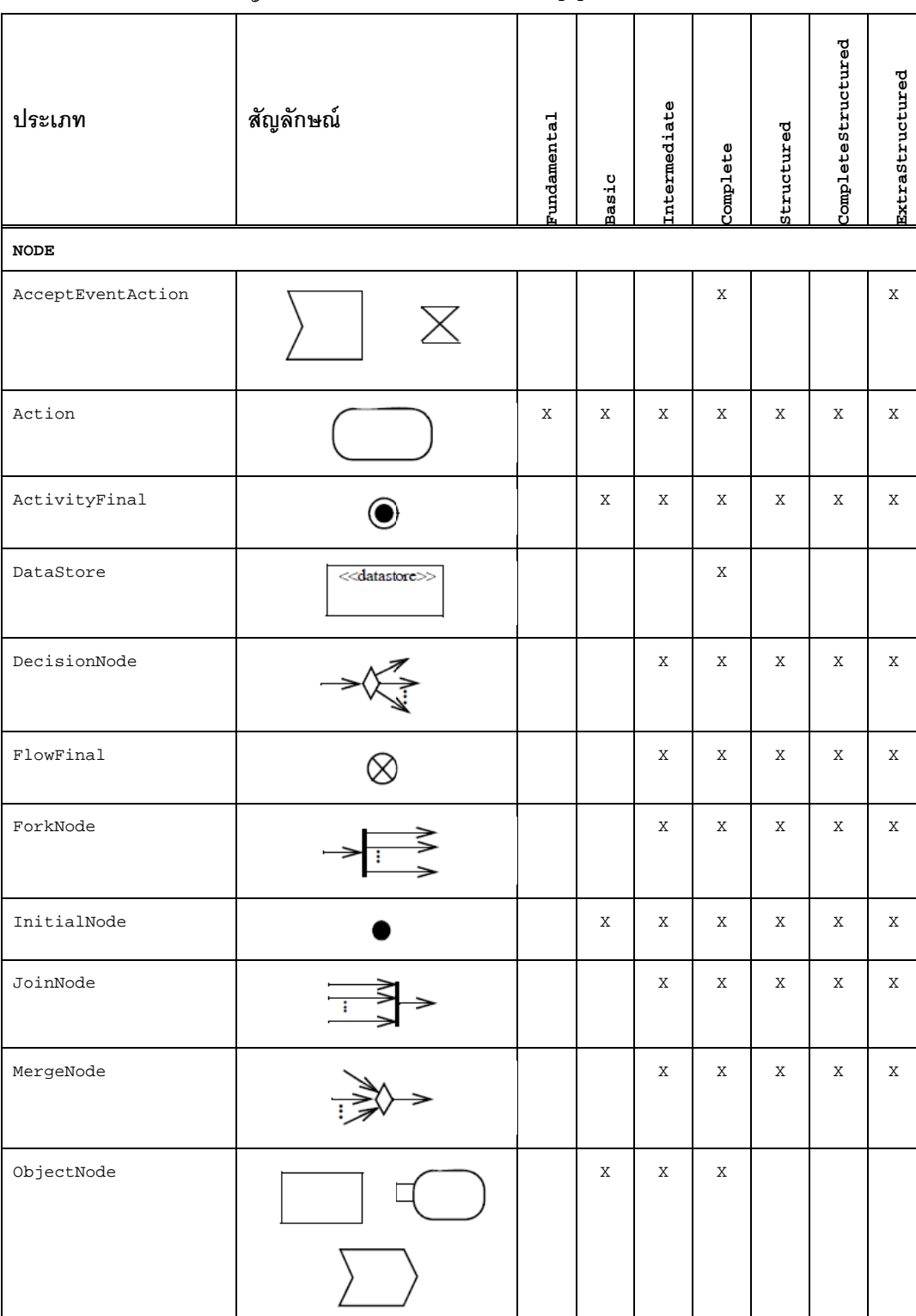

ตารางที่ 1 ประเภทและสัญลักษณ์ที่ใช้ในแผนภาพกิจกรรม [4]

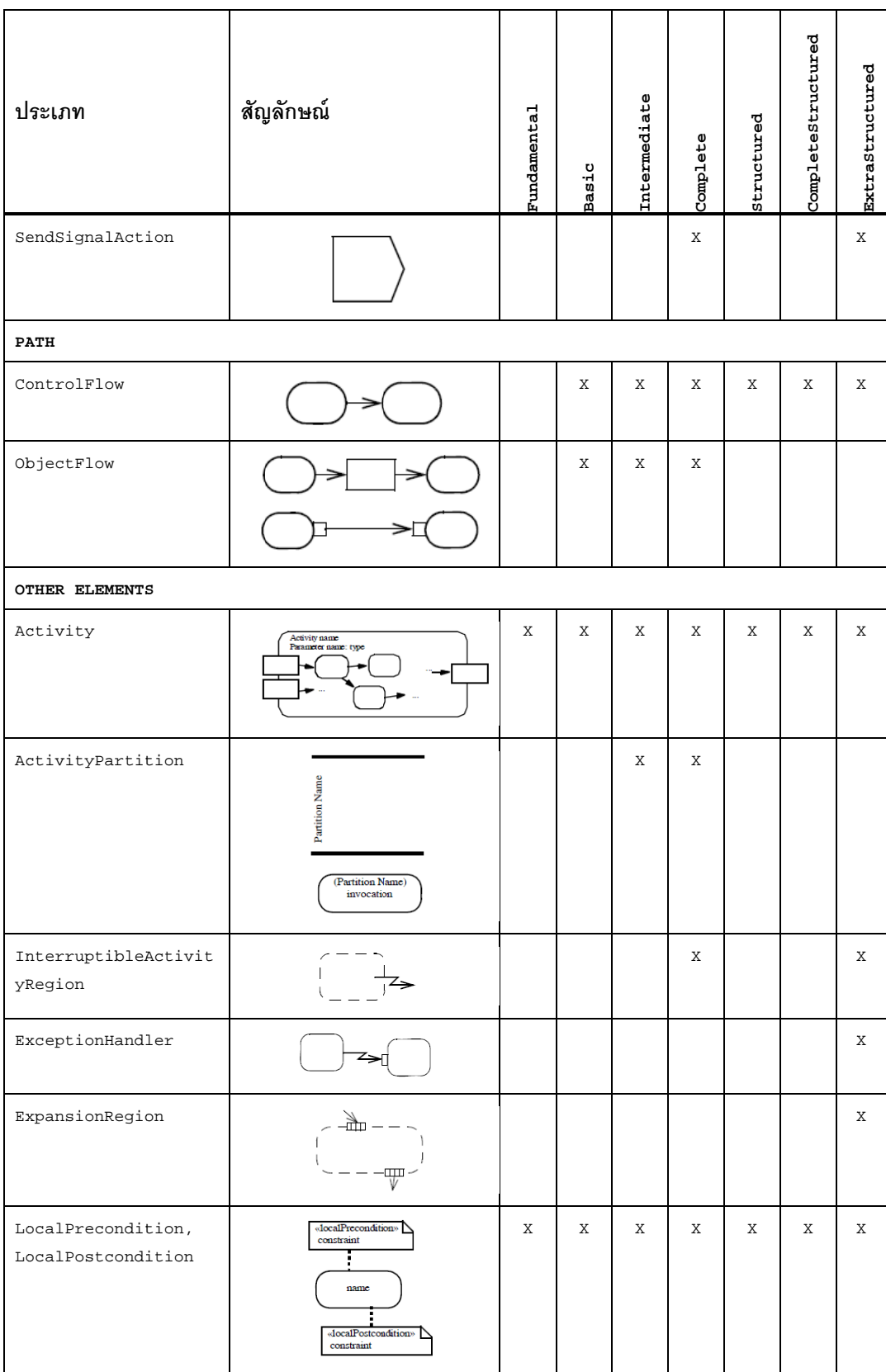

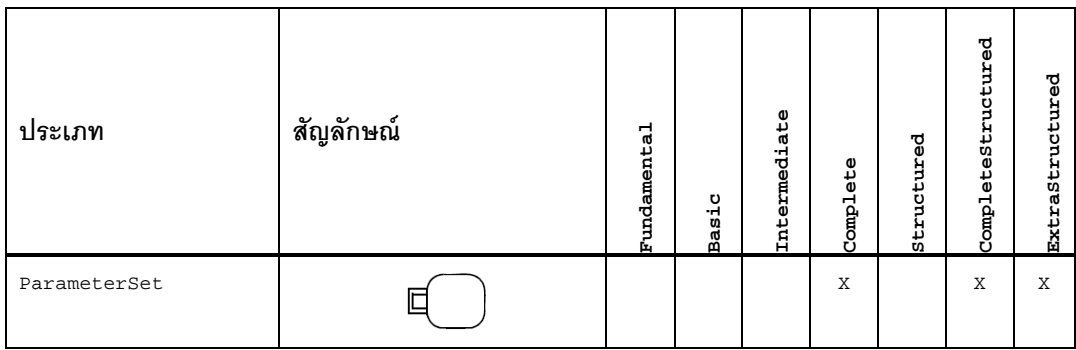

### **2.1.2 เอดีแอล (A Action Descr ription Langu uage–ADL)**

Specific Language) ซึ่งเป็นภาษาข้อกำหนดที่อยู่ในรูปแบบของข้อความโดยเฉพาะเจาะจง สำหรับโดเมนปัญหาหนึ่งๆ วัตถุประสงค์ของภาษาเอดีแอลนั้นเพื่อป้องกันมโนทัศน์ (concept) ที่ ผิดและความไม่ตรงกันของพฤติกรรมในแผนภาพกิจกรรม เมทาโมเดลของภาษาเอดีแอลที่เป็น ตัวแบบต้นทางเพื่อใช้งานกับตัวแบบปลายทางหรือเมทาโมเดลของแผนภาพกิจกรรมในภาพที่ 3 แ สดงได้ดังภาพ พที่ 4 [4] เอดีแอลถูกพัฒนาขึ้นในงานวิจัย [4] จัดอยู่ในประเภทภาษาจำเพาะโดเมน (Domain ึ่ ี่

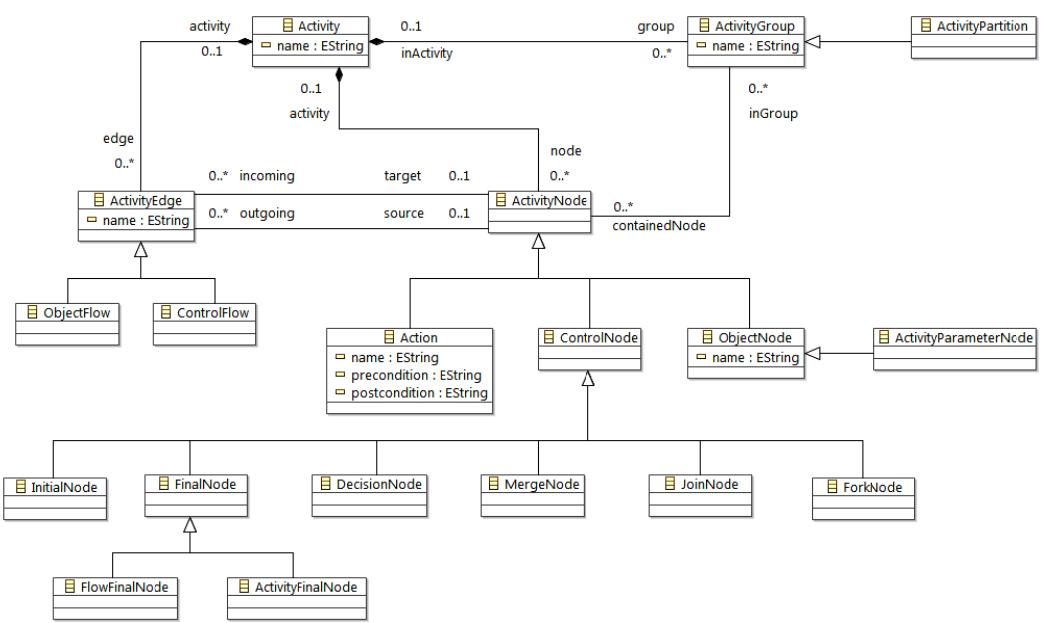

ภาพที่ 3 เมทาโมเดลของแผนภาพกิจกรรมระดับปานกลาง [4]

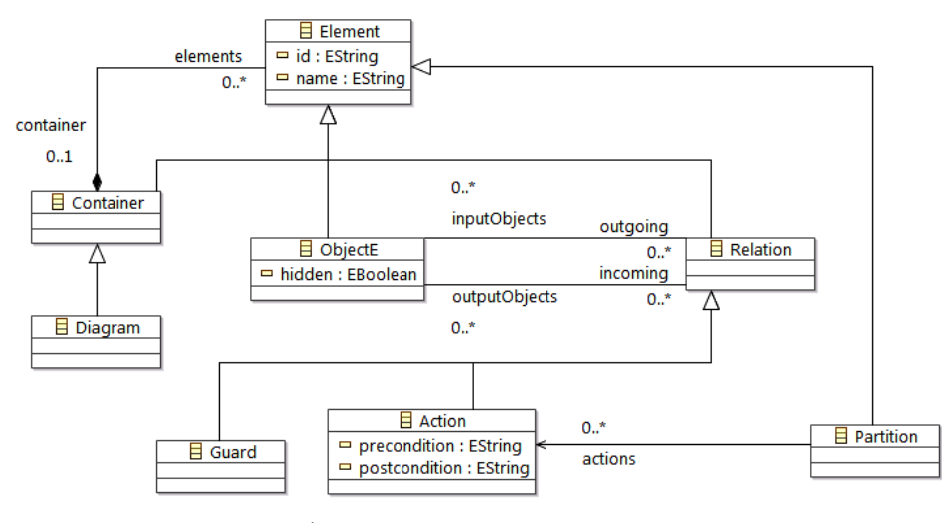

ภาพที่ 4 เมทาโมเดลของภาษาเอดีแอล [4]

ลำดับของแอ็กชัน และไวยากรณ์การตัดสินใจ ไวยากรณ์ที่สำคัญของเอดีแอลประกอบด้วย 3 ส่วน คือ ไวยากรณ์ของแอ็กชัน ไวยากรณ์

ี แอ็กชัน หมายถึง หน่วยของขันตอนหนึ่งๆที่แบ่งแยกไม่ได้ในกิจกรรม โดยที่แต่ละแอ็กชัน<br>จึงต้องมีอย่างน้อยหนึ่งเอาต์พุต (ข้อมูลนำออก) เพื่อเป็นหลักฐานการทำงานของแอ็กชัน โดย แอ็กชันอาจมีหรือไม่มีอินพุต (ข้อมลนำเข้า) นอกจากนี้อาจมีหรือไม่มีการกำหนดเงื่อนไขก่อน/หลัง การกระทำไวยากรณ์ที่ใช้ในการกำหนดแอ็กชันแสดงได้ดังรูปที่ 5 อธิบายได้ด้วยรหัสต้นฉบับดังนี้: แอ็กชัน หมายถึง หน่วยของขั้นตอนหนึ่งๆที่แบ่งแยกไม่ได้ในกิจกรรม โดยที่แต่ละแอ็กชั ึ่ ี ้ ื่

```
ac
ction id 
En
nd 
  [name 'string']
  [ <- OID1[,OID2...[,OIDN]] --input objects
  [-> OID3[,OID4...[,OIDN]]] --output objects
  [precondition 'string']
  [postcondition 'string']
```
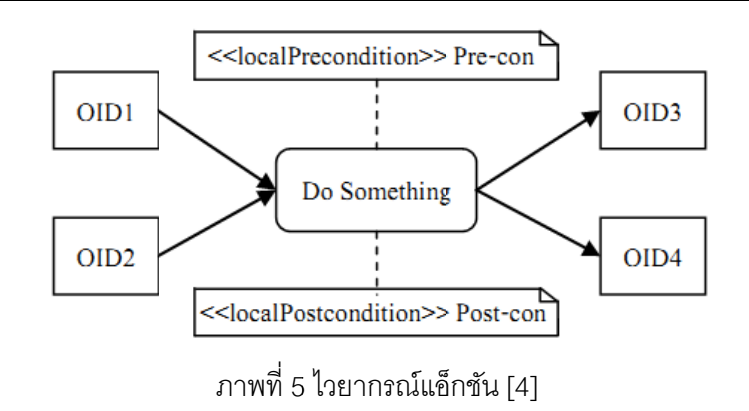

ี ลำดับของแอ็กชัน (Sequence of actions) สามารถหาได้จากวัตถุที่ใช้ร่วมกันระหว่างสอง แอ็กชัน ซึ่งลำดับของแอ็กชันที่สกัดออกมาได้นั้น จะเป็นการเชื่อมต่อแบบมีทิศทางประกอบด้วย ื่ แอ็กชันต้นทางและปลายทาง (ขึ้นอยู่กับว่าวัตถุนั้นเป็นเอาต์พุตหรืออินพุตของแอ็กชัน) สำหรับการ ้กำหนดลำดับของแอ็กซันนั้น สามารถแบ่งออกได้ออกเป็น 2 กรณี ดังนี้

- 1. ใช้วัตถุเป็นตัวเชื่อมความสัมพันธ์ระหว่างสองแอ็กชัน โดยจะต้องมีการกำหนดวัตถุที่ เป็นอินพุตหรือเอาต์พุตของแต่ละแอ็กชัน ดังตัวอย่างภาพที่ 6
- 2. ระบุความสัมพันธ์ของแอ็กชันโดยตรง ซึ่งถ้ามีการระบุความสัมพันธ์ของแอ็กชัน โดยตรงแล้ว วัตถุแบบซ่อน (วัตถุโดยนัย) จะถูกสร้างขึ้นมา และถูกกำหนดเป็น ึ้ เอาต์พุตของแอ็กชันต้นทางและเป็นอินพุตของแอ็กชันปลายทาง การกําหนด ความสัมพันธ์แอ็กชันโดยตรง สามารถกำหนดได้ดังตัวอย่างภาพที่ 7

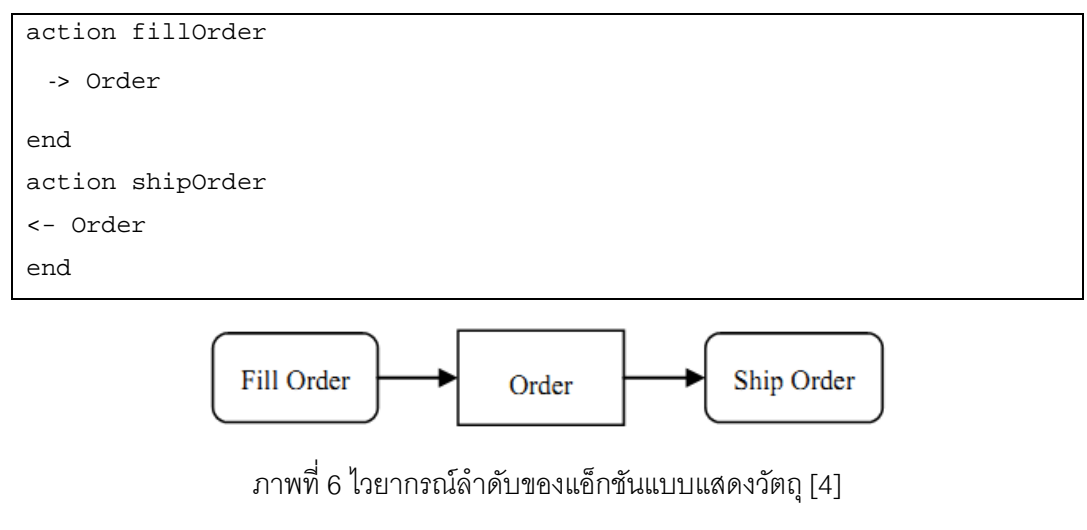

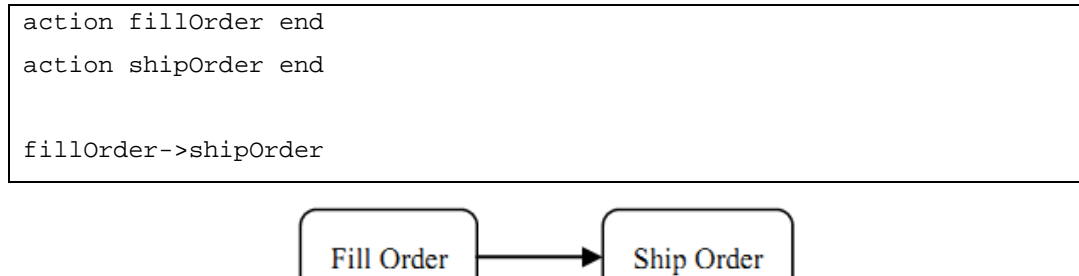

ภาพที่ 7 ไวยากรณ์ลำดับของแอ็กชันแบบไม่แสดงวัตถุ [4]

บัพตัดสินใจ คือ บัพควบคุมประเภทหนึ่งที่ทำหน้าที่ในการแยกย่อยสายงาน (flow) ออกเป็นหลายๆสายงาน โดยบัพตัดสินใจทำหน้าที่ในการรับโทเคนมาพิจารณาเพื่อเลือกสายงานที่ ื่

จะดำเนินการต่อไป (เพียงสายงานเดียว) เนื่องจากการตัดสินใจจำเป็นที่จะต้องมีเงื่อนไขอย่างน้อย ื่ ี่ หนึ่งเงื่อนไขในการตัดสินใจ และอาจมีวิธีการอธิบายขันตอนในการตัดสินใจ จึงกำหนดไวยากรณ์ ึ่ ้สำหรับการตัดสินใจดังภาพที่ 8

```
decision ['input'] 
   if 'condition1' then id1 
   if 'condition2' then id2 
 ... 
end
```

```
ภาพที่ 8 ไวยากรณ์ลำดับของแอ็กชันแบบไม่แสดงวัตถุ [4]
```
การสร้างเงื่อนไขในตัวตัดสินใจ อินพุตที่เกี่ยวข้องในแต่ละแอ็กชันที่จะดำเนินการตาม ี่ ี่ สายงานถัดไปจะต้องมีอินพุตที่เหมือนกัน โดยแอ็กชันที่จะทำงานหลังจากการตัดสินใจจะต้องมี  $\mathcal{L}^{\mathcal{L}}(\mathcal{L}^{\mathcal{L}})$  and  $\mathcal{L}^{\mathcal{L}}(\mathcal{L}^{\mathcal{L}})$  and  $\mathcal{L}^{\mathcal{L}}(\mathcal{L}^{\mathcal{L}})$ ้ วัตถุอินพุตที่เป็นวัตถุเดียวกันกับวัตถุเอาต์พุตของแอ็กชันก่อนการตัดสินใจ อย่างไรก็ตาม วัตถุที่ กำหนดขึ้นมานั้นส่วนใหญ่จะไม่แสดงในแผนภาพกิจกรรม ดังนั้น จึงสามารถใช้วิธีกำหนด ึ้ ั้ ความสัมพันธ์แอ็กชันโดยตรงเพื่อเพิ่มความยืดหยุ่นและลดเวลาในการเขียนบทคำสั่ง ดังตัวอย่าง ิ่ ภาพท ี่ 9

```
action receiveOrder end 
action fillOrder end 
action closeOrder end 
receiveOrder->closeOrder 
receiveOrder->fillOrder 
decision 'decision condition' 
   if 'order accepted' then fillOrder 
   if 'order rejected' then closeOrder 
end
```
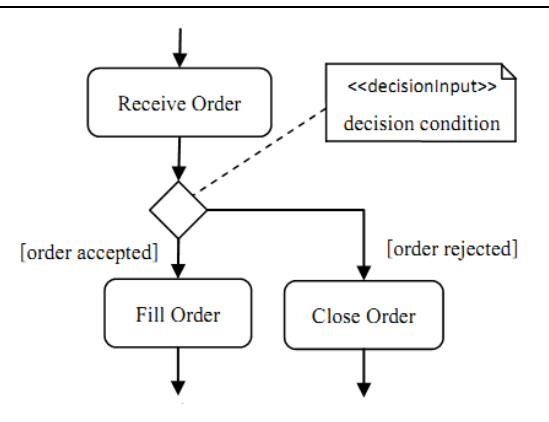

ภาพที่ 9 ไวยากรณ์การตัดสินใจ [4]

# **2.1.3 เอ็กซ์เอ็มไอ (XML Metadata Interchange–XMI)**

เอ็กซ์เอ็มไอ เป็นมาตรฐานท ี่ให้รายละเอียดการแลกเปลี่ ยนข้อมูลเมทาดาตาสําหรับ โปรแกรมเมอร์และผู้ใช้อื่นๆ วัตถุประสงค์ของเอ็กซ์เอ็มไอ คือ ช่วยในการแลกเปลี่ยนข้อมูลตัวแบบ สำหรับโปรแกรมเมอร์เมื่อต้องใช้ภาษาหรือเครื่องมือที่ต่างกัน [7], [8] ื่ ื่

เอ็กซ์เอ็มไอได้นิยามมุมมองที่เกี่ยวข้องกับวัตถุในเอ็กซ์เอ็มแอล [7] ดังนี้ ี่

- 1. เป็นตัวแทนของของวัตถุในแง่ขององค์ประกอบของเอ็กซ์เอ็มแอลและแอทริบิวต์เป็น พื้นฐาน
- 2. เนื่องจากการเชื่อมต่อกันของวัตถุเอ็กซ์เอ็มไอจึงได้รวมมาตรฐานในการเชื่องโยงวัตถุ **:**<br>: ื่ ภายในไฟล์เดียวกันหรือข้ามไฟล์
- 3. การระบุวัตถุสามารถอ้างอิงได้จากวัตถุอื่นในรูปแบบ ของ "IDs"และ "UUIDs"
- 4. การตรวจสอบเอ็กซ์เอ็มไอโดยใช้รูปแบบของเอ็กซ์เอ็มแอล

เอ็กซ์เอ็มไอสามารถตรวจสอบได้โดยการระบุ "EBNF product rule" [7] ในการสร้าง เอกสารเอ็กซ์เอ็มแอลและรูปแบบซึ่งสามารถแลกเปลี่ยนวัตถุได้อย่างมีประสิทธิภาพ

# **2.2 งานวิจัยที่เก ยวข้อง**

**2.2.1 Formal Specification for Verifying Activity Diagram of Process Flow [4]**  ่ ในงานวิจัยนี้นำเสนอภาษาอธิบายการกระทำ หรือเอดีแอล ซึ่งจัดอยู่ในประเภทภาษา จำเพาะโดเมน เพื่อป้องกันมโนทัศน์ที่ผิดและความไม่ตรงกันของพฤติกรรมในแผนภาพกิจกรรม พัฒนาวิธีการอิงวัตถุสําหรับการสร้างแผนภาพกิจกรรมบนบทคําส งเอดีแอล และนําเสนอกฎ ั่ ตรวจสอบความสมเหตุสมผลสำหรับเอดีแอลเพื่อป้องกันความไม่ตรงกันของข้อมูลและพฤติกรรม ในแผนภาพกิจกรรม รวมทั้งกฎการทวนสอบเพื่อให้แผนภาพถูกสร้างขึ้นอย่างถูกต้องตาม ั้ ึ้ ข้อกำหนด ตัวอย่างของแผนภาพกิจกรรมและเอดีแอลที่พัฒนาตามแผนภาพกิจกรรมแสดงในภาพ ที่ 10 และ 11 ตามลําดับ

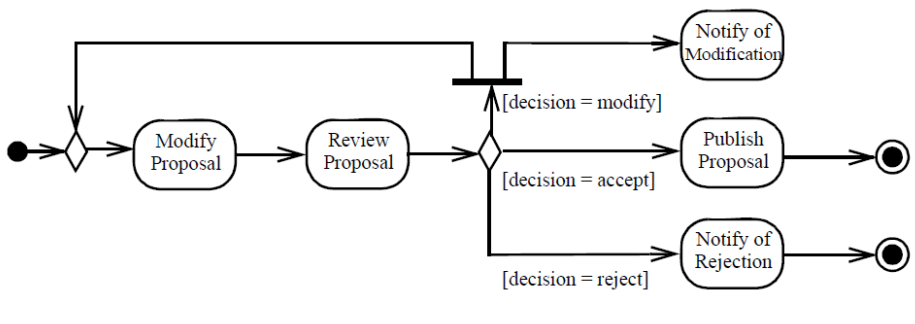

ภาพที่ 10 แผนภาพกิจกรรมตัวอย่างที่ 4 [4]

```
diagram 'ex4' 
    modifyProposal->reviewProposal 
    decision from reviewProposal 
        if 'decision = modify' then notifyOfModification and modifyProposal 
        else 
                if 'decision = accept' then publishProposal 
                else 
                       if 'decision = reject' then notifyOfRejection 
                       endif 
                endif 
        endif 
     end 
     notifyOfModification->break 
end
```
ภาพที่ 11 เอดีแอลของแผนภาพกิจกรรมตัวอย่างที่ 4 [4]

ระบบที่พัฒนาขึ้นของงานวิจัยแบ่งออกเป็นสามมอดูลหลัก คือ มอดูลการแจงส่วน ึ้ เอดีแอล มอดูลการแปลงแบบจำลอง และมอดูลการแสดงผลแผนภาพกิจกรรม โดยทั้งสามมอดูล ั้ มีความสัมพันธ์กันดังภาพที่ 12 การแจงส่วนเอดีแอลจะทำหน้าที่ในการแปลงบทคำสั่งที่เขียนขึ้น ในรูปของเอดีแอลให้อยู่ในรูปของแบบจำลองความหมายของเอดีแอล หลังจากนั้นมอดูลการแปลง แบบจำลองจะทำหน้าที่แปลงแบบจำลองความหมายของเอดีแอลให้อยู่ในรูปของแบบจำลอง ความหมายของแผนภาพกิจกรรมต่าง ๆ เม ื่อได้แบบจําลองความหมายของแผนภาพกิจกรรมแล้ว มอดูลการแสดงผลแผนภาพกิจกรรมจะหน้าที่ในการสร้างแผนภาพกิจกรรมในรูปแบบกราฟวิชเพื่อ แปลงเป็นรูปภาพจากข้อมูลดังกล่าว

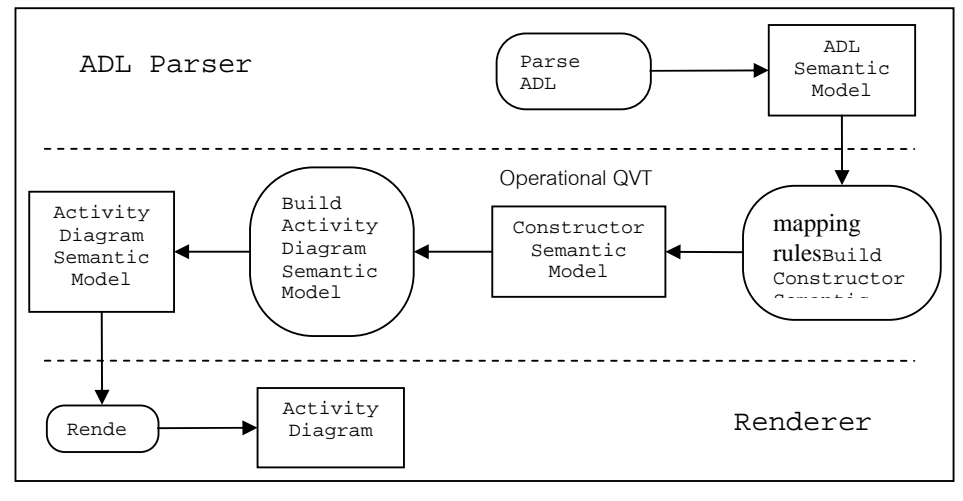

ภาพท ี่ 12 การทํางานของระบบ [4]

อย่างไรก็ตาม เอดีแอลมีปัญหาที่สำคัญ คือ การไม่สามารถนำเอกสารยูเอ็มแอลที่อยู่ใน ี่ องค์กรอยู่แล้วมาใช้ร่วมได้ การพัฒนาเอดีแอลนันจำเป็นต้องเริ่มต้นที่การออกแบบใหม่เท่านั้น ั้ ิ่ และการประยกตุ ์ใช้งานเอดีแอลนอกเหนือจากการสร้างแผนภาพกิจกรรมจะกระทําได้ยาก

**2.2.2 A Toolset for Supporting UML Static and Dynamic Model Checking [11]**  งานวิจัยนี้เสนอชุดเครื่องมือที่ช่วยในการตรวจสอบความสมเหตุสมผลระหว่างตัวแบบ  $\mathsf{I}$ ื่ เชิงสถิตย์เช่น แผนภาพคลาส และตัวแบบเชิงพลวัต เช่น แผนภาพสถานะและแผนภาพกิจกรรม ซึ่งชุดเครื่องมือนี้ใช้แบบจำลองสื่อความหมายด้วยสถานะนามธรรมในการสื่อความหมายต่างๆ ื่ ื่ ของแต่ละแผนภาพยเอ็มแอล

นอกจากนี้ ชุดเครื่องมือจะรองรับการตรวจสอบความสมเหตุสมผลด้วยเครื่องมือพัฒนา ื่ ื่ ยูเอ็มแอลอื่นๆ ถ้าเครื่องมือนั้นสามารถแปลงตัวแบบให้อยู่ในรูปแบบเอ็กซ์เอ็มไอได้ ื่

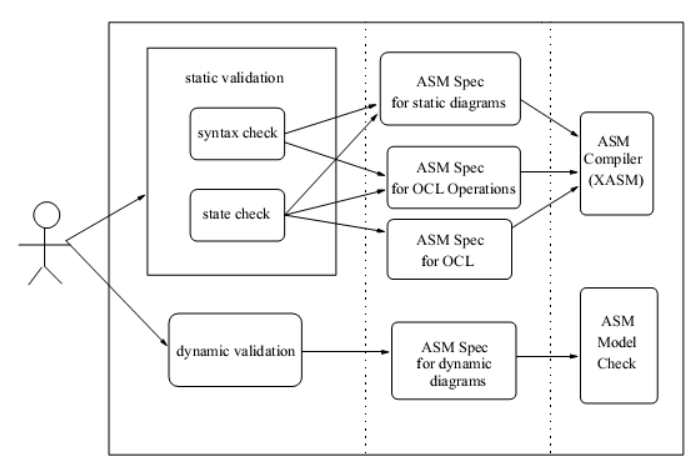

ภาพท ี่ 13 สถาปัตยกรรมของชุดเครื่องมือ [15]

จากภาพที่ 11 สถาปัตยกรรมประกอบด้วยกัน 3 ส่วนหลักๆ คือ ส่วนของการให้เหตุผล ซึ่ง ึจะมีทั้งแบบสถิตย์และพลวัต รายละเอียดข้อมูลจำเพาะเอเอสเอ็ม และส่วนคอมไพเลอร์และส่วน ตรวจสอบแบบจําลอง

อย่างไรก็ตาม เครื่องมือที่พัฒนาขึ้นยังไม่มีการทดสอบกับระบบงานที่มีขนาดใหญ่และใช้ **่** งานจริง และการพัฒนาต่อยอดกระทำได้ยาก เนื่องจากการการออกแบบนั้นไม่ได้ออกแบบไว้ สิ่งที่ ื่ ้น่าสนใจจากงานวิจัยคือ แนวคิดในการประยุกต์ทำงานร่วมกับซอฟต์แวร์ออกแบบยูเอ็มแอลตัวอื่น บนภาษาเอ็กซ์เอ็มไอและการประยกตุ ์ตรวจสอบความสอดคล้องกันระหว่างแผนภาพสถิตย์และ พลวัต

**2.2.3 Consistency Checking of UML Model Diagrams Using the XML Semantics Approach [12]** 

งานวิจัยนี้ได้นำทฤษฏีการสื่อความหมายเอ็กซ์เอ็มแอลแบบใหม่ที่ผู้เขียนได้คิดค้นขึ้นใน ื่ งานวิจัยก่อนหน้ามาใช้ในการตรวจสอบความไม่สอดคล้องในการสื่ อความหมายของเอกสารเอ็กซ์ เอ็มแอล โดยการใช้เทคนิคแกรมม่าแอททริบิวต์ เพื่อตรวจสอบความไม่สอดคล้องระหว่างแผนภาพ ้ยูเอ็มแอล แนวคิดหลักของงานวิจัยคือ แปลงแผนภาพยูเอ็มแอลให้อยู่ในรูปเอกสารเอ็กซ์เอ็มไอ และตรวจสอบความไม่สอดคล้องบนเอกสารเอ็กซ์เอ็มไอ ซึ่งเป็นรูปแบบพิเศษของเอ็กซ์เอ็มแอล

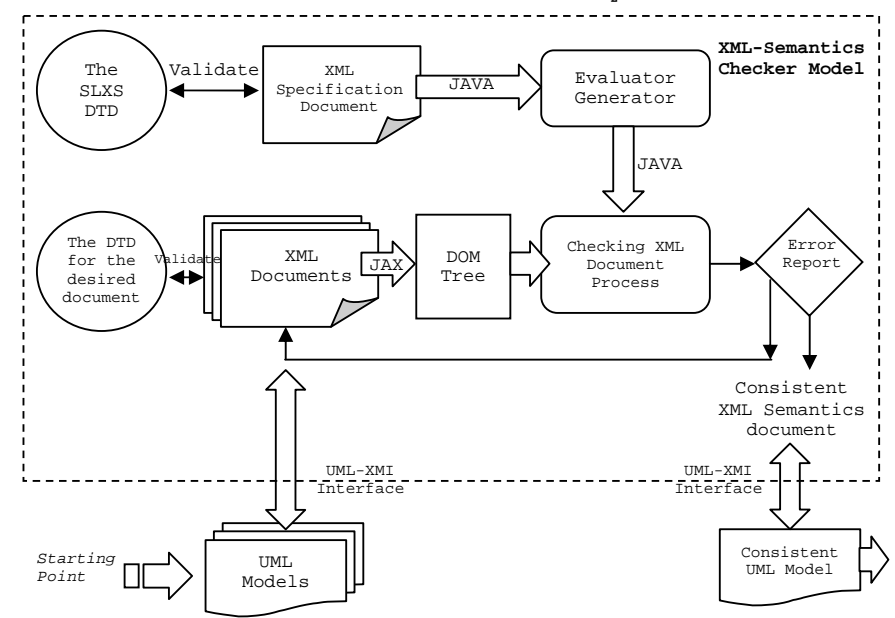

ภาพที่ 14 สถาปัตยกรรมการตรวจสอบความไม่สอดคล้องของแผนภาพยูเอ็มแอล [16]

จากภาพที่ 14 ระบบแบ่งออกเป็น 3 ส่วน คือ

- 1. ชิ้นส่วนออกแบบตัวแบบยูเอ็มแอล (UML Model Design Part)
- 2. ชิ้นส่วนตรวจสอบตัวแบบยูเอ็มแอล (UML Model Checking Part)
- 3. ชิ้นส่วนเชื่อมต่อยููเอ็มแอล เอ็กซ์เอ็มไอ (UML-XMI Interface Part)

อย่างไรก็ตาม งานวิจัยนี้ขาดการอธิบายการใช้เทคนิคแกรมม่าแอททริบิวต์อย่างชัดเจนว่า ี ้ ่ มีการประยุกต์ร่วมกันอย่างไร และผลลัพธ์ที่ได้หากมีและไม่มีจะเกิดผลอย่างไรขึ้น สิ่งที่น่าสนใจคือ การตรวจสอบยูเอ็มแอลผ่านเอกสารเอ็กซ์เอ็มไอ โดยการตรวจนั้นใช้การตรวจด้วยการแปลง เอกสารเป็นดอมทรีและเปรียบเทียบกับเอกสารข้อกำหนดเอ็กซ์เอ็มแอลที่แปลงด้วยภาษาจาวา ด้วยเทคนิคแกรมม่าแอททริบิวต์และได้ผลลัพธ์เป็นรายงานซ งบ่งบอกความไม่สอดคล้องของ ึ่ แบบจําลองออกมาได้

# **บทท 3ี่ วิธีดําเนินการวิจัย**

### **3.1 แนวคดวิ ิธีดําเนินการวิจัย**

งานวิจัยนี้ได้ศึกษาและพัฒนาขยายความสามารถเอดีแอล เพื่อทำให้เอดีแอลเหมาะสมใน ื่ การใช้งานในองค์กรและทางด้านธุรกิจมากขึ้น โดยการพัฒนาจะเริ่มต้นจากการวิเคราะห์หาจุดที่ ต้องปรับปรุงของเอดีแอลและออกแบบซอฟต์แวร์ให้สามารถแก้ไขปัญหาที่มีซึ่งจากการวิเคราะห์ พบว่าการใช้เอดีแอลเป็นตัวเริ่มต้นในการออกแบบแผนภาพกิจกรรมนั้นไม่เหมาะสมกับลักษณะ องค์กร เนื่องจากเอกสารต่างๆ ภายในองค์กรนั้นทั้งหมดถูกเก็บในลักษณะไฟล์ของซอฟต์แวร์ ื่ ั้ ั้ ออกแบบยูเอ็มแอลหรือกระดาษ ดังนั้น หากต้องพัฒนาเอดีแอลตามแผนภาพที่มีจึงเป็นเรื่องที่ ื่ เสียเวลาเป็นอย่างมาก ในการพัฒนานั้นจึงพยายามที่จะแก้ไขปัญหาดังกล่าวด้วยการแปลง ั้ แผนภาพท ออกแบบด้วยซอฟต์แวร์อื่นเป็นรูปแบบมาตรฐานก่อนแล้วจึงแปลงรูปแบบมาตรฐาน ี่ เป็นเอดีแอล ซึ่งในการพัฒนานั้นเลือกการพัฒนาซอฟต์แวร์ปลักอินอีคลิปส์ เนื่องจากมีความ ั้ ื่ เหมาะสมในการประยุกต์ใช้งานและพัฒนาต่อยอด รวมท ั้งสะดวกในการให้นักวิจัยท่านอ ื่นได้ นำมาติดตั้งใช้งานผ่านใชต์อัพเดท ในการพัฒนานั้นจะแยกฟังก์ชันหลักทั้งหมดออกเป็น อย่างละปลักอินและรวมปลักอินทั้งหมดเป็นหมวดหมู่ในการติดตั้งใช้งาน สำหรับรูปแบบ มาตรฐานดังกล่าวได้เลือกเอกสารเอ็กซ์เอ็มไอเป็นตัวกลางในการสื่อสาร หลังจากที่แปลงให้เป็น เอกสารเอดีแอลแล้ว เอกสารเอดีแอลที่ได้จะถูกนำไปทวนสอบและตรวจสอบความสมเหตุสมผล ่ ของข้อมูลระหว่างแผนภาพกิจกรรม ผลลัพธ์ที่ได้คือรายงานการตรวจสอบว่าแผนภาพกิจกรรมนั้น ้ว่าตรงตามมาตรฐานยูเอ็มแอลหรือไม่ ถ้าเกิดกรณีที่ไม่ตรงตามมาตรฐานขึ้น รายงานจะบ่งชี้ว่า แผนภาพนันขาดคุณสมบัติในข้อใด และสร้างแบบจำลองความหมายของเอดีแอลขึ้นมา เพื่อให้ ั้ ึ้ สามารถนำไปประยุกต์ใช้งานในงานอื่นๆ ต่อไปได้ ภาพรวมการทำงานระบบ แสดงดังภาพที่ 15

### **3.2 การแปลงแผนภาพกิจกรรมทออกแบบด ี่ ้วยโอเพนซอร์สให้อยู่ในรูปแบบมาตรฐาน**

การแปลงแผนภาพกิจกรรมเป็นเอดีแอลนั้นจะเริ่มด้วยไฟล์ต้นฉบับที่เป็นไฟล์เอ็กซ์เอ็มไอที ได้มาจากซอฟต์แวร์โอเพนซอร์ส ไฟล์ต้นแบบจากซอฟต์แวร์ที่ต่างกันจะมีโครงสร้างที่ต่างกัน เนื่องจากเวอร์ชันที่แตกต่างของเอ็กซ์เอ็มไอ และสัญกรณ์ที่ใช้ในโปรแกรมมีความไม่สอดคล้องกัน ื่ ในการแปลงนั้นจะทำการพิจารณาโครงสร้างของแต่ละซอฟต์แวร์ออกแบบยูเอ็มแอลและทำการ แจงส่วนบนเอกสารเอ็กซ์เอ็มไอ

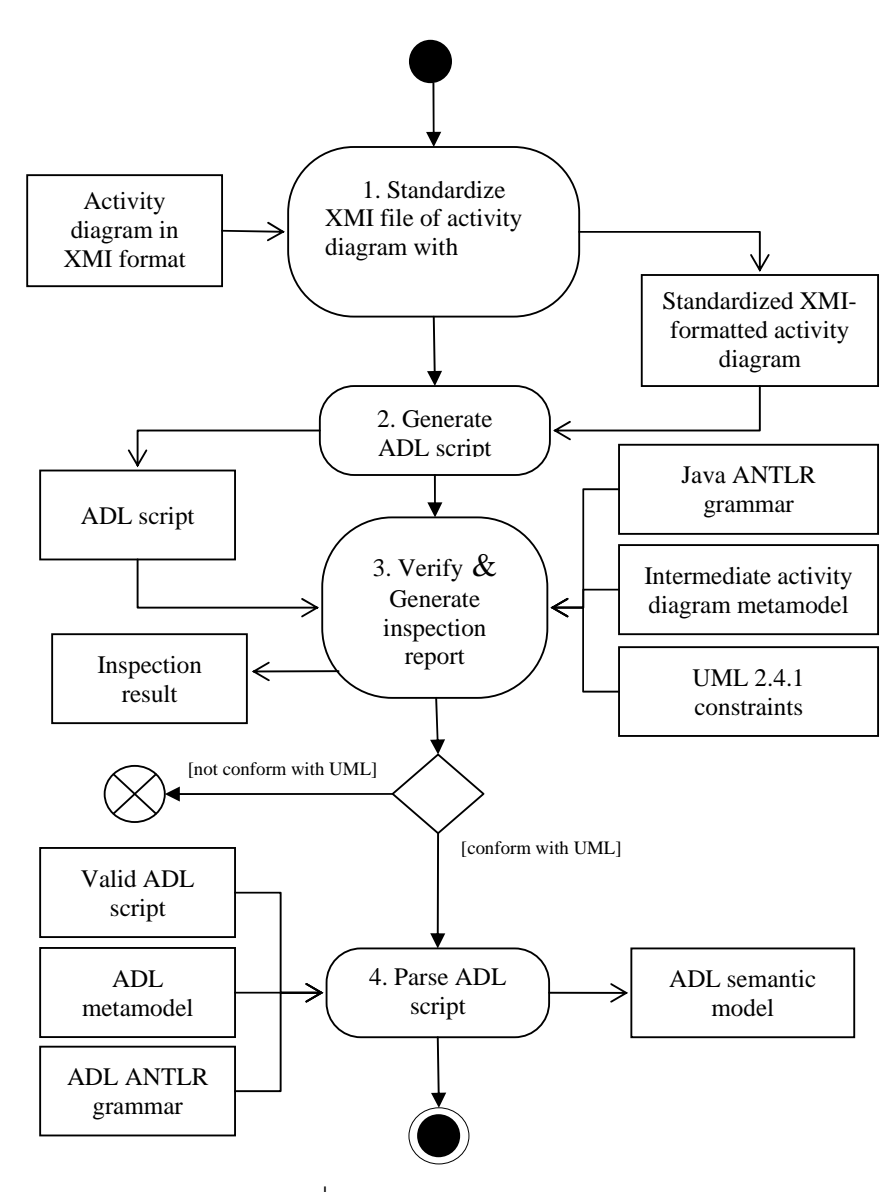

ภาพท ี่ 15 ภาพรวมการทํางานระบบ

#### **3.2.1 แผนภาพท ออกแบบด้วยอัลโก้ยูเอ็มแอล ี่**

อัลโก้ยูเอ็มแอลเป็นซอฟต์แวร์ออกแบบยเอู ็มแอล พัฒนาด้วยภาษาจาวาโดย Jason E. Robbins ปัจจุบันเป็นซอฟต์แวร์โอเพนซอร์สอยู่ภายใต้สัญญา Eclipse Publish License 1.0 [5] ี เอกสารเอ็กซ์เอ็มไอที่ได้จากไฟล์ต้นฉบับอัลโก้ยูเอ็มแอลนั้นเป็นเอกสารเอ็กซ์เอ็มไอตาม ้มาตรฐานเอ็กซ์เอ็มไอ 1.2 รองรับมาตรฐานยูเอ็มแอล 1.4 แท็กที่สำคัญของเอกสารเอ็กซ์เอ็มไอ ประกอบด้วยกัน 3 อย่างดังนี้

1. UML:Model เป็นแท็กท ี่ให้รายละเอียดของแผนภาพกิจกรรมได้แก่ชื่อของแผนภาพ ึกิจกรรม รหัสประจำตัวของแผนภาพกิจกรรม และคุณสมบัติต่างๆ ตัวอย่างแสดงได้ ดังภาพท ี่ 16

```
<UML:Model xmi.id = '-64--88-1-5-1cf81117:13aa30d6c5e:-8000:000000000 
    0000865'name = 'ex1' isSpecification = 'false' isRoot = 'false' 
    isLeaf = 'false'isAbstract = 'false'>
```
# ภาพที่ 16 ตัวอย่าง UML:Model

- 2. UML:CompositeState.subvertex เป็นแท็กท รวบรวมวัตถุทั้งหมดของแผนภาพ กิจกรรมได้แก่ แอ็กชัน ออปเจ็ก และบัพควบคุมต่างๆ ได้แก่ บัพแยก บัพรวม บัพ ตัดสินใจ บัพผสาน บัพเริ่มต้น บัพหยุดสายงาน และบัพหยุดกิจกรรม ตัวอย่างแสดง **่** ได้ดังภาพท ี่ 17 โดยการระบุว่าวัตถุแต่ละวัตถุเป็นประเภทใดนั้น จะใช้ชื่อแท็กแบ่ง ประเภท มีด้วยกัน 4 ค่า ดังน
	- 2.1. UML:ActionState เป็นแท็กซ์ที่ให้ข้อมูลแอ็กชัน
	- 2.2. UML:ObjectFlowState เป็นแท็กซ์ที่ให้ข้อมูลออปเจ็ก
	- 2.3. UML:Pseudostate เป็นแท็กซ์ที่ให้ข้อมูลบัพควบคุมต่างๆ ได้แก่ บัพแยก บัพรวม บัพตัดสินใจ บัพผสาน และบัพเริ่มต้น
	- 2.4. UML:FinalState เป็นแท็กซ์ที่ให้ข้อมูลบัพหยุดสายงาน

ภายในแท็กวัตถุนั้นจะมีแท็กที่สำคัญด้วยกัน 2 อย่างคือ UML:StateVertex.outgoing และ UML:StateVertex.incoming เป็นแท็กที่ให้ข้อมูลเส้นเชื่อมออกและเส้นเชื่อมเข้า ื่ ื่ ตามลำดับ โดยเส้นเชื่อมแต่ละเส้นเชื่อมจะใช้แท็ก UML:Transition เป็นตัวเชื่อมกัน ื่ ผ่านค่า xmi.idref

3. UML:StateMachine.transitions เป็นแท็กที่รวบรวมเส้นเชื่อมทั้งหมดของแผนภาพ ี่ ื่ ั้ กิจกรรม ตัวอย่างแสดงได้ดังภาพที่ 18 โดยคุณสมบัติของเส้นเชื่อมคือเป็น ความสัมพันธ์แบบ 1 ต่อ 1 ระหว่างวัตถุใดๆ กับอีกวัตถุดิบ แท็กที่ใช้ในการอ้างอิงต้น ทางและปลายทางคือ UML:Transition.source และ UML:Transition.target

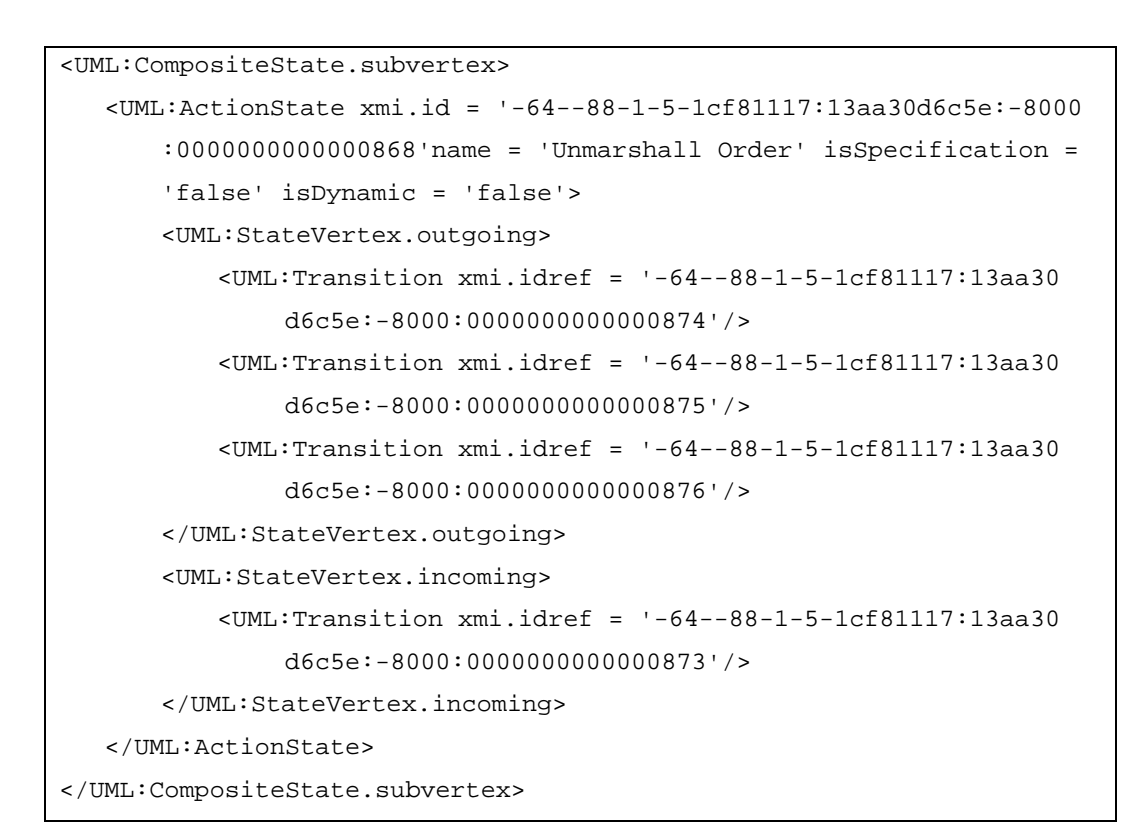

ภาพท ี่ 17 ตัวอย่าง UML:CompositeState.subvertex

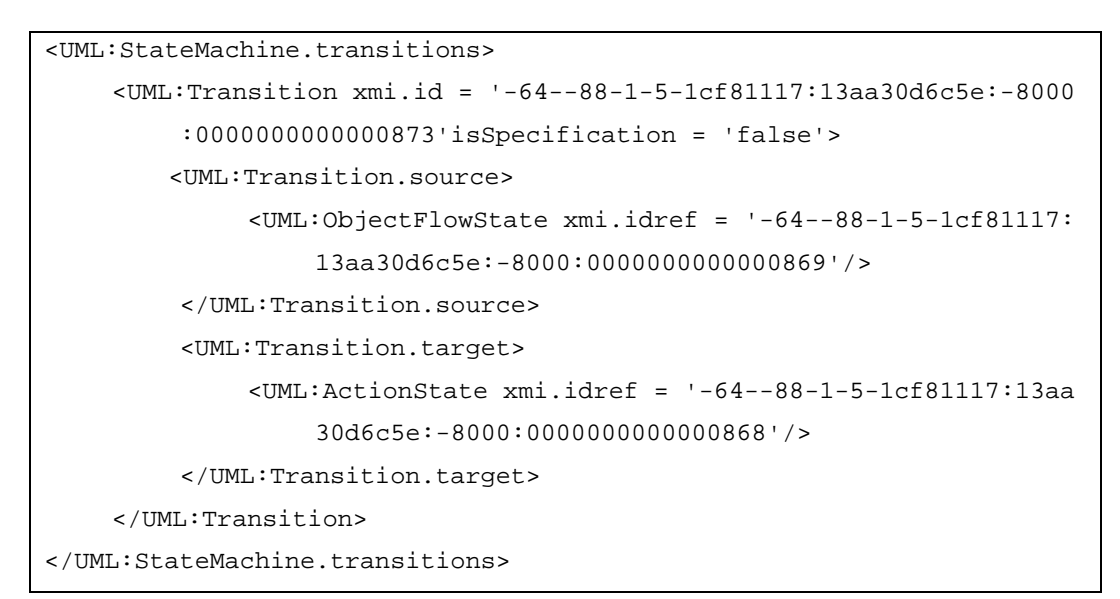

ภาพที่ 18 ตัวอย่าง UML:StateMachine.transitions

# **3.2.1.1. กฏในการแปลงภาพที่ออกแบบด้วยอัลโก้ยูเอ็มแอล**

กฏในการแปลงประกอบด้วยกัน 20 ข้อ ดังน

- 1. ถ้าแท็กเป็น ActivityGraph ให้ดึงข้อมูลเก็บชื่อของแผนภาพกิจกรรม ื่
- 2. ถ้าแท็กเป็น StateMachine.transitions ให้เปลี่ยนสถานะพร้อมจะสร้างเส้น เชื<sub>ี</sub>อม ื่
- 3. ถ้าอยู่ในสถานะพร้อมจะสร้างเส้นเชื่อมและแท็กเป็น Transition ให้ทำการ ื่ สร้างเส้นเชื่อมชั่วคราวขึ้นกำหนดรหัสตามลำดับที่เจอ กำหนดค่าอ้างอิงที ื่ ั่ ึ้ ได้รับจากซอฟต์แวร์อัลโก้ยูเอ็มแอล และจัดเก็บชื่อของเส้นเชื่อมถ้าหากมีการ ื่ ื่ กำหนดมา เส้นเชื่อมจะมีชื่อในกรณีที่เป็นเส้นเชื่อมนั้นเป็นเส้นเชื่อมออกของ ื่ ื่ ื่ ำโพตัดสินใจ
- 4. ถ้าแท็กเป็น Transition.source ให้เปลี่ยนสถานะพร้อมจะบันทึกบัพต้นทาง
- 5. ถ้าแท็กเป็น Transition.target ให้เปลี่ยนสถานะพร้อมจะบันทึกบัพปลายทาง
- 6. ถ้าอยู่ในสถานะพร้อมจะบันทึกบัพต้นทางและแท็กเป็ น ActionState, ObjectFlowState หรือ Pseudostate ให้กำหนดค่าบัพต้นทางกับเส้นเชื่อม ื่ ชั่วคราว
- 7. ถ้าอยู่ในสถานะพร้อมจะบันทึกบัพปลายทางและแท็กเป็น ActionState, ObjectFlowState, Pseudostate หรือ FinalState ให้กําหนดค่าบพปลายทาง ั กับเส้นเช อมขวคราว ื่ ั่
- 8. ถ้าแท็กเป็น CompositeState.subvertex ให้เปลี่ ยนสถานะพร้อมจะสร้างบัพ
- 9. ถ้าอยู่ในสถานะพร้อมจะสร้างบัพและแท็กเป็น ActionState ให้ทำการสร้าง บัพชั่วคราวขึ้น กำหนดรหัสตามลำดับที่เจอ กำหนดค่าอ้างอิงที่ได้รับจาก ั่ ซอฟต์แวร์อัลโก้ยูเอ็มแอล กำหนดชื่อ กำหนดประเภทของบัพเป็นแอ็กชัน และ กําหนดสถานะกําลงพั ิจารณาบัพ
- 10. ถ้าอยู่ในสถานะพร้อมจะสร้างบัพและแท็กเป็น ObjectFlowState ให้ทำการ สร้างบัพชัวคราวขึ้น กำหนดรหัสตามลำดับที่เจอ กำหนดค่าอ้างอิงที่ได้รับจาก ซอฟต์แวร์อัลโก้ยูเอ็มแอล กําหนดชื่อ กําหนดประเภทของบัพเป็นวัตถุและ กำหนดสถานะกำลังพิจารณาบัพ
- 11. ถ้าอยู่ในสถานะพร้อมจะสร้างบัพและแท็กเป็น Pseudostate และชนิดของ แท็กมีค่า initial ให้ทำการสร้างบัพชั่วคราวขึ้น กำหนดรหัสตามลำดับที่เจอ

กําหนดค่าอ้างอิงท ี่ได้รับจากซอฟต์แวร์อัลโก้ยูเอ็มแอล กําหนดประเภทของ บัพเป็นบัพเริ่มต้น กำหนดให้สถานะบัพที่กำลังพิจารณาเป็นบัพเริ่มต้น และกำหนด **่** สถานะกำลังพิจารณาบัพ

- 12. ถ้าอยู่ในสถานะพร้อมจะสร้างบัพและแท็กเป็น Pseudostate ให้ทำการสร้าง บัพชั่วคราวขึ้น กำหนดรหัสตามลำดับที่เจอ กำหนดค่าอ้างอิงที่ได้รับจาก ั่ ซอฟต์แวร์อัลโก้ยูเอ็มแอล กำหนดประเภทของบัพเป็นชนิดตามที่ระบุในแท็ก ี่ และกำหนดสถานะกำลังพิจารณาบัพ
- 13. ถ้าอยู่ในสถานะพร้อมจะสร้างบัพและแท็กเป็น FinalState ให้ทำการสร้างบัพ ชั่วคราวขึ้น กำหนดรหัสตามลำดับที่เจอ กำหนดค่าอ้างอิงที่ได้รับจาก ซอฟต์แวร์อัลโก้ยูเอ็มแอล กำหนดประเภทของบัพเป็นบัพสิ้นสุดกิจกรรมและ กําหนดสถานะกําลงพั ิจารณาบัพ
- 14. ถ้าอยู่ในสถานะกำลังพิจารณาบัพและแท็กเป็น StateVertex.outgoing ให้ กําหนดสถานะกําลงพั ิจารณาเส้นเชื่อมออก
- 15. ถ้าอยู่ในสถานะกำลังพิจารณาบัพและแท็กเป็น StateVertex.incoming ให้ กำหนดสถานะกำลังพิจารณาเ<mark>ส้นเ</mark>ชื<mark>่อมเข้า</mark> ื่
- 16. ถ้าอยู่ในสถานะเส้นเชื่อมออกและแท็กเป็น Transition ให้บัพชั่วคราวเพิ่ม ื่ ั่ ข้อมูลเส้นเชื่อมออกด้วยค่าอ้างอิงของแท็กที่กำลังแจงส่วนข้อมูล ื่
- 17. ถ้าอยู่ในสถานะเส้นเชื่อมเข้าและแท็กเป็น Transition ให้บัพชั่วคราวเพิ่ม ื่ ั่ ข้อมูลเส้นเชื่อมเข้าด้วยค่าอ้างอิงของแท็กที่กำลังแจงส่วนข้อมูล ื่
- 18. ถ้าอยู่ในสถานะพร้อมจะสร้างเส้นเชื่อมและแท็กปิดเป็น Transition ให้เพิ่ม ื่ เส้นเชื่อมชั่วคราวเข้าในชุดของเส้นเชื่อมแผนภาพกิจกรรม ื่ ื่
- 19. ถ้าอยู่ในสถานะพร้อมจะสร้างบัพและแท็กปิดเป็น ActionState, ObjectFlow State หรือ Pseudostate ให้เพิ่มบัพชั่วคราวเข้าในชุดของบัพแผนภาพ ิ่ ั่ กิจกรรม
- 20. ถ้าเจอแท็กปิดของสถานะใดๆ ที่สร้างขึ้นมา ให้กำหนดยกเลิกสถานะนั้นๆ ั้

### **3.2.2 แผนภาพท ออกแบบด้วยโมเดลลิโอ**

โมเดลลิโอเป็นซอฟต์แวร์ออกแบบยเอู ็มแอล พัฒนาโดยบริษัท ModelioSoft ปัจจุบันเป็น ซอฟต์แวร์โอเพนซอร์สอยู่ภายใต้สัญญา GPLv3 และ Key APIs อยู่ภายใต้สัญญา Apache License 2.0 [6] ในเวอร์ชันปัจจุบัน 2.2.1 รองรับมาตรฐานยเอู ็มแอล 2.0 และ BPMN แท็กท
้สำคัญของเอกสารเอ็กซ์เอ็มไอประกอบด้วยกัน 3 อย่างคือ

1. packagedElement เป็นแท็กท ี่ให้รายละเอียดของแผนภาพกิจกรรมได้แก่ ประเภท ของแผนภาพ รหัสประจำตัวของแผนภาพ และชื่อของแผนภาพ ตัวอย่างแสดงได้ดัง ื่ ภาพท ี่ 19

```
<packagedElement xmi:type="uml:Activity" 
     xmi:id="_mhyeRiZCEeKSKePaylnoVA" name="ex1">
```
ภาพท ี่ 19 ตัวอย่าง packagedElement

- 2. node เป็นแท็กที่ให้รายละเอียดของบัพแต่ละบัพของแผนภาพกิจกรรมได้แก่ ประเภท ของบัพ รหัสประจำตัวของบัพ ชื่อของบัพ เส้นเชื่อมเข้า และเส้นเชื่อมออก ตัวอย่าง ื่ ื่ แสดงได้ดังภาพที่ 20 โดยภายในการเส้นเชื่อมเข้าและเส้นเชื่อมออกนั้นหากมีจำนวน ื่ ื่ หลายเส้นจะแบ่งด้วยช่องว่าง 1 ช่อง
- 3. edge เป็นแท็กซ์ที่ให้รายละเอียดของเส้นเชื่อมแต่ละเส้นเชื่อมของแผนภาพกิจกรรม ื่ ื่ ได้แก่ ประเภทของเส้นเชื่อม รหัสประจำตัวของเส้นเชื่อม ชื่อของเส้นเชื่อม บัพต้นทาง ื่ ื่ ื่ และบัพปลายทาง ตัวอย่างแสดงได้ดังภาพที่ 21

```
<node xmi:type="uml:OpaqueAction" xmi:id="_mhzFWSZCEeKSKePaylnoVA" 
     name="Unmarshall Order" outgoing="_mhzFbiZCEeKSKePaylnoVA 
     _mhzsYyZCEeKSKePaylnoVA _mhzsaCZCEeKSKePaylnoVA" incoming="_mhz 
     sbSZCEeKSKePaylnoVA"> 
     <body/> 
</node> 
<node xmi:type="uml:CentralBufferNode" xmi:id="_mhzFXyZCEeKSKePay 
     lnoVA" name="Name" incoming="_mhzFbiZCEeKSKePaylnoVA"> 
     <eAnnotations xmi:id="_mhzFYCZCEeKSKePaylnoVA" source="Objing"> 
          <contents xmi:type="uml:Property" xmi:id="_mhzFYSZCEeKSKe 
               PaylnoVA" name="Type"> 
          </contents> 
     </eAnnotations> 
     <upperBound xmi:type="uml:LiteralString" xmi:id="_mhzFYyZCEeKSK 
          ePaylnoVA" name="UpperBound" value="1"/> 
</node>
```

```
<edge xmi:type="uml:ObjectFlow" xmi:id="_mhzsbSZCEeKSKePaylnoVA" 
     name="ObjectFlow" source="_mhzFWiZCEeKSKePaylnoVA" target="_mhz 
     FWSZCEeKSKePaylnoVA"> 
     <eAnnotations xmi:id="_mhzsbiZCEeKSKePaylnoVA" source="Objing"> 
          <contents xmi:type="uml:Property" xmi:id="_mhzsbyZCEeKSKeP 
               aylnoVA" name="Effect"> 
               <defaultValue xmi:type="uml:LiteralString" xmi:id="_mhz 
                   scCZCEeKSKePaylnoVA" value="READ_FLOW"/> 
          </contents> 
     </eAnnotations> 
     <weight xmi:type="uml:LiteralInteger" xmi:id="_mhzscSZCEeKSKeP 
          aylnoVA" value="1"/> 
</edge>
```
ภาพที่ 21 ตัวอย่าง edge

# **3.2.2.1. กฏในการแปลงภาพที่ออกแบบด้วยโมเดลลิโอ**

กฏในการแปลงประกอบด้วยกัน 3 ข้อ ดังน

- 1. ถ้าแท็กเป็น packagedElement ให้ดึงข้อมูลเก็บชื่อของแผนภาพกิจกรรม ื่
- 2. ถ้าแท็กเป็น node ให้ดำเนินการต่อไปนี้
	- สร้างบัพชั่วคราวขึ้นมา ั่ ึ้
	- $\bullet$  กำหนดรหัสตามลำดับที่เจอ
	- $\bullet$  กำหนดรหัสอ้างอิงที่ได้รับจากซอฟต์แวร์โมเดลลิโอ
	- เพ มเส้นเช อมเข้า ิ่ ื่
	- เพ มเส้นเช อมออก ิ่ ื่
	- กําหนดประเภทของบัพ
	- $\bullet$  พิจารณาบัพชั่วคราวที่สร้าง ถ้าประเภทของบัพเป็นบัพเริ่มต้นหรือบัพ สินสุดกิจกรรมให้เก็บค่าบัพชัวคราวก่อนแล้วจึงค่อยเพิ่มบัพเข้าไปใน รายการบัพหลังจากเสร็จสินการแจงส่วนเอกสารเอ็กซ์เอ็มไอ ิ ้
	- $\bullet$  แต่ถ้าไม่ใช่ประเภทดังกล่าวให้เพิ่มบัพเข้าไปในรายการบัพของแผนภาพ ิ่ กิจกรรม
- 3. ถ้าแท็กเป็น edge ให้ดำเนินการต่อไปนี้
	- สร้างเส้นเชื่อมชั่วคราวขึ้นมา ื่ ั่ ึ้
	- $\bullet$  กำหนดรหัสตามลำดับที่เจอ
	- $\bullet$  กำหนดรหัสอ้างอิงที่ได้รับจากซอฟต์แวร์โมเดลลิโอ
	- กำหนดชื่อของเส้นเชื่อม (ถ้ามี) ื่ ื่
	- กำหนดบัพต้นทาง
	- กำหนดบัพปลายทาง

ผลลัพธ์การแปลงเอกสารเอ็กซ์เอ็มไอที่ได้จากการแปลงนั้นจะเป็นเอกสารท ตรงตาม มาตรฐานเอ็กซ์เอ็มไอ 2.0 เนื่องจากเพื่อให้ที่ให้เอกสารนั้นนอกจากการนำไปใช้ในขั้นตอนต่อๆ ไป **่** แล้วยังสามารถไปใช้กับคิววิที่เชิงปฏิบัติและกราฟวิชที่ใช้โครงสร้างตามการออกแบบของงานวิจัย ข้อกำหนดรูปนัยเพื่อทวนสอบแผนภาพกิจกรรมของกระแสกระบวนการ

# **3.3 การแปลงเอกสารเอ็กซ์เอ็มไอรูปแบบมาตรฐานให้อยู่ในรูปแบบเอดีแอล**

ึการแปลงเอกสารเอ็มซ์เอ็มไอเป็นเอดีแอลนั้นจะใช้การแจงส่วนเอกสารเอ็มซ์เอ็มไอ ซึ่งจะ ได้ข้อมูลบัพและเส้นเชื่อมทั้งหมดเก็บเอาไว้ในตัวแปร ขันตอนการสร้างเอดีแอลก็จะดึงตัวแปรบัพ ื่ และเส้นเชื่อมที่ได้มา แล้วค่อยๆ พิจารณาเริ่มต้นที่บัพแรกของข้อมูลบัพ ลำดับในการแปลง **่** ประกอบด้วยกัน 3 ขั้นตอนดงนั ี ้

- 1. สร้างไวยากรณ์แอ็กชัน
- 2. สร้างไวยากรณ์การตัดสินใจ
- 3. สร้างไวยากรณ์ลำดับของแอ็กชัน

# **3.3.1 สร้างไวยากรณ์แอ็กชัน**

การสร้างไวยากรณ์นั้นจะพิจารณาแอ็กชันเป็น 2 ประเภทคือ แอ็กชันแบบแสดงวัตถุ และ แบบไม่แสดงวัตถุในกรณีที่ไม่แสดงวัตถุนั้น ซอฟต์แวร์จะสร้างไวยากรณ์ขึ้นมา โดยใช้ รูปแบบ โครงสร้างดังภาพที่ 22

action actionName end

ภาพที่ 22 โครงสร้างแอ็กชันแบบไม่แสดงวัตถุ

เหตุผลที่เลือกให้แสดงไวยากรณ์ แทนที่จะไม่แสดงเพื่อให้ผู้ใช้เห็นผลลัพธ์ที่ชัดเจนว่ามี แอ็กชันนี้ในแผนภาพกิจกรรม อีกทั้งเป็นการสร้างบรรทัดฐานขึ้นมาว่าการที่จะใช้งานแอ็กชันใน เอดีแอลนันจำเป็นต้องมีการประกาศแอ็กชันข<mark>ึ</mark>้นมาก่อน

กรณีที่แสดงวัตถุนัน ซอฟต์แวร์จะพิจารณาว่าแอ็กชันดังกล่าวมีเส้นเชื่อมโยงเข้าและเส้น เชื่อมโยงออกหรือไม่ ไวยากรณ์ที่ได้จะมีรูปแบบโครงสร้างดังภาพที่ 23

```
action actionName 
     <- incomingObject1, incomingObject2, …, incomingObjectN 
     -> outgoingObject1, outgoingObject2, …, outgoingObjectN 
End
```
ภาพที่ 23 โครงสร้างแอ็กชันแบบแสดงวัตถุ

โดยที่ incomingObjects ื่ อของวัตถุที่เป็นข้อมูลนําเข้าสู่แอ็กชัน และ outgoing Objects เป็นชื่อของวัตถุที่เป็นข้อมูลส่งออกของแอ็กชัน การเขียนนั้นจะระบุวัตถุทีละตัวแล้วคั่น ื่ วัตถุแต่ละตัวด้วยเครื่องหมายจุลภาค ื่

สําหรับกรณีที่แอ็กชันแสดงวัตถุนั้น บังคับให้ไวยากรณ์ต้องมีการแสดงผลเท่านั้น ไม่สามารถย่อหรือละไว้ในฐานที่เข้าใจได้

# **3.3.2 สร้างไวยากรณ์การตดสั ินใจ**

การสร้างไวยากรณ์นั้นจะใช้ฟังก์ชันเรียกตัวเองในการค้นหาบัพเป้าหมายของผลลัพธ์ของ บัพตัดสินใจ หลักการสร้างไวยากรณ์ตัดสินใจนั้นมีดังนี้

- 1. การสร้างนั้นจะพิจารณาว่าบัพตัดสินใจจะมีเส้นเชื่อมออก 1 ถึง n เส้น ื่
- 2. ผลลัพธ์ของเงื่อนไขจะอยู่ในรูปแบบชื่อของแอ็กชันหรือบัพแยกเท่านั้น
- 3. ในกรณีที่บัพตัดสินใจนั้น มีบัพเป้าหมายเส้นใดเส้นหนึ่งเป็นบัพตัดสินใจ ให้ทำการ สร้างไวยากรณ์ซ้อนข้างในอีกชันหนึ่งแทนการสร้างไวยากรณ์ตัดสินใจอีกชุดหนึ่ง ั้

# **3.3.2.1. ขั้นตอนการสร้างไวยากรณ์**

- 1. ประกาศไวยากรณ์ decision from incomingNodeName เพ อบอกวาเป่ ็นการ ื่ ตัดสินใจว่าบัพตัวใด โดยที่ incomingNodeName คือชื่อของแอ็กชันหรือบัพ ื่ แยกก่อนที่จะเข้าสู่บัพตัดสินใจ ซึ่งแสดงถึงเงื่อนไขในการตัดสินใจ ี่
- 2. พิจารณาเส้นเชื่อมออกของบัพตัดสินใจลำดับที่ i ื่
- 3. กรณี i เท่ากับ 1 จะถือว่าเป็นกรณีแรกของการตัดสินใจให้ระบุคำสั่ง if เท่านั้น
- 4. กรณี i มากกว่า 1 จะถือว่าเป็นกรณีหลังของการตัดสินใจให้ระบบคำสั่ง else if เท่านั้น
- 5. ดึงข้อมูลเส้นเชื่อมลำดับที่ i ออกมา ื่
- 6. ระบุไวยากรณ์ if edgeLabel than outgoingNodeName หรือ else if edgeLabel than outgoingNodeName โดยที่ edgeLabel คือช อของเส้นื่

เชื่อมออกที่ออกมาจากบัพตัดสินใจ และoutgoingNodeName คือชื่อของ ื่ ี่ ื่ แอ็กชันหรือบัพแยกซึ่งจะได้ชื่อนั้นมาโดยการใช้ฟังก์ชันเรียกตัวเองที่มีการ ทำงานดังนี้

- เมื่อถูกเรียกทำงานจะมีพารามิเตอร์คือคลาสของบัพ และตำแหน่งของ ื่ เส้นเชื่อมออกที่ต้องกา<mark>ร</mark> ื่
- ดึงข้อมูลบัพปลายทางของเส้นเชื่อมออกมา ื่
- ตรวจสอบประเภทของบัพท ี่ได้ว่าเป็นแอ็กชัน บัพแยก บัพเร มต้น บัพ ิ่ สินสุดกิจกรรม หรือบัพหยุดสายงาน ถ้าใช่ให้คืนค่าบัพนันกลับไปสู่การ ทํางานหลัก
- ในกรณที่ไม่ใช่บัพประเภทที่ กล่าวมาให้ทําการเรียกตัวเองด้วยบัพ ปลายทางที่ได้มา
- 7. กลับไปทำงานขั้นตอนที่ 2 ใหม่จนกว่าจะพิจารณาเส้นเชื่อมออกจนครบทุก ั้ ื่ เส้น
- 8. แสดงไวยากรณ์ end if เพื่อปิดไวยากรณ์การตัดสินใจ

# **3.3.3 สร้างไวยากรณ์ลําดับของแอ็กชัน**

การสร้างไวยากรณ์นั้นจะใช้ฟังก์ชันเรียกตัวเองในการค้นหาลำดับของแอ็กชันที่มีความ ยาวที่สุด หลักการสร้างไวยากรณ์ตัดสินใจนั้นมีดังนี้

- 1. การสร้างลำดับของแอ็กชันจะเริ่มต้นด้วยบัพที่เป็นบัพแอ็กชันเท่านั้น
- 2. กรณีที่บัพต่อไปเป็นบัพสิ้นสุดกิจกรรม บัพตัดสินใจ หรือบัพแยกจะหยุดการค้นหาบัพ ิ ้ ต่อไป
- 3. กรณีที่บัพต่อไปเป็นบัพผสาน บัพรวม หรือบัพวัตถุจะข้ามบัพน ี ้ไป และค้นหาบัพ ต่คไป
- 4. กรณีที่บัพต่อไปเป็นบัพหยุดสายงาน จะคืนค่า break กลับไป
- 5. กรณีที่บัพต่อไปเป็นแอ็กชันจะทําการเรียกตัวเองอีกคร งและส่งช อของบัพปัจจุบัน ั้ ึ กลับไปสร้างลำดับของแอ็กชัน
- 6. การสร้างลำดับของแอ็กซันของบัพแยกนั้นจะออกมาเป็นอีกกรณีหนึ่งซึ่งจะมีลำดับ ึ่ ึ่ ี ของแอ็กชันเพียงแค่ระหว่างแอ็กชันใดๆ กับบัพแยกเท่านั้น

### **3.4 การตรวจทานแผนภาพกจกรรมและสร ิ ้างรายงานการตรวจสอบ**

แผนภาพกิจกรรมในรูปแบบเอดีแอลน นจะถูกนําไปทวนสอบและตรวจสอบความ ั้ ี สมเหตุสมผลระหว่างแผนภาพกิจกรรม ดังนี้

- 1. ตรวจสอบไวยากรณ์ของแผนภาพกิจกรรมตามข้อกำหนดยูเอ็มแอล
- 2. ตรวจสอบความสมเหตุสมผลระหว่างวัตถุและกิจกรรมภายในแผนภาพกิจกรรม

การตรวจสอบไวยากรณ์ และความสมเหตุสมผลนั้นจะเกิดขึ้นในระหว่างการแจงส่วนที่มี การแปลงบทคำสั่งที่เขียนด้วยเอดีแอลเป็นแบบจำลองความหมายของเอดีแอล ถ้าหากเกิดความ นิดพลาดขึ้นมา ระบบจะแจ้งการแปลงผิดพลาดขึ้น และหยุดการสร้างแบบจำลองความหมายของ ึ้ เอดีแอล

การตรวจสอบแผนภาพกิจกรรมนั้นจะพิจารณาทุกๆ คลาสของเมทาโมเดลของแผนภาพ กิจกรรมระดับปานกลางในภาพที่ 3 โดยพิจารณาว่าแผนภาพกิจกรรมนั้นสอดคล้องตามเงื่อนไข บังคับ [3] หรือไม่องค์ประกอบของแผนภาพกิจกรรมระดับปานกลางที่จําเป็นต้องตรวจสอบ ประกอบไปด้วย กิจกรรม กลุ่มกิจกรรม ส่วนแบ่งกิจกรรม เส้นเชื่อมกิจกรรม บัพกิจกรรม สายงาน ื่ วัตถุ สายงานควบคุม แอ็กชัน บัพตัวแปรกิจกรรม บัพเริ่มต้น บัพสิ้นสุด บัพตัดสินใจ บัพผสาน ิ่ ิ ้ บัพรวม บัพแยก บัพสินสุดสายงาน และบัพสินสุดกิจกรรม เงื่อนไขบังคับแต่ละคลาส มีดังนี ิ ้

### **3.4.1 เง ื่อนไขบังคับของกิจกรรม (Activity)**

- 1. บัพกิจกรรมจะต้องมีบัพตัวแปรกิจกรรม [3] ึ่ งพารามิเตอร์เท่านั้น และไม่ ี สามารถใช้บัพตัวแปรกิจกรรม [3] ร่วมกันได้
- 2. เม อมีการเรียกกิจกรรมแบบอิสระ (แบบทางตรง) แล้วจะไม่สามารถเรียกกิจกรรมด้วย ื่ ้ คุณลักษณะการทำงานได้ (แบบทางอ้อม) กล่าวคือสามารถเรียกกิจกรรมได้แบบใด แบบหนึ่งเท่าน<mark>ั</mark>น
- 3. จะต้องไม่มีกลุ่มกิจกรรมซ้อนกันเป็นลำดับชั้น

### **3.4.2 เง ื่อนไขบังคับของเส้นเชื่ อมกิจกรรม (ActivityEdge)**

- 1. ต้นทางและปลายทางของเส้นเชื่อมจะต้องอยู่ภายในกิจกรรมเดียวกัน ื่
- 2. เส้นเชื่อมกิจกรรมจะสามารถมีกิจกรรมหรือกลุ่มเป็นเจ้าของได้เท่านั้น ื่

### **3.4.3 เง ื่อนไขบังคับของบัพกิจกรรม (ActivityNode)**

1. บัพกิจกรรมจะมีกิจกรรมหรือกลมกุ่ ิจกรรมเป็นเจ้าของได้เท่านั้น

### **3.4.4 เง ื่อนไขบังคับของสายงานวัตถุ (ObjectFlow)**

- 1. สายงานวัตถุไม่สามารถมีต้นทางและปลายทางเป็นส่วนแสดงทั้งสองทางได้
- 2. บัพวัตถุที่เชื่อมต่อกับสายงานวัตถุ บางกรณีอาจมีบัพควบคุมเข้ามาเกี่ยวข้อง ต้อง ื่ ี่ เป็นชนิดท สอดคล้องกัน กล่าวคือวตถั ุปลายทางจะต้องเป็นวตถั ุที่เป็นชนิดเดียวกัน ี่ หรือสืบทอดมาจากวตถั ุต้นทาง
- 3. บัพวัตถุที่เชื่อมต่อกับสายงานวัตถุ บางกรณีอาจมีบัพควบคุมเข้ามาเกี่ยวข้อง จะต้อง ื่ ี่ มีขอบเขตบน (Upper Bound) เดียวกัน

### **3.4.5 เง ื่อนไขบังคับของสายงานควบคุม (ControlFlow)**

1. สายงานควบคุมไม่สามารถเชื่อมกับมีบัพวัตถุได้ ยกเว้นบัพวัตถุจะมีการกำหนดให้ ื่ เป็นประเภทควบคุม

# **3.4.6 เง ื่อนไขบังคับของบัพวัตถุ (ObjectNode)**

1. เส้นเชื่อมเข้าและเส้นเชื่อมออกทั้งหมดของบัพวัตถุจะต้องเป็นสายงานวัตถุ ื่ ื่ ั้

#### **3.4.7 เง ื่อนไขบังคับของบัพเร มต้น (InitialNode) ิ่**

- 1. บัพเร มต้นไม่มีเส้นเช อมเข้า **่** ื่
- 2. เส้นเชื่อมที่ต่อกับบัพเริ่มต้น มีบัพเริ่มต้นเป็นต้นทาง จะต้องเป็นเส้นเชื่อมควบคุม **่ ่** ื่ เท่านั้น

# **3.4.8 เง ื่อนไขบังคับของ FinalNode**

1. บัพสิ้นสุดไม่มีเส้นเชื่อมออก

# **3.4.9 เง ื่อนไขบังคับของ DecisionNode**

- 1. บัพตัดสินใจสามารถมีได้เส้นเชื่อมเข้าได้เพียงหนึ่งหรือสองเส้นเท่านั้น และจะต้องมี ื่ ึ่ เส้นเชื่อมออกอย่างน้อยหนึ่งเส้นเสมอ ื่
- 2. เส้นเชื่อมเข้าหรือออกจากบัพตัดสินใจ นอกจากเหนือจากสายงานนำเข้าของการ ื่ ตัดสินใจ (ถ้ามี) จะต้องเป็นสายงานควบคุมทั้งหมดหรือสายงานวัตถุทั้งหมดอย่างใด ้ อย่างหนึ่ง
- 3. สายงานนำเข้าของการตัดสินใจจะต้องเป็นเส้นเชื่อมเข้าของบัพตัดสินใจเท่านั้น ื่
- 4. การตัดสินใจที่ต้องใช้ข้อมูลนําเข้าจะต้องไม่มีตัวแปรนําออก ตัวแปรไหลผ่าน หรือ ข้อมูลส่งกลับแต่อย่างใด
- 5. ถ้าบัพตัดสินใจไม่มีสายงานนำเข้าของการตัดสินใจ (Decision Input Flow) และสาย ึงานควบคุมแล้ว ให้ถือว่าการตัดสินใจนี้ไม่มีตัวแปรนำเข้า
- 6. ถ้าบัพตดสั ินใจไม่มีสายงานนําเข้าของการตัดสินใจและสายงานวัตถุแล้ว ให้ถือว่า การตัดสินใจมีเพียงหนึ่งตัวแปรเข้าคือโทเค็นวัตถุที่มาจากเส้นเชื่อมเข้า ื่
- 7. ถ้าบัพตัดสินใจมีทั้งสายงานนำเข้าของการตัดสินใจและสายงานควบคุมแล้ว ให้ถือว่า การตัดสินใจมีเพียงหนึ่งตัวแปรเข้าคือโทเค็นวัตถุที่มาจากสายงานนำเข้าของการ ึ่ ตัดสินใจ
- 8. ถ้าบัพตัดสินใจมีทั้งสายงานนำเข้าของการตัดสินใจและสายงานวัตถุแล้ว ให้ถือว่า ึ การตัดสินใจมีสองตัวแปร โดยตัวแปรแรกคือโทเค็นวัตถุที่ไม่ได้มาจากสายงานนำเข้า ของการตัดสินใจ ส่วนอีกตัวแปรคือโทเค็นวัตถุที่มาจากสายงานนําเข้าของการ ตัดสินใจ

### **3.4.10 เง ื่อนไขบังคับของ MergeNode**

- 1. บัพผสานจะมีเส้นเช ื่อมออกได้เพียงหน งเส้นเท่านั้น ึ่
- 2. เส้นเชื่อมเข้าและเส้นออกของบัพผสาน จะต้องเป็นสายงานวัตถุทั้งหมดหรือสายงาน ื่ ควบคุมทั้งหมดอย่างใดอย่างหนึ่ง

# **3.4.11 เง ื่อนไขบังคับของ JoinNode**

- 1. บัพรวมมีเส้นเชื่อมออกได้เพียงหนึ่งเส้นเท่านั้น
- 2. ถ้าบัพรวมมีเส้นเชื่อมเข้าเป็นสายงานวัตถุจะต้องมีเส้นเชื่อมออกเป็นสายงานวัตถุ ื่ เช่นเดียวกันถ้าเส้นเชื่อมเข้าเป็นสายงานควบคุมจะต้องมีเส้นเชื่อมออกเป็นสายงาน ื่ ควบคุม

# **3.4.12 เง ื่อนไขบังคับของ ForkNode**

- 1. บัพแยกมีได้เพียงหนึ่งเส้นเชื่อมเข้าเท่านั้น ื่
- 2. เส้นเช อมเข้าและออกจากบัพแยพ จะต้องเป็นสายงานวัตถุทั้งหมดหรือสายงาน ื่ ควบคุมทั้งหมดอย่างใดอย่างหนึ่ง

# **3.5 การแจงส่วนเอกสารเอดีแอล**

ขั้นตอนสุดท้ายคือการสร้างแบบจําลองความหมายของเอดีแอลโดยการแจงส่วนนั้น มี ข้อมูลนำเข้าคือ เอกสารเอดีแอลที่มีความถูกต้องจากขันตอนก่อนหน้า ไวยากรณ์แอนท์เลอร์เอดี

แอล และเมทาโมเดลของภาษาเอดีแอล ดังภาพที่ 4 เพื่อเป็นส่วนกำหนดกรอบผลลัพธ์ และเป็น ี่ ส่วนให้ข้อมูลรายละเอียดในการแจงส่วน

แบบจําลองความหมายของเอดีแอลท ี่ได้นั้นประกอบไปด้วยรายละเอียดต่างๆ ได้แก่ บัพ หลักฐานวัตถุ วัตถุเงื่อนไข และความสัมพันธ์ แบบจำลองความหมายที่ได้เป็นประโยชน์สำหรับ การใช้งานตอไป ่ เช่น การสร้างกรณีทดสอบ การสร้างเอกสารออกแบบ การสร้างรหสตั ้นแบบ

# **บทท 4ี่ การออกแบบและพฒนาระบบ ั**

### **4.1 สถาปัตยกรรมระบบ**

ระบบที่พัฒนาขึ้นแบ่งออกเป็น 3 ส่วนใหญ่ๆ คือ 1) ส่วนแปลงแผนภาพกิจกรรมที่ ึ้ ออกแบบด้วยโอเพนซอร์สให้อยู่ในรูปแบบมาตรฐาน 2) ส่วนแปลงเอกสารเอ็กซ์เอ็มไอรูปแบบ ้มาตรฐานให้อยู่ในรูปแบบเอดีแอล และ 3) ส่วนสร้างแบบจำลองความหมายของเอดีแอลและ ตรวจทานแผนภาพกิจกรรม แต่ละส่วนมีการพัฒนาแยกออกจากกันเป็นปลักอินอีคลิปส์อย่างละ ตัว โดยทั้ง 3 ส่วนมีความสัมพันธ์กัน แสดงดังภาพที่ 15 ระบบจะเริ่มต้นด้วยการนำข้อมูลนำเข้าคือ ์<br>. ไฟล์ต้นฉบับจากซอฟต์แวร์โอเพนซอร์สมาผ่านกระบวนการแปลงแผนภาพกิจกรรมให้อยู่ใน รูปแบบเอ็กซ์เอ็มไอมาตรฐาน จากนั้นนำเอกสารที่ได้ไปผ่านกระบวนการแปลงให้อยู่ในรูปแบบ ั้ เอดีแอล สุดท้ายเอกสารเอดีแอลท ี่ได้จะถูกนําไปทวนสอบและตรวจสอบความสมเหตุสมผล ้ ระหว่างแผนภาพกิจกรรม ซึ่งได้รายงานแสดงผลลัพธ์การทวนสอบ แต่ถ้าหากทวนสอบแล้วพบว่า เกิดกรณีที่ไม่ตรงตามมาตรฐานขึ้น รายงานจะบ่งชีว่าแผนภาพนันขาดคุณสมบัติในข้อใดบ้างผ่าน ั้ ทางพื้นที่แสดงผลของซอฟต์แวร์ เมื่อผ่านขั้นตอนการทวนสอบแล้วก็จะนำเอกสารเอดีแอลที่ได้นั้น ื ้ ื่ ไปแจงส่วนเอดีแอล ซึ่งจะได้ผลลัพธ์คือแบบจำลองความหมายของเอดีแอลที่สามารถนำไปใช้ ี่ ประยุกต์ใช้งานในด้านอื่นๆ สุดท้ายงานในทุกๆ ส่วนจะถูกรวมเป็นหมวดหมู่ของปลั๊กอินแล้วสร้าง ื่ ชุดของไซด์อัพเดทขึ้นมา แล้วจึงนำชุดของไซต์อัพเดทไปขึ้นสู่ระบบเว็บไซต์ เพื่อเปิดช่องทางให้ ึ้ นักวิจัยสามารถเข้าถึงได้สะดวกจากส่วนการติดตั้งปลักอินเพิ่มเติมอัตโนมัติของอิคลิปส์ ั๊

#### **4.2 สภาพแวดล้อมและเคร องมือทใชี่ ้ในการพัฒนา ื่**

สภาพแวดล้อมและเครื่องมือที่ใช้ในการพัฒาระบบประกอบด้วยรายการฮาร์ดแวร์และ ื่ ซคฟต์แวร์ดังต่คไปปี้

### **4.2.1 สภาพแวดล้อม**

- 1. คอมพิวเตอร์แมคบุ๊คแอร์ รุ่นปี 2012
- 2. หน่วยประมวลผลอนเทล ิ คอร์ไอไฟว์รหัส 3427 ยู 1.80 กิกะเฮิร์ต
- 3. หน่วยความจํา 8 กิกะไบต์
- 4. ฮาร์ดดิสก์โซลิดสเตตไดรฟ์ความจ 128 ุ กิกะไบต์
- 5. ระบบปฏิบัติการไมโครซอฟต์วินโดว์ 7 แบบ 64 บิท และระบบปฏิบัติการแมคโอเอส เอ็กซ์ 10.8.2 แบบ 64 บิท

#### **4.2.2 เคร องมือที ที่ใช้ในการพฒั ฒนา ื่**

- 1. อีค คลิปส์ 3.7.2
- 2. ชุดเครื่องมือพัฒนาจาวา 7 ื่
- 3. อีค คลิปส์โมเดลลิ่ งทูล 1.4.2
- 4. อัล ลโก้ยูเอ็มแอล 0.34
- 5. โม มเดลลิโอ2.2.1 1
- 6. ปล ลกอั๊ ินเอดีแอล ล 1.0.0.201

### **4 .3 การพัฒน นาระบบ**

เป็นเครื่องมือหลักและติดตั้งปลักอินแอดีแอลเพื่อใช้งานร่วมในงานที่พัฒนา ระบบที่ได้จะอยู่ใน ลักษณะของปลักอินอีคลิปส์ ที่แต่ละส่วนงานนั้นแยกออกจากกันอย่างชัดเจนตามแนวคิดของ ส่ วนประกอบร่ว วม การพัฒนาระบบนั้น ส่วนต่างๆ ในระบบจะถูกพัฒนาโดยซอฟต์แวร์อีคลิปส์โมเดลลิงทูล **่** ั้ ั้

# **4.3.1 การสร้างโพ พรเจกต์ปลั๊ กกอินอีคลิปส์**

สร้างปลั๊กอินโพรเจกต์ ดังภาพที่ 24 การสร้างโพรเจกต์ปลักอินอีคลิปส์ เริ่มจากเราทำการเลือกสร้างโพรเจกต์ใหม่ แล้วเลือก ิ่

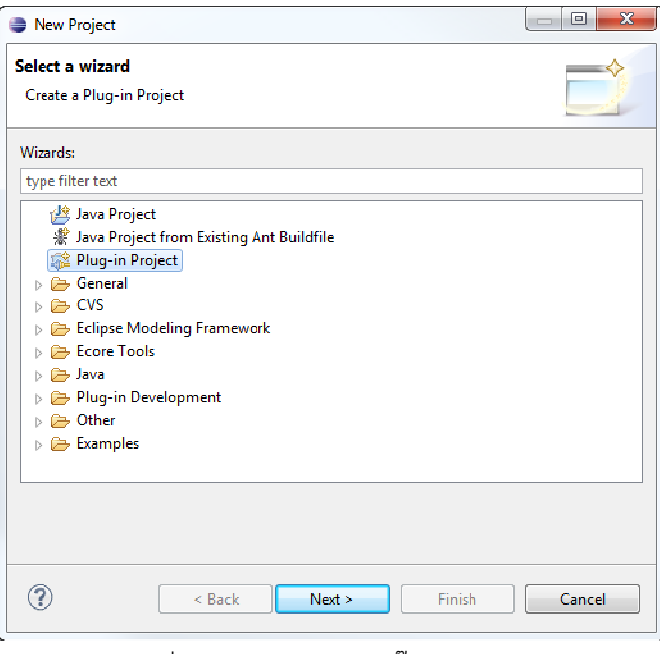

ภาพที่ 24 การสร้างสร้างปลั๊กอินโพรเจกต์

หลังจากนันจะเป็นการกำหนดรายละเอียดปลักอินที่เราสร้างขึ้นมา ได้แก่ กำหนดชื่อของ<br>โพรเจกต์และรายละเอียดการสนับสนุนของอีคลิปส์ กำหนดคุณสมบัติของปลั๊กอินและกำหนด เทมเพลตของปลั๊กอิน ดังภาพที่ 25, 26 และ 27 ตามลำดับ หลังจากนั้นจะเป็นการกำหนดรายละเอียดปลักอินที่เราสร้างขึ้นมา ได้แก่ กำหนดชื่อของ  $\mathcal{L}^{\text{max}}_{\text{max}}$ ื่

รายละเอียดที่สำคัญคือ ต้องการให้โพรเจกต์เป็นชนิดจาวาหรือไม่ และต้องการให้จัดเก็บไฟล์ รายละเอียดที่สำคัญคือ ต้องการให้โพรเจกต์เป็นชนิดจาวาหรือไม่ และต้องการให้จัดเก็บไฟล์<br>ต้นทางไว้ที่ใด ไฟล์ผลลัพธ์ไว้ที่ใด อีกทั้งระบุว่าต้องการให้ปลั๊กอินรองรับเวอร์ชันต่ำสุดที่เวอร์ชั่นใด ในตัวอย่างจะให้รองรับที่เวอร์ชั่น 3.7 ซึ่งเป็นเวอร์ชั่นที่ใช้ในการพัฒนา การกำหนดชื่อของโพรเจกต์และรายละเอียดการสนับสนุนของอีคลิปส์ ประกอบไปด้วย ี่ ว้ทีใด ไฟล์ผลลัพธ์ไว้ที่ใด อีกทังระบุว่าต้องการให้ปลักอินรองรับเวอร์ชันต่ำสุดที่เวอร์ชันใด<br>างจะให้รองรับที่เวอร์ชั่น 3.7 ซึ่งเป็นเวอร์ชั่นที่ใช้ในการพัฒนา<br>การกำหนดคุณสมบัติของปลั๊กอิน ประกอบไปด้วยรายละเอียดที่สำคัญคือ การ ื่ ี่ ั้ ํ่

ต่างๆ ซึ่งได้แก่ รหัสระบุตัวตน เวอร์ชัน ชื่อปลักอิน ชื่อของนักพัฒนาและเวอร์ชันของจาวาที ต้องการใช้ในการทำงานปลักอ<mark>ิ</mark>น ั๊

การพัฒนานี้นั้นเราจะไม่ใช้เทมเพลต<br>-ใช้ในการทำงานปลักอิน<br>การกำหนดเทมเพลตของปลั๊กอิน จะเป็นรูปแบบสำเร็จรูปที่ทางอีคลิปส์เตรียมไว้ให้ แต่ใน การกำหนดเทมเพลตของปลักอิน จะเป็นรูปแบบสำเร็จรูปที่ทางอีคลิปส์เตรียมไว้ให้ แต่ใน<br>นานี้นั้นเราจะไม่ใช้เทมเพลต<br>หลังจากที่ทำการสร้างโพรเจกต์ปลั๊กอินอีคลิปส์แล้ว ขั้นตอนต่อไปคือการกำหนด

รายละเอียดไฟล์แมนนิเฟล็กของปลักอิน การอัพโหลดไอคอนสำหรับเมนู และสร้างไฟล์คลาส ต่างๆ ที่เกี่ยวข้องด้วยภาษาจาวา ซึ่งแต่ละปลักอินก็จะมีรายละเอียดที่แตกต่างกันไป ี่

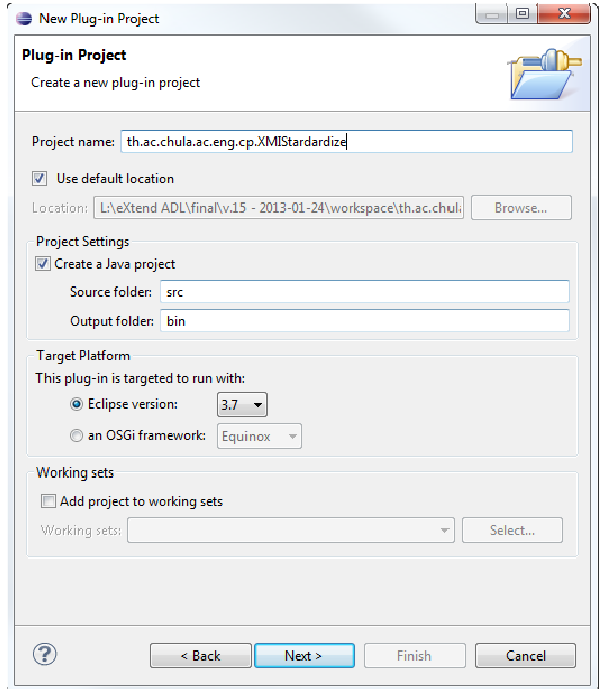

ภาพที่ 25 กำหนดชื่อของโพรเจกต์และรายละเอียดการสนับสนุนของอีคลิปส์

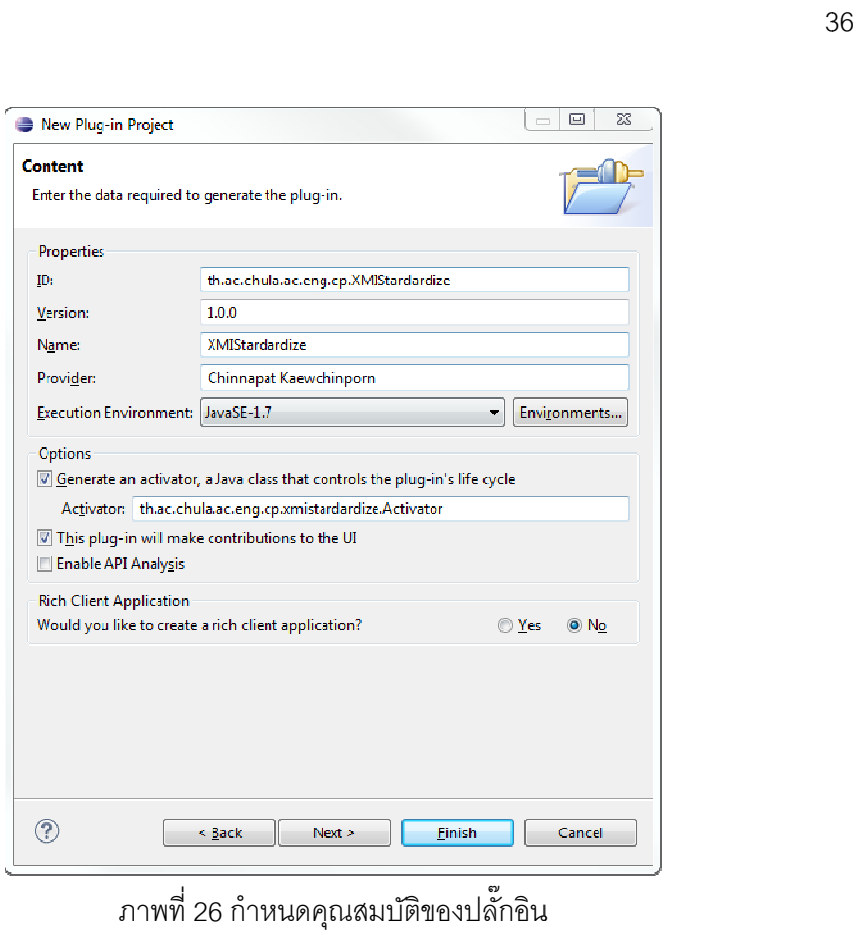

#### ภาพที่ 26 กำหนดคุณสมบัติของปลั๊กอิน ั๊

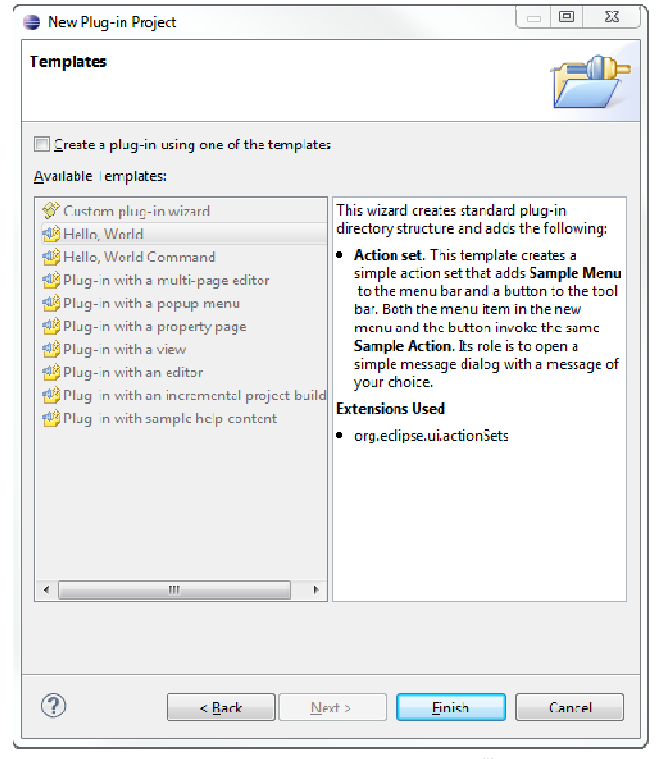

ภาพที่ 27 กำหนดเทมเพลตของปลั๊กอิน

# **4.3.2 การสร้างส่วนแปลงแผนภาพกจกรรมท ิ ี่ ออกแบบด้วยโอเพนซอร์สให้อยู่ ในรูปแบบมาตรฐาน**

การพัฒนาส่วนการแปลงแผนภาพกิจกรรมที่ออกแบบด้วยโอเพนซอร์สให้อยู่ในรูปแบบ ี่ มาตรฐาน เริ่มต้นด้วยการสร้างโพรเจกต์ปลักอินอีคลิปส์ขึ้นมา จากนั้นทำการกำหนดรายละเอียด ิ่ ้ไฟล์แมนนิเฟล็กต่างๆ ที่สำคัญได้แก่ Dependencies และ Extensions การกำหนดรายละเอียด ต่างๆ อ่านรายละเอียดเพิ่มเติมที่ภาคผนวก ี่

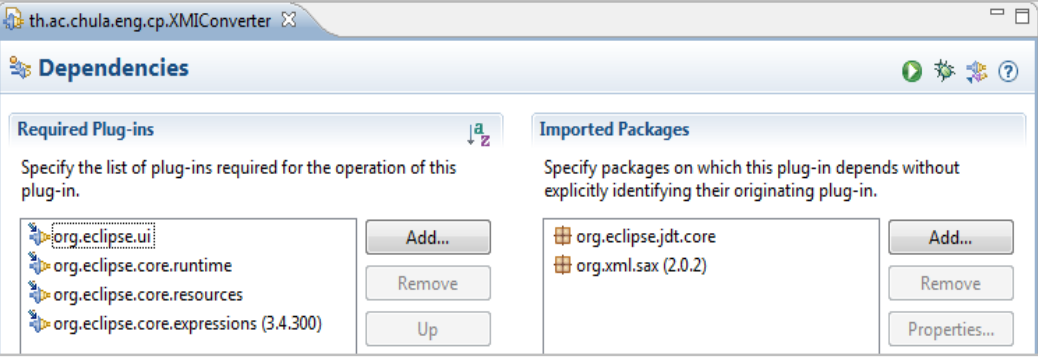

ภาพที่ 28 หน้า Dependencies ของปลั๊กอินส่วนแปลงแผนภาพกิจกรรมที่ออกแบบด้วย ี่

โอเพนซอร์สให้อยในร ู่ ูปแบบมาตรฐาน

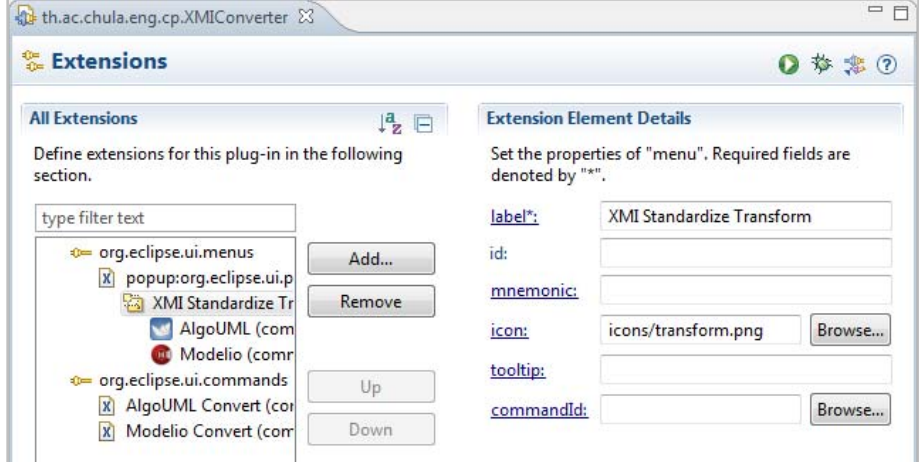

ภาพที่ 29 หน้า Extensions ของปลั๊กอินส่วนแปลงแผนภาพกิจกรรมที่ออกแบบด้วย ี่

# โอเพนซอร์สให้อยู่ในรูปแบบมาตรฐาน

้ หลังจากกำหนดค่าต่างๆ ในไฟล์แมนนิเฟล็กเรียบร้อย ขั้นตอนต่อไปจะเป็นการเขียนคลาส ไฟล์ต่างๆ โดยความสัมพันธ์ของแต่ละคลาสแสดงได้ดังภาพที่ 30 ซึ่งแต่ละคลาสจะมีหน้าที่ต่างกัน ดังน

- AlgoUMLReaderHandler และ ModelioReaderHandler ทําหน้าที่อ่านไฟล์เอ็กซ์ เอ็มไอที่เลือก และเรียกคลาสแจงส่วนข้อมูลขึ้นมาทำงาน
- AlgoUMLParserHandler และ ModelioParserHandler ทำหน้าที่เป็นตัวกลางใน การสร้างเอกสารเอ็มเอ็มไอรูปแบบมาตรฐาน หน้าที่หลักคือแจงส่วนไฟล์เอ็กซ์เอ็มไอที ี่ เลือกแล้วจัดเก็บข้อมูลที่แจงส่วนเรียบร้อยไว้ในอาเรย์ลิส หน้าที่รองคือผสานงานกับ XMLLinkTransformHandler และ XMIGeneratorHandler ผ่านอาเรย์ลิสและนํา ี ผลลัพธ์ที่ได้ที่จาก XMIGeneratorHandler ส่งไปให้คลาส FileWriterHandler ทำงาน ต่อไป
- XMLLinkTransformHandler ทําหน้าท ี่เป็นตัวแปลงรหัสท ี่ซอฟต์แวร์ออกแบบยูเอ็ม แอลกำหนดมา ให้อยู่ในรูปแบบรหัสอ้างอิงที่ตัวแจงส่วนเข้าใจ สร้างบัพเริ่มต้นและ บัพสินสุดกิจกรรมขืนเมื่อตรวจสอบแล้วไม่พบบัพใดบัพหนึ่งในแอเรย์ลิส และสร้างบัพ ใ หยุดสายงานสำหรับเชื่อมต่อกับแอ็กชันที่ไม่มีเส้นเชื่อมออก ื่ ื่
- XMIGeneratorHandler ทำหน้าที่สร้างเอ็กซ์เอ็มไอรูปแบบมาตรฐานขึ้นมาจากข้อมูล ี่ อาเรย์ลิส ใช้หลักการเช่นเดียวกับการท่องกราฟ แล้วสร้างคำสั่งขึ้นมารองรับในแต่ละ ั่ บัพท เจอด้วยวิธีการตามท อธิบายในบทที่ 3  $\mathcal{L}^{\mathcal{L}}(\mathcal{L}^{\mathcal{L}})$  and  $\mathcal{L}^{\mathcal{L}}(\mathcal{L}^{\mathcal{L}})$  and  $\mathcal{L}^{\mathcal{L}}(\mathcal{L}^{\mathcal{L}})$ ี่
- FileWriterHandler เขียนไฟล์เอ็กซ์เอ็มไอที่สร้างเรียบร้อยแล้ว ลงไปใน ตำแหน่งที่ผู้ใช้เป็นผู้กำหนดขึ้นมา ซึ่งไฟล์ที่ได้จะอยู่ในรูปแบบเอกสารเอ็กซ์เอ็มไอที ึ้ อยในร ู่ ูปแบบมาตรฐาน

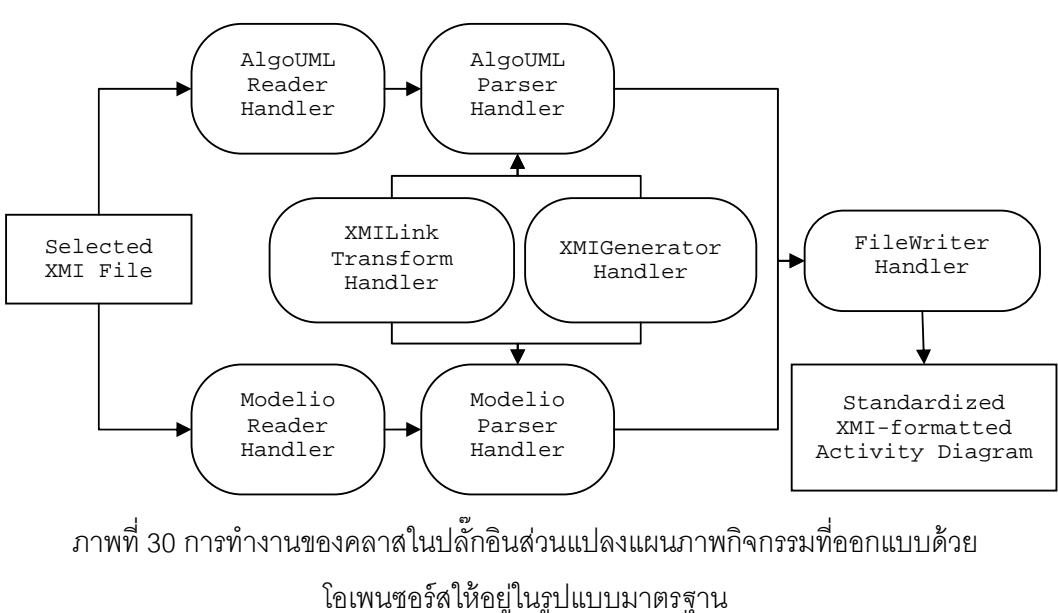

# **4.3.3 การสร้างส่วนแปลงเอกสารเอ็กซ์เอ็มไอรูปแบบมาตรฐานให้อย่ในร ู ูปแบบ เอดีแอล**

การพัฒนาส่วนแปลงเอกสารเอ็กซ์เอ็มไอรูปแบบมาตรฐานให้อยู่ในรูปแบบเอดีแอล เริ่มต้นด้วยการสร้างโพรเจกต์ปลักอินอีคลิปส์ขึ้นมา จากนั้นทำการกำหนดรายละเอียดไฟล์แมน **่** นิเฟล็กต่างๆ ที่สำคัญได้แก่ Dependencies และ Extensions การกำหนดรายละเอียดต่างๆ อ่าน รายละเอียดเพ มเติมท ภาคผนวก ิ่ ี่

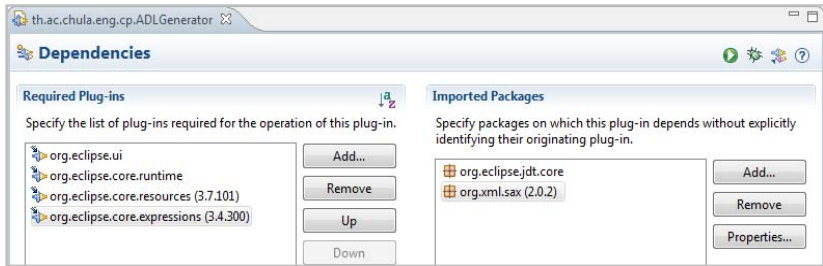

ภาพที่ 31 หน้า Dependencies ของปลั้กอินส่วนแปลงเอกสารเอ็กซ์เอ็มไอรูปแบบมาตรฐานให้อยู่

ในรูปแบบเอดีแอล

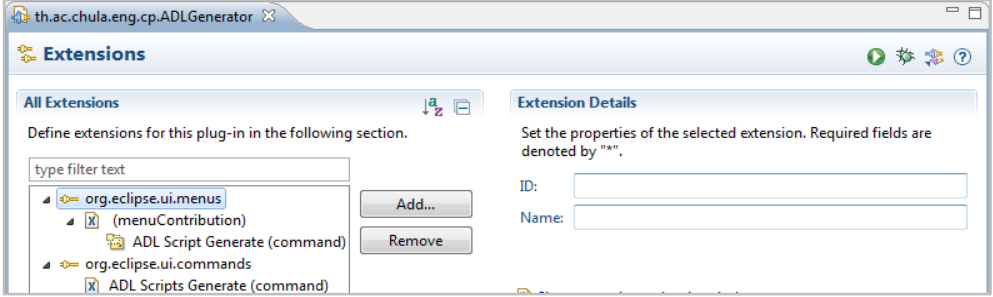

ภาพที่ 32 หน้า Extensions ของปลั๊กอินส่วนแปลงเอกสารเอ็กซ์เอ็มไอรูปแบบมาตรฐานให้อยู่ใน

รูปแบบเอดีแอล

้ หลังจากกำหนดค่าต่างๆ ในไฟล์แมนนิเฟล็กเรียบร้อย ขั้นตอนต่อไปจะเป็นการเขียนคลาส ไฟล์ต่างๆ โดยความสัมพันธ์ของแต่ละคลาสแสดงได้ในภาพที่ 33

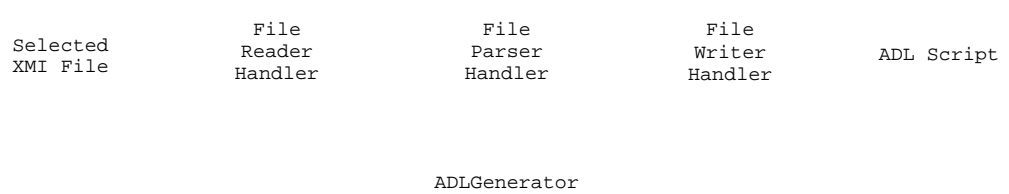

Handler

ภาพที่ 33 การทำงานของคลาสในปลัักอินส่วนแปลงเอกสารเอ็กซ์เอ็มไอรูปแบบมาตรฐานให้อยู่ใน รูปแบบเอดีแอล

แต่ละคลาสจะมีหน้าที่ต่างกัน ดังนี้

- FileReaderHandler ทําหน้าที่อ่านไฟล์เอ็กซ์เอ็มไอที่ เลือก และเรียกคลาสแจง ส่วนข้อมูลขึ้นมาทำงาน
- FileParserHandler ทำหน้าที่เป็นตัวกลางในการสร้างเอกสารเอดีแอล หน้าที่หลักคือ ี่ แจงส่วนไฟล์เอ็กซ์เอ็มไอทีเลือกแล้วจัดเก็บข้อมูลที่แจงส่วนเรียบร้อยไว้ในอาเรย์ลิส หน้าที่ร<sub>ั</sub>องคือผสานงานกับ ADLGeneratorHandler ผ่านอาเรย์ลิสและนำผลลัพธ์ที่ ี่ ได้ที่จาก ADLGeneratorHandler ส่งไปให้คลาส FileWriterHandler ทำงานต่อไป
- ADLGeneratorHandler ทําหน้าท สร้างเอดีแอลข นมาจากข้อมูลอาเรย์ลิส ใช้ ึ้ หลักการเช่นเดียวกับการท่องกราฟ แล้วสร้างคำสั่งขึ้นมารองรับในแต่ละบัพที่เจอด้วย ั่ วิธีการตามท อธิบายในบทที่ 3 ี่
- FileWriterHandler ทําหน้าท เขียนไฟล์เอดีแอลท สร้างเรียบร้อยแล้ว ลงไปในตําแหน่ง  $\mathcal{L}^{\mathcal{L}}$ ี่ ที่ผู้ใช้เป็นผู้กำหนดขึ้นมา ซึ่งไฟล์ที่ได้จะอยู่ในรูปแบบเอดีแอล

# **4.3.4 การสร้างส่วนสร้างแบบจาลองความหมายของเอด ํ แอลและตรวจทาน ี แผนภาพกจกรรม ิ**

การพัฒนาส่วนสร้างแบบจำลองความหมายของเอดีแอลและตรวจทานแผนภาพกิจกรรม เริ่มต้นด้วยการสร้างโพรเจกต์ปลักอินอีคลิปส์ขึ้นมา จากนั้นทำการกำหนดรายละเอียดไฟล์แมน ิ่ นิเฟล็กต่างๆ ที่สำคัญ ได้แก่ Dependencies และ Extensions การกำหนดรายละเอียดต่างๆ อ่าน รายละเอียดเพ มเติมท ภาคผนวก ิ่ ี่

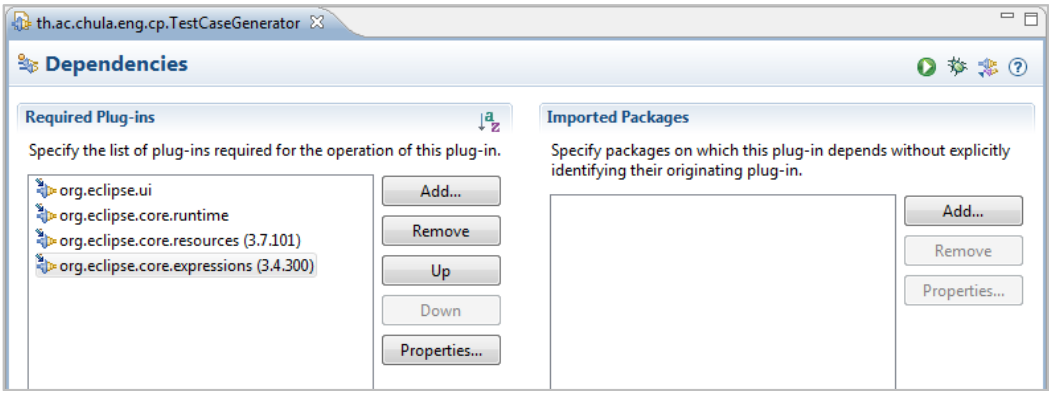

ภาพที่ 34 หน้า Dependencies ของปลั๊กอินสร้างแบบจำลองความหมายของเอดีแอลและ

ตรวจทานแผนภาพกิจกรรม

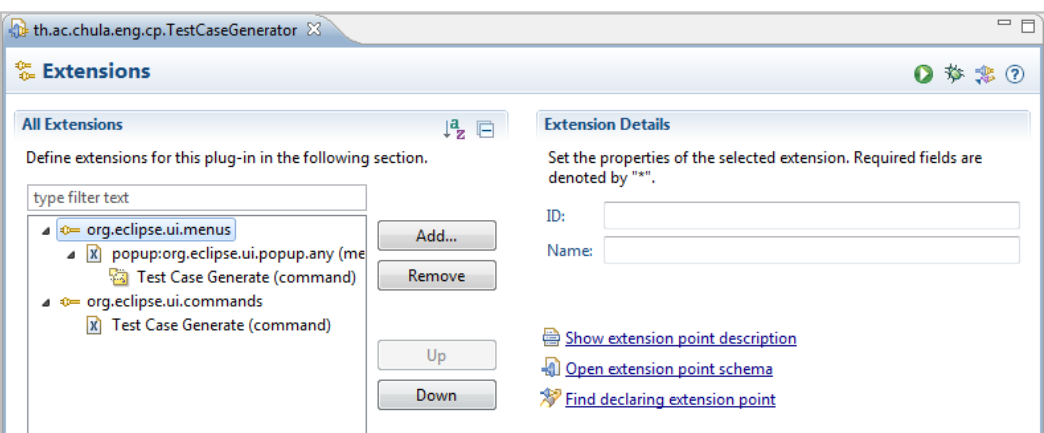

ภาพที่ 35 หน้า Extensions ของปลั๊กอินสร้างแบบจำลองความหมายของเอดีแอลและตรวจทาน แผนภาพกิจกรรม

้ หลังจากกำหนดค่าต่างๆ ในไฟล์แมนนิเฟล็กเรียบร้อย ขั้นตอนต่อไปจะเป็นการเขียนคลาส ไฟล์ต่างๆ โดยความสัมพันธ์ของแต่ละคลาสแสดงได้ดังภาพที่ 36

แต่ละคลาสจะมีหน้าที่ต่างกัน ดังนี้

- FileReaderHandler ทําหน้าที่อ่านไฟล์เอดีแอลท เลือก และเรียกคลาสแจงส่วนข้อมูล ขึ้นมาทํางาน
- FileParserHandler ี่เป็นตัวกลางในการสร้างรายงานและแบบจําลอง ความหมายของเอดีแอล หน้าที่หลักคือแจงส่วนไฟล์เอดีแอลที่เลือกแล้วจัดเก็บข้อมูล ี่  $\mathcal{L}^{\text{max}}_{\text{max}}$ ที่แจงส่วนเรียบร้อยไว้ในอาเรย์ลิส จากนั้นผสานงานกับ ADLValidationHandler และ ADLSemanticModelGeneratorHandler ผ่านอาเรย์ลิสและนำผลลัพธ์ที่ได้จาก ADLValidationHandler แสดงผลผ่านพื้นที่แสดงผลของซอฟต์แวร์ และนำผลลัพธ์ ื ้ จาก ADLSemanticModelGeneratorHandler ส่งไปให้คลาส FileWriterHandler ทํางานตอไป ่
- ADLValidationHandler ทําหน้าท ทวนสอบว่าแผนภาพกิจกรรมสอดคล้องตาม ้มาตรฐานยูเอ็มแอล 2.4.1 [3] หรือไม่ โดยการตรวจสอบนั้น จะพิจารณาว่าแผนภาพ กิจกรรมนันผ่านเงื่อนไขบังคับแต่ละคลาสครบทุกข้อหรือไม่ หากขาดเพียงข้อใดข้อ ั้ หนึ่งจะถือว่าแผนภาพกิจกรรมนั้นไม่สอดคล้องทันที และบันทึกข้อความผิดพลาดไว้ ึ่ ว่าผิดเงื่อนไขบังคับในข้อใด เมื่อตรวจสอบครบทุกเงื่อนไขบังคับจะส่งผลลัพธ์ที่ได้ ื่ กลับไปให้ FileParserHandler ทำการจัดการเรื่องการแสดงผลต่อไป
- ADLSemanticModelGeneratorHandler ทำหน้าที่สร้างแบบจำลองความหมายของ เอดีแอลขึ้นมาโดยใช้ข้อมูลของอาเรย์ลิส ซึ่งสร้างผ่าน FileWriterHandler ี่
- FileWriterHandler ทำหน้าที่เขียนไฟล์เอดีแอลที่สร้างเรียบร้อยแล้ว ลงไปในตำแหน่ง ที่ผู้ใช้เป็นผู้กำหนดขึ้นมา ผลลัพธ์ที่ได้จะอยู่ในรูปแบบเอกสารเอ็กซ์เอ็มไอ  $\mathcal{L}^{\text{max}}_{\text{max}}$ ึ้ ี่

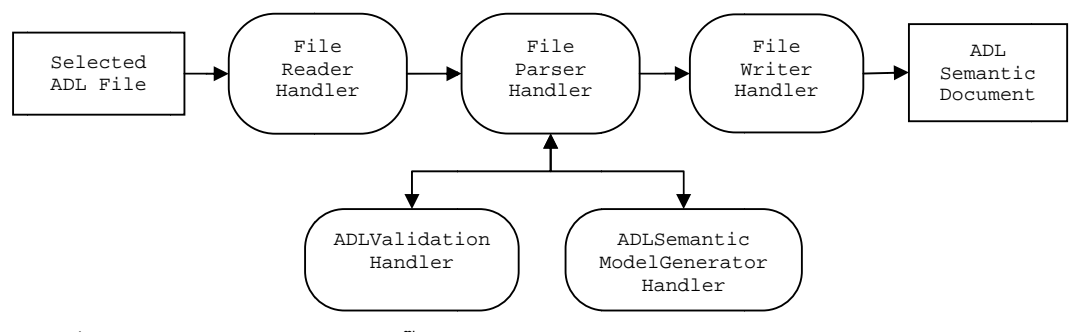

ภาพที่ 36 การทำงานของคลาสในปลั๊กอินสร้างส่วนสร้างแบบจำลองความหมายของเอดีแอลและ ั๊ ตรวจท ทานแผนภาพกิ กิจกรรม

# **4.3.5 การสร้างส่ สวนไซต์อัพเด ดท ช่องทางสํ สําหรับตดติ งั้ ปลั๊ กอิน**

จำนวนปลักอินที่ต้องการสร้าง การสร้างโพรเจกต์ฟีเจอร์เริ่มจากเราทำการเลือกสร้างโพรเจกต์ใหม่ แล้วเลือกสร้างโพรเจกต์ฟีเจอร์ ดังภาพที่ 37 การพัฒนาสร้างส่วนใชต์อัพเดทนัน จำเป็นต้องสร้างโพรเจกต์ฟีเจอร์ขึ้นมาเพิ่มตาม ั๊ **่** 

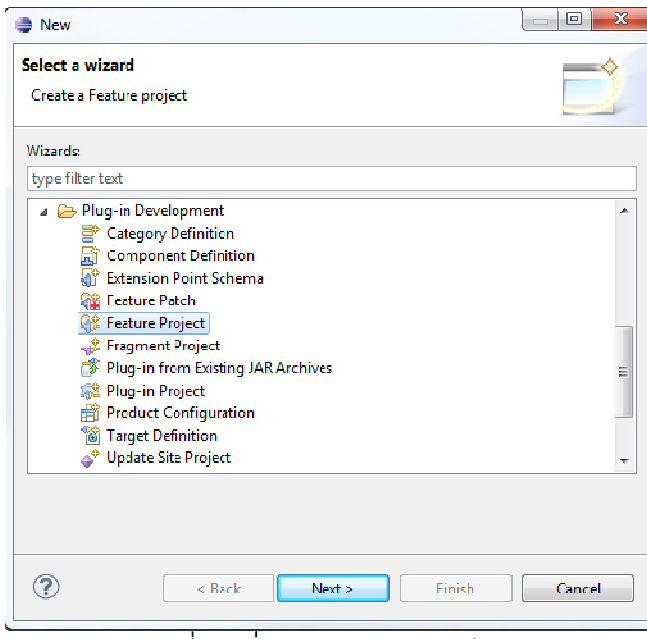

ภาพที่ 37 เริ่มต้นสร้างโพรเจกต์ฟีเจ<mark>อ</mark>ร์

ที่ต้องการจะเป็นชุดข้อมูลเดียวกับรายละเอียดของปลั๊กอินโปรเจกดังภาพที่ 38 หลังจากนั้นจะเป็นการกำหนดรายละเอียดของฟีเจอร์ที่เราต้องการสร้างขึ้นมารายละเอียด ึ้

กำหนดค่าต่างๆ ซึ่งได้แก่ รหัสระบุตัวตน ชื่อฟีเจอร์ เวอร์ชัน ชื่อของนักพัฒนาและไลบรารี และการ กำหนดพื้นที่ในการติดตั้งฟีเจอร์ ซึ่งในตัวอย่างจะใช้ค่าโดยปริยายที่กำหนดโดยอีคลิปส์ การกำหนดรายละเอียดของฟีเจอร์ ประกอบไปด้วยรายละเอียดที่สำคัญคือ การ ื ้ ี่

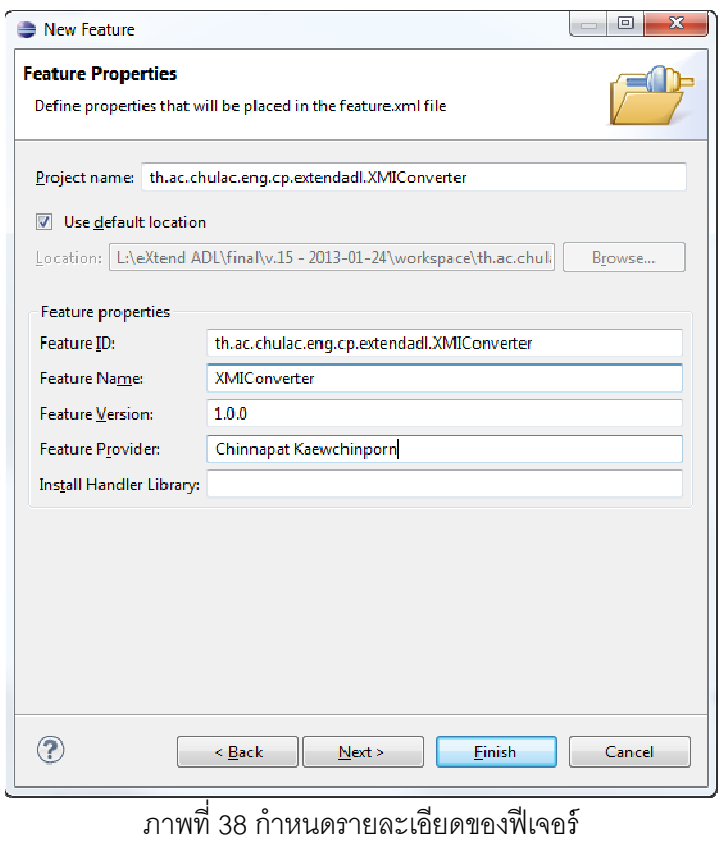

configuration Eclipse Application" แล้วกดสิ้นสุดการสร้างดังภาพที่ 39 หลังจากนั้นจะเป็นการกำหนดปลั๊กอินอ้างอิงให้เลือก "Initialize from ิ ้ a launch

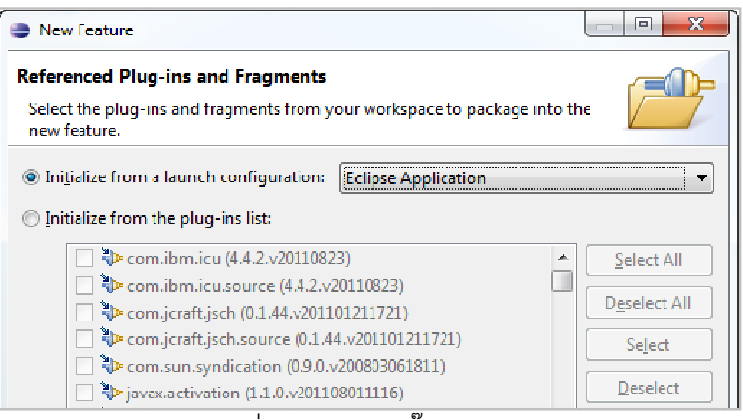

ภาพที่ 39 กำหนดปลั๊กอินอ้างอิง

จากนั้นเมื่อสร้างครบทั้งทุกฟีเจอร์แล้ว ให้เราสร้างไซต์อัพเดทโพรเจกต์ เริ่มจากเราทำการ ั้ ื่ ิ่

เลือกสร้างโพรเจกต์ใหม่ แล้วเลือกสร้างไซต์อัพเดทโพรเจกต์ ดังภาพที่ 40

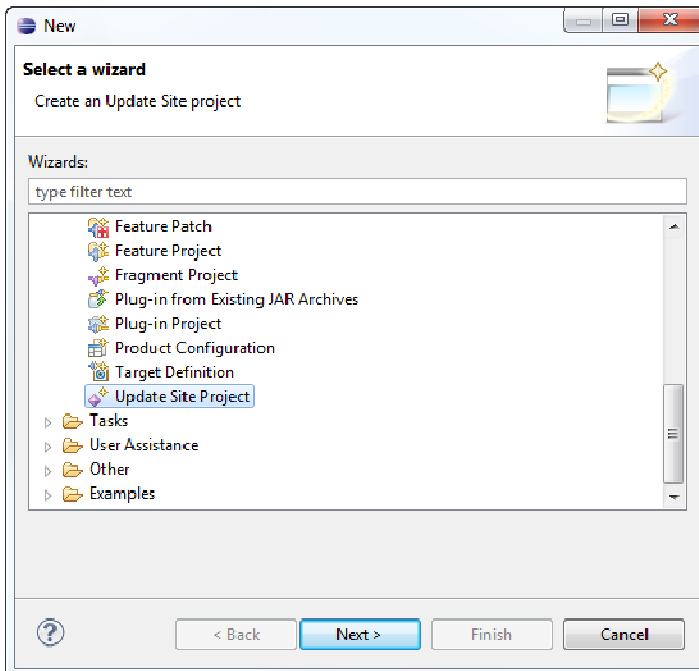

ภาพที่ 40 สร้างใซต์อัพเดทโพรเจกต<mark>์</mark>

หลังจากนั้นทำการกำหนดชื่อของโพรเจกต์ แล้วกดสิ้นสุดดังภาพที่ 41 ื่ ิ ้

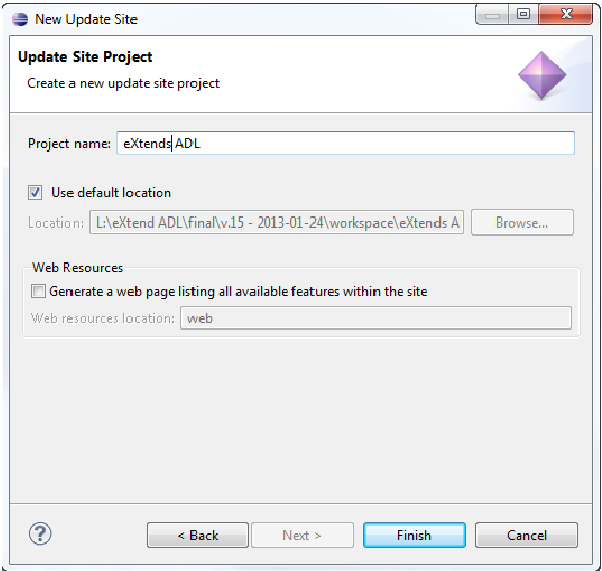

ภาพที่ 41 กำหนดชื่อของไซต์อัพเดทโพรเจกต์

ใหม่ขึ้นมาในที่นี้ชื่อว่า "eXtend ADL" จากนั้นกำหนดฟีเจอร์ของหมวดหมู่ โดยเลือกปุ่มเพิ่มฟีเจอร์ แล้วเลือกฟีเจอร์ทุกสร้างที่สร้างไว้ ผลลัพธ์แสดงได้ดังภาพที่ 42 ที่ไฟล์ site.xml นั้นจะเป็นตัวสร้างไซต์อัพเดทขึ้นมา โดยการสร้างนั้นจะสร้างหมวดหมู่ ั้

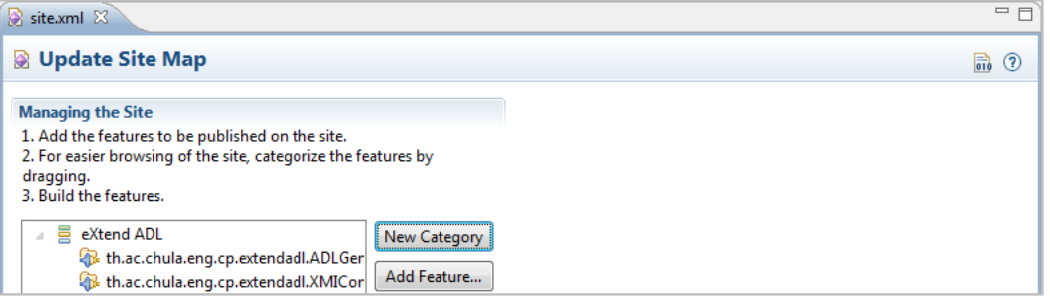

ภาพที่ 42 หน้าหลักของตัวสร้างไซต์อัพเดท

เป็นแพ็คเกจสำหรับติดตั้งในเว็บไซต์ โดยผลลัพธ์นั้นจะไปเพิ่มอยู่ในไฟล์โพรเจกต์ดังภาพที่ 43 ภาพที่ 42 หน้าหลักของตัวสร้างไซต์อัพเดท<br>สุดท้ายเมื่อตรวจสอบแล้วพบว่าทุกอย่างถูกต้องให้กดที่ปุ่มสร้างทั้งหมด ซึ่งจะได้ผลลัพธ์ ื่

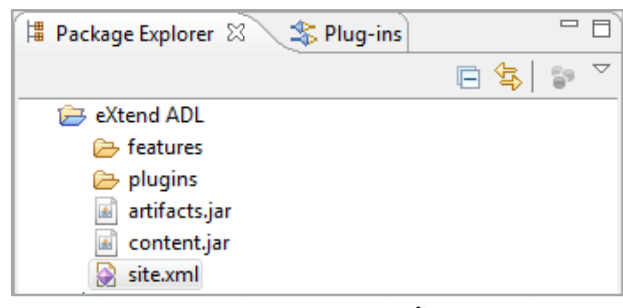

ภาพที่ 43 แพ็คเกจลำหรับติดตั้งในเว็บไซต์

# **4.3.6 การตดติ ั้งป ปลั๊กอินที่พัฒ ฒนา**

โพลเดอร์ซอฟต์แวร์ที่พัฒนา และอีกวิธีคือการติดตั้งผ่านอินเตอร์เน็ตโดยการดาวน์โหลดปลักอิน จากไซต์อัพเดท วิธีการมีขันตอนดังนี้ การติดตั้งปลั๊กอินที่พัฒนานั้นทำได้ 2 วิธี ั้ อกแล้วนำปลักอินมาวางใน

เข้าไปที่เมนูช่วยเหลือ เลือกติดตั้งซอฟต์แวร์ใหม่ ดังภาพที่ 44

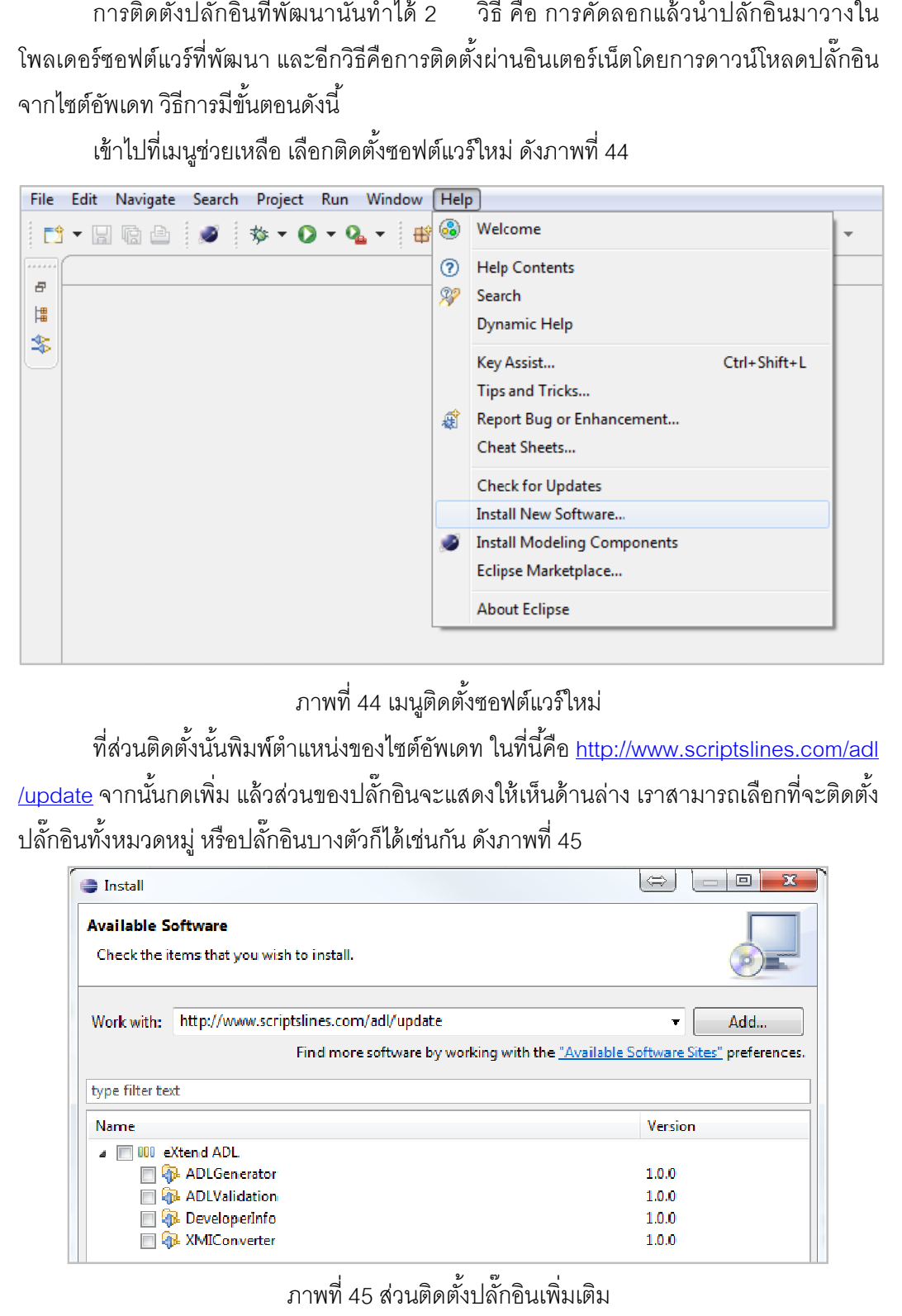

# ภาพที่ 44 เมนูติดตั้งซอฟต์แวร์ใหม่

/<mark>update</mark> จากนั้นกดเพิ่ม แล้วส่วนของปลั๊กอินจะแสดงให้เห็นด้านล่าง เราสามารถเลือกที่จะติดตั้ง ปลั้กอินทั้งหมวดหมู่ หรือปลั้กอินบางตัวก็ได้เช่นกัน ดังภาพที่ 45 ที่ส่วนติดตั้งนั้นพิมพ์ตำแหน่งของไซต์อัพเดท ในที่นี้คือ <u>http://www.scriptslines.com/adl</u> ั้ ั้ ั๊ ี่

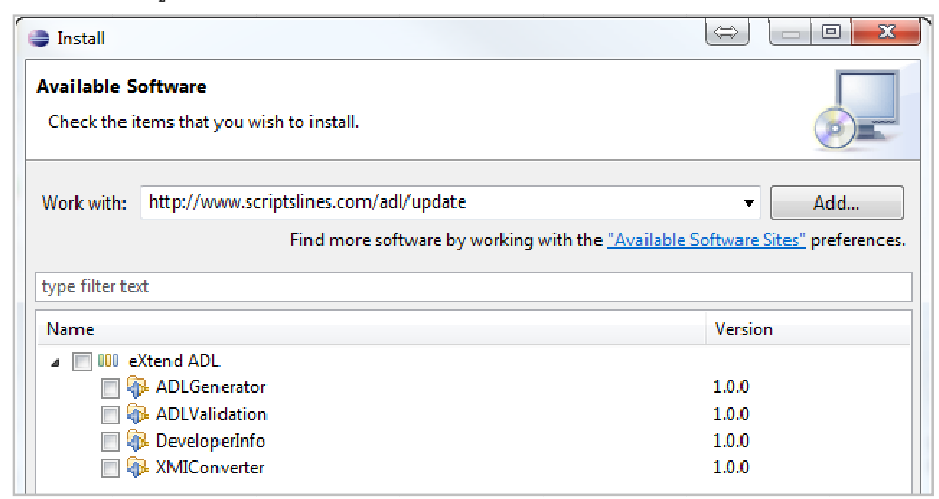

ภาพที่ 45 ส่วนติดตั้งปลั๊กอินเพิ่มเติม

เรียบร้อยแล้วก็จะเริ่มติดตั้งและพร้อมใช้งานปลักอิน เราสามารถตรวจสอบว่าติดตั้งปลักอิน ทั้งหมดเรียบเรียบหรือไม่ โดยการเข้าไปตรวจสอบที่เมนูรายละเอียดการติดตั้งอีคลิปส์ดังภาพที่ 46 ั้ และสามารถใช้งานปลั๊กอินต่างๆ ได้ผ่านการคลิกขวาที่ไฟล์บนตัวจัดการแพ็กเกจดังภาพที่ 47 หลังจากนั้นจะเป็นรายละเอียดใบอนุญาตต่างๆ และข้อตกลงในการใช้งาน เมื่อพิจารณา ิ่ ื่

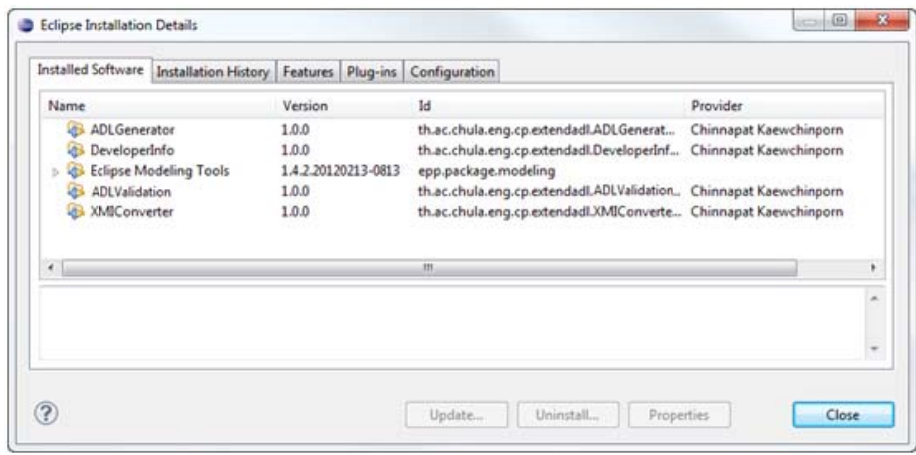

ภาพที่ 46 รายละเอียดปลั๊กอินทั้งหมดที่ติดตั้งในซอฟต์แวร์ ั๊ ั้

|                                                                                                    |                                                           | Java - eXtendADL/Error Case/ArgoUML/argo_error_2_standardize.xmi - Eclipse Platform |                                                                                                    |                              |                                |                                  | ⇔                                                                                    | $ - $<br>$\mathbf{x}$         |  |
|----------------------------------------------------------------------------------------------------|-----------------------------------------------------------|-------------------------------------------------------------------------------------|----------------------------------------------------------------------------------------------------|------------------------------|--------------------------------|----------------------------------|--------------------------------------------------------------------------------------|-------------------------------|--|
|                                                                                                    |                                                           | File Edit Source Refactor Navigate Search Project Run Window Help                   |                                                                                                    |                              |                                |                                  |                                                                                      |                               |  |
| m - Fra<br>如・烈・や タ・ウ・                                                                                                    |                                                           | a.                                                                                  | <b>** 0 * Q * # 6 * @ @ 4 * III</b>                                                                                                    |                              |                                |                                  |                                                                                      | <b>Til ava &amp; Resource</b> |  |
| $\overline{\ }$ = $\overline{\ }$<br>日年<br><b>B</b> Package Explorer $\boxtimes$<br>59<br>⊿ <del>i</del> B eXtendADL<br>$\triangle$ ADL<br>$\triangleright \triangleright$ AlgoUML<br>$\Rightarrow$ Modelio |                                                           |                                                                                     | $v_{\rm g}$<br>argo_error_2_sta 23<br>xml version="1.0" encod<br><intermediatead:activity<br><edge intermedi<br="" xsi:type="intermedi&lt;br&gt;&lt;edge xsi:type="><edge block"="" xsi:type="intermedi&lt;/th&gt;&lt;th&gt;&lt;/th&gt;&lt;th&gt;&lt;math&gt;-1&lt;/math&gt;&lt;/th&gt;&lt;th&gt;&lt;b&gt;BE Outline 23&lt;/b&gt;&lt;/th&gt;&lt;th&gt;An outline is not available.&lt;/th&gt;&lt;th&gt;&lt;math&gt;\triangledown&lt;/math&gt; = &lt;math&gt;\vdash&lt;/math&gt;&lt;br&gt;59&lt;/th&gt;&lt;/tr&gt;&lt;tr&gt;&lt;th&gt;B&lt;br&gt;B&lt;/th&gt;&lt;th&gt;&lt;/th&gt;&lt;th&gt;&lt;b&gt;New&lt;/b&gt;&lt;/th&gt;&lt;th&gt;&lt;/th&gt;&lt;th&gt;medi&lt;br&gt;medi&lt;/th&gt;&lt;th&gt;&lt;/th&gt;&lt;th&gt;&lt;/th&gt;&lt;th&gt;&lt;/th&gt;&lt;th&gt;&lt;/th&gt;&lt;/tr&gt;&lt;tr&gt;&lt;th rowspan=5&gt;e&lt;br&gt;B&lt;br&gt;目&lt;br&gt;D&lt;br&gt;▷ → Stat&lt;br&gt;&lt;math&gt;\triangleright&lt;/math&gt; &lt;math&gt;\triangleright&lt;/math&gt; Error C&lt;br&gt;▷ → Source&lt;br&gt;⊳ &lt;del&gt;D&lt;/del&gt; Standa&lt;br&gt;&lt;b&gt;DE lestCa 其&lt;/b&gt;&lt;/th&gt;&lt;th rowspan=5&gt;自&lt;br&gt;睊&lt;br&gt;IE&lt;br&gt;&lt;math display=">\begin{array}{c} \mathcal{L}_{\mathcal{P}}^{\mathcal{P}} \end{array}<br/>≃<br/>囜<br/>چي</edge></edge></intermediatead:activity<br> | Open<br>Open With<br>Show In | B<br><b>F</b><br>Alt+Shift+W ▶ |                                  | med1<br>medi<br>medi<br>medi<br>medi<br>medi<br>medi<br>medi<br>medi<br>medi<br>medi |                               |  |
| Copy<br><b>Copy Qualified Name</b><br>Paste<br>Delete                                                                                                    | $CutI + C$<br>$Ctrl + V$<br>Delete                        |                                                                                     |                                                                                                    |                              |                                |                                  |                                                                                      |                               |  |
| <b>Remove from Context</b><br>Mark as Landmark<br><b>Build Path</b><br>Refactor                                                                                                    | Ctrl+Alt+Shift+Down<br>Ctrl+Alt+Shift+Up<br>Alt+Shift+T > | medi<br>medi<br>medi<br>medi<br>vity                                                |                                                                                                    |                              |                                |                                  |                                                                                      |                               |  |
| Import<br>Export                                                                                                    |                                                           | $\mathfrak{h}$                                                                      |                                                                                                    |                              |                                |                                  |                                                                                      |                               |  |
| <b>Refresh</b><br>Assign Working Sets                                                                                                    | B                                                         |                                                                                     |                                                                                                    | <b>Q</b> Declaration         |                                | $\triangledown$ = $\vdash$<br>٤e |                                                                                      |                               |  |
|                                                                                                    |                                                           | <b>Run As</b><br>Debug As<br>Team<br><b>Compare With</b><br><b>Replace With</b>     | k<br>b,<br>b,                                                                                                    |                              |                                |                                  | Resource                                                                             | Path                          |  |
|                                                                                                    | 南                                                         | XMI Standardize Transform                                                           | $\blacktriangleright$                                                                                                    |                              | AlgoUML                        |                                  |                                                                                      |                               |  |
|                                                                                                    | ۲à<br>⊛                                                   | <b>Test Case Generate</b><br># Review                                               |                                                                                                    | Œ                            | Modelio                        |                                  |                                                                                      |                               |  |
|                                                                                                    | ۲à                                                        | ADL Script Generate and Validate                                                    |                                                                                                    |                              |                                |                                  |                                                                                      | r                             |  |
| $\P^*$<br>ex1.a                                                                                                    |                                                           | <b>Properties</b>                                                                   | Alt+Enter                                                                                                    |                              |                                |                                  |                                                                                      |                               |  |

ภาพที่ 47 การใช้งานปลั๊กอินทั้งหมดที่พัฒนาขึ้น

# **บทท 5ี่ การประเมินและการวัดผล**

### **5.1 แนวทางการประเมนผลงานว ิ ิจัย**

แนวทางการประเมินจะใช้วิธีการเปรียบเทียบระหว่างประชากรตัวอย่างกับผลลัพธ์ที่ได้ จากซอฟต์แวร์ของระบบ โดยข้อมูลตัวอย่างจะแบ่งออกเป็น 2 กลุ่ม คือกลุ่มที่หนึ่งเป็นข้อมูล ี่ ้ แผนภาพกิจกรรมจากเอกสารยูเอ็มแอลของโอเอ็มจี [1] จำนวน 6 ตัวอย่าง และกลุ่มที่สองเป็น ข้อมูลแผนภาพกิจกรรมที่ผิดตามเงื่อนไขข้อบังคับตามมาตรฐานยูเอ็มแอลของโอเอ็มจี 2.4.1 [3] จำนวน 2 ตัวอย่าง ทั้งนี้เพื่อให้มั่นใจได้ว่าข้อมูลตัวอย่างมีความถูกต้องตามมาตรฐานที่กำหนด  $\mathsf{l}$ สําหรับการเลือกข้อมูลตัวอย่างจะใช้เกณฑ์การเลือกโดยประชากรที่ เลือกมาจะสอดคล้องและ ครอบคลุมกับแนวคิดในบทที่ 3 โดยแนวทางการประเมินประกอบด้วยรายละเอียดต่างๆ ดังต่อไปนี้

- 1. คําอธิบายแผนภาพกิจกรรม
- 2. ข้อมูลนำเข้าจากซอฟต์แวร์โอเพนซอร์ส
- 3. ข้อมูลอธิบายแผนภาพกิจกรรมด้วยเอดีแอลของงานวิจัย [4]
- 4. ผลลัพธ์เอดีแอลของระบบ
- 5. ผลลัพธ์แผนภาพกิจกรรมของระบบ
- 6. ผลลพธั ์การทวนสอบแผนภาพกิจกรรม
- 7. ข้อสังเกต

สำหรับการวัดผลนั้นจะใช้การเปรียบเทียบความแตกต่างของเอดีแอลที่ได้ของงานวิจัย [4] กับเอดีแอลที่ได้จากระบบ และความแตกต่างของแผนภาพกิจกรรมของระบบกับแผนภาพข้อมูล นําเข้าจากซอฟต์แวร์โอเพนซอร์ส

# **5.2 ผลการเปรียบเทยบต ี ัวอย่างท 1 ี่**

# **5.2.1 คําอธิบายแผนภาพกิจกรรม**

ตัวอย่างที่ 1 เป็นตัวอย่างของกลุ่มตัวอย่างที่หนึ่งซึ่งเป็นข้อมูลแผนภาพกิจกรรมจาก  $\mathcal{L}^{\mathcal{L}}(\mathcal{L}^{\mathcal{L}})$  and  $\mathcal{L}^{\mathcal{L}}(\mathcal{L}^{\mathcal{L}})$  and  $\mathcal{L}^{\mathcal{L}}(\mathcal{L}^{\mathcal{L}})$ ึ่ เอกสารยูเอ็มแอลของโอเอ็มจี แสดงให้เห็นถึงความสามารถของแผนภาพกิจกรรมที่สามารถแสดง ี่ ให้เห็นถึงการแจงรายละเอียดวัตถุได้โดยการแสดงให้เห็นถึงอินพุตและเอาต์พุตของแอ็กชัน ดังภาพท ี่ 48

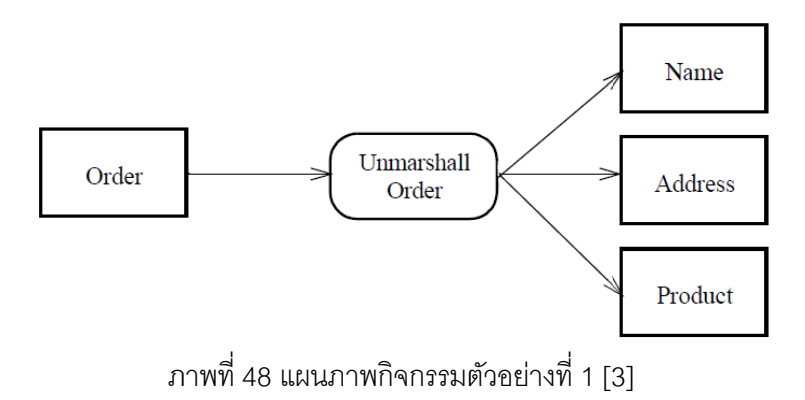

# **5.2.2 ข้อมูลนําเข้ ข้าจากซอฟต์ ต์แวร์โอเพนซ ซอร์ส**

ยูเอ็มแอลแสดงได้ดังภาพที่ 49 และผลลัพธ์จากซอฟต์แวร์โมเดลลิโอแสดงได้ดังภาพที่ 50 ตัวอย่างที่ 1 สามารถพัฒนาด้วยซอฟต์แวร์โอเพนซอร์ส โดยผลลัพธ์จากซอฟต์แวร์อัลโก้

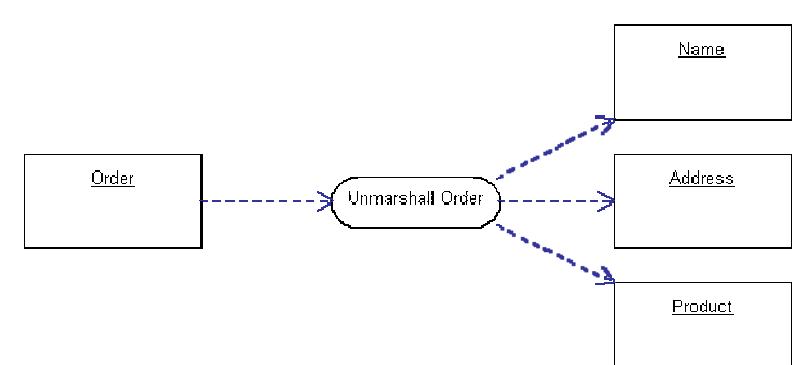

ภาพที่ 49 แผนภาพกิจกรรมตัวอย่างที่ 1 จากซอฟต์แวร์อัลโก้ยูเอ็มแอล

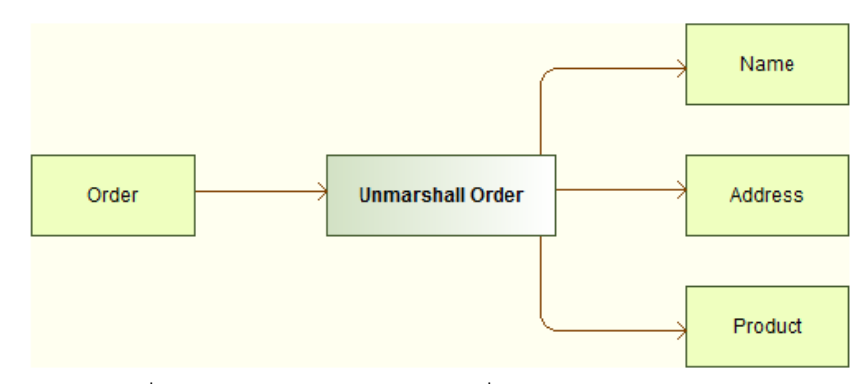

ภาพที่ 50 แผนภาพกิจกรรมตัวอย่างที่ 1 จากซอฟต์แวร์โมเดลลิโอ

#### **5.2.3 ข้อมูลอธิบ บายแผนภาพ กิจกรรมด้วย ยเอดแอลขอ ี งงานวิจัย [4] ]**

แผนภาพกิจกรรมตัวอย่างที่ 1 สามารถเขียนให้อยู่ในรูปบทคำสั่งเอดีแอลได้ดังต่อไปนี้

```
diagram 'ex1' 
       action unmarshallOrder 
              <- Order 
              -> Name, Address, Product 
       end 
end
```
### **5.2.4 ผลลัพธ์เอดีแอลของระบบ**

ผลลัพธ์ที่ได้จากการแปลงแผนภาพกิจกรรมตัวอย่างที่ 1 จากซอฟต์แวร์อัลโก้ยูเอ็มแอล และโมเดลลิโอแสดงได้ดังน

```
\ddot{\phantom{a}}diagram 'ex1' 
         action Unmarshall Order 
                <- Order 
                 -> Name, Address, Product 
         end 
end
```
# **5.2.5 ผลลัพธ์แผนภาพกจกรรมของระบบ ิ**

ผลลัพธ์ที่ได้จากการนำแบบจำลองความหมายของเอดีแอลตัวอย่างที่ 1 ไปสร้างแผนภาพ กิจกรรมในรูปแบบกราฟวิซเพ ื่อแปลงเป็นรูปภาพ [4] แสดงได้ดังภาพท ี่ 51

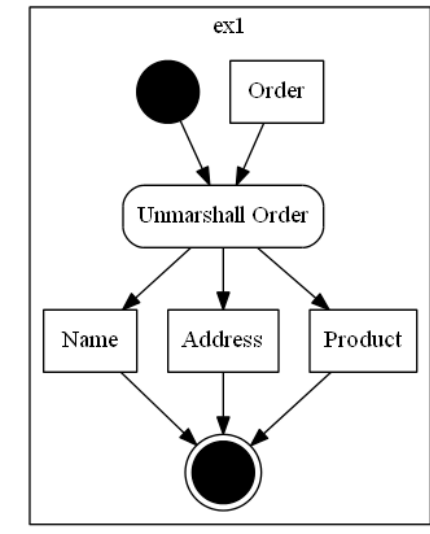

ภาพที่ 51 แผนภาพกิจกรรมจากผลลัพธ์ของซอฟต์แวร์ตัวอย่างที่ 1

### **5.2.6 ผลลัพธ์การทวนสอบแผนภาพกิจกรรม**

ผลลัพธ์ที่ได้จากการทวนสอบแผนภาพกิจกรรมตัวอย่างที่ 1 จากซอฟต์แวร์อัลโก้ยูเอ็มแอล และโมเดลลิโอแสดงได้ดังภาพท ี่ 52

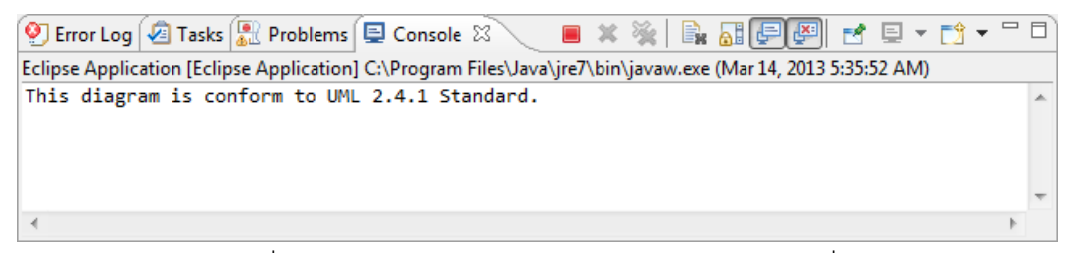

ภาพที่ 52 ผลลัพธ์การทวนสอบแผนภาพกิจกรรมตัวอย่างที่ 1

# **5.2.7 ข้อสังเกต**

และเมื่อเปรียบเทียบแผนภาพ แสดงให้เห็นว่าแผนภาพกิจกรรมที่ได้จากระบบมีการเพิ่มจุดเริ่มต้น และจุดสินสุดของกิจกรรม ซึ่งจะแตกต่างจากตัวอย่างข้อมูล อย่างไรก็ตาม ผลลัพธ์ยังคงให้ ความหมายเช่นเดียวกันกับแผนภาพตัวอย่าง เอดีแอลที่ได้จากระบบ เมื่อเปรียบเทียบกับตัวอย่างข้อมูล พบว่าเหมือนกันทุกประการ ิ ้ ิ่

มาตรฐานยูเอ็มแอล 2.4.1 ผลลัพธ์การทวนสอบแผนภาพกิจกรรม แสดงให้เห็นว่าแผนภาพกิจกรรมสอดคล้องตาม

# **5 .3 ผลการเป ปรียบเทยบต ี ัว ัวอย่างท 2 ี่**

# **5.3.1 คําอธิบายแ แผนภาพกิจก กรรม**

เอกสารยูเอ็มแอลของโอเอ็มจี แสดงให้เห็นถึงความสามารถในการสร้างการดำเนินงานแบบ คู่ขนานดังตัวอย่างภาพที่ 53 แสดงให้เห็นว่าจะมีการดำเนินงาน "Ship Order" และ "Send Invoice" ในการดำเนินงานลำดับถัดไปหลังจากแอ็กซัน "Fill Order" ทำงานเสร็จสิ้นแล้ว ตัวอย่างที่ 2 เป็นตัวอย่างของกลุ่มตัวอย่างที่หนึ่งซึ่งเป็นข้อมูลแผนภาพกิจกรรมจาก ึ่

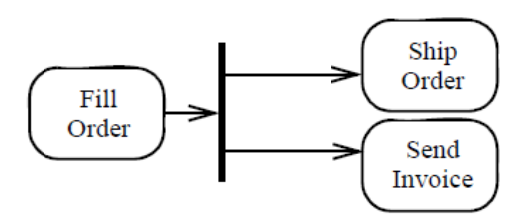

ภาพที่ 53 แผนภาพกิจกรรมตัวอย่างที่ 2 [3]

# **5.3.2 ข้อมูลนําเข้ ข้าจากซอฟต์ ต์แวร์โอเพนซ ซอร์ส**

ยูเอ็มแอลแสดงได้ดังภาพที่ 54 และผลลัพธ์จากซอฟต์แวร์โมเดลลิโอแสดงได้ดังภาพที่ 55 ตัวอย่างที่ 2 สามารถพัฒนาด้วยซอฟต์แวร์โอเพนซอร์ส โดยผลลัพธ์จากซอฟต์แวร์อัลโก้

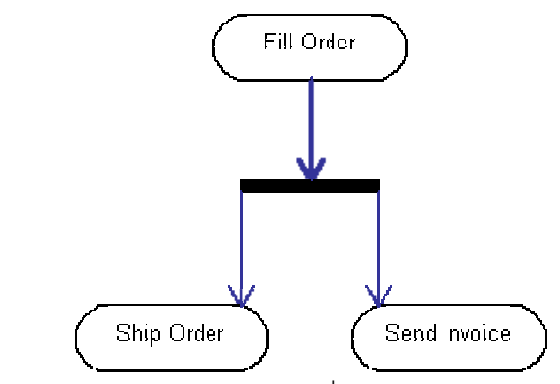

ภาพที่ 54 แผนภาพกิจกรรมตัวอย่างที่ 2 จากซอฟต์แวร์อัลโก้ยูเอ็มแอล

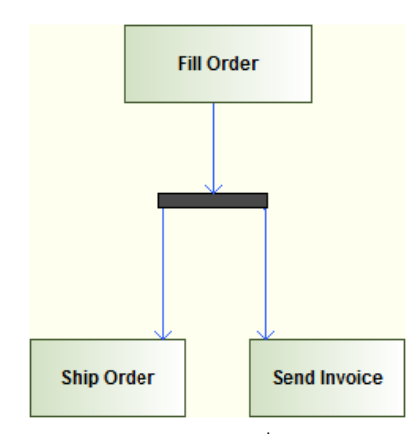

ภาพที่ 55 แผนภาพกิจกรรมตัวอย่างที่ 2 จากซอฟต์แวร์โมเดลลิโอ

#### **5.3.3 ข้อมูลอธิบ บายแผนภาพ กิจกรรมด้วย ยเอดแอลขอ ี งงานวิจัย [4] ]**

```
แผนภาพกิจกรรมตัวอย่างที่ 2 สามารถเขียนให้อยู่ในรูปบทคำสั่งเอดีแอลได้ดังต่อไปนี้
diagr
ram 'ex2' 
end
       fillOrder->shipOrder and sendInvoice
```
### **5.3.4 ผลลัพธ์เอดี ดีแอลของระ ะบบ**

แ ละโมเดลลิโอแ แสดงได้ดังน ผลลัพธ์ที่ได้จากการแปลงแผนภาพกิจกรรมตัวอย่างที่ 2 จากซอฟต์แวร์อัลโก้ยูเอ็มแอล

```
diagr
ram 'ex2' 
end 
      action Fi
ill Order 
end 
      action Sh
hip Order 
end 
      action Send Invoice end
      Fill Order->Ship Order and Send Invoice
```
### **5.3.5 ผลลัพธ์แผ ผนภาพกจกิ ร รรมของระบบ บ**

กิจกรรมในรูปแบบกราฟวิซเพื่อแปลงเป็นรูปภาพ [4] แสดงได้ดังภาพที่ 56 ผลลัพธ์ที่ได้จากการนำแบบจำลองความหมายของเอดีแอลตัวอย่างที่ 2 ไปสร้างแผนภาพ

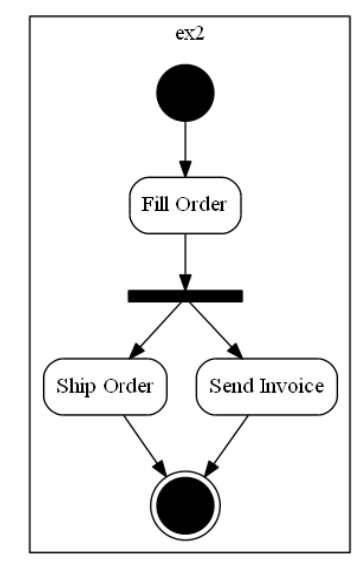

ภาพที่ 56 แผนภาพกิจกรรมจากผลลัพธ์ของซอฟต์แวร์ตัวอย่างที่ 2

### **5.3.6 ผลลัพธ์กา รทวนสอบแ ผนภาพกิจกร รรม**

ผลลัพธ์ที่ได้จากการทวนสอบแผนภาพกิจกรรมตัวอย่างที่ 2 จากซอฟต์แวร์อัลโก้ยูเอ็มแอล

แ ละโมเดลลิโอแ แสดงได้ดังภา าพท 57

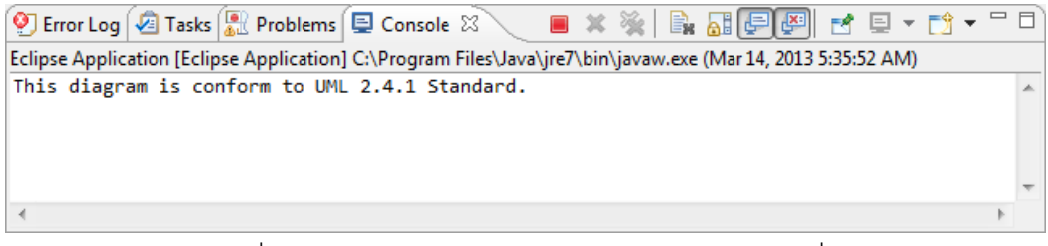

ภาพที่ 57 ผลลัพธ์การทวนสอบแผนภาพกิจกรรมตัวอย่างที่ 2

# **5.3.7 ข้อสังเกต**

เอดีแอลที่ได้จากระบบ เมื่อเปรียบเทียบตัวอย่างข้อมูล พบว่ามีการนิยามแอ็กชันเพิ่มเติม<br>ขึ้นมา นอกเหนือจากการใช้ลำดับของแอ็กชันอย่างเดียว และเมื่อเปรียบเทียบแผนภาพ แสดงให้ เห็นว่าแผนภาพกิจกรรมที่ได้จากระบบมีการเพิ่มจุดเริ่มต้นและจุดสินสุดของกิจกรรม โดยที่เริ่มต้น ทำงานจาก "Fill Order" และสิ้นสุดหลังจากดำเนินการ "Ship Order" และ "Send Invoice" ซึ่งจะ เอดีแอลที่ได้จากระบบ เมื่อเปรียบเทียบตัวอย่างข้อมูล พบว่ามีการนิยามแอ็กชันเพิ่มเติ ิ่

แตกต่างจากตัวอย่างข้อมูล อย่างไรก็ตามผลลพธั ์ยังคงให้ความหมายเช่นเดียวกันกับแผนภาพ ตัวคย่าง

ผลลัพธ์การทวนสอบแผนภาพกิจกรรม แสดงให้เห็นว่าแผนภาพกิจกรรมสอดคล้องตาม ีมาตรฐานยูเอ็มแอล 2.4.1

# **5.4 ผลการเปรียบเทยบต ี ัวอย่างท 3 ี่**

### **5.4.1 คําอธิบายแผนภาพกิจกรรม**

ตัวอย่างที่ 3 เป็นตัวอย่างของกลุ่มตัวอย่างที่หนึ่งซึ่งเป็นข้อมูลแผนภาพกิจกรรมจาก ี่ ึ่ เอกสารยูเอ็มแอลของโอเอ็มจีแสดงให้เห็นถึงการสร้างแผนภาพกิจกรรมท วๆ ไปซึ่ งส่วนมากจะ ั่ ประกอบด้วยการสร้างลําดับการทํางาน การส่งผ่านวตถั ุการตัดสินใจ การทํางานแบบคู่ขนาน และการรวมสายงานมากกว่าหนึ่งสายงานเข้าด้วยกัน

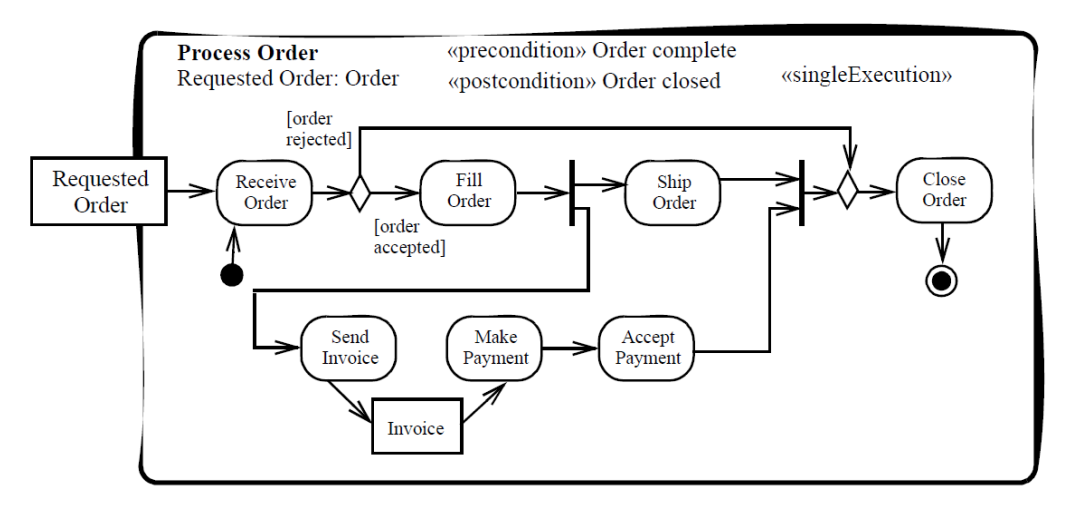

ภาพที่ 58 แผนภาพกิจกรรมตัวอย่างที่ 3 [3]

## **5.4.2 ข้อมูลนําเข้าจากซอฟต์แวร์โอเพนซอร์ส**

ตัวอย่างที่ 3 สามารถพัฒนาด้วยซอฟต์แวร์โอเพนซอร์ส โดยผลลัพธ์จากซอฟต์แวร์อัลโก้ ยูเอ็มแอลแสดงได้ดังภาพที่ 59 และผลลัพธ์จากซอฟต์แวร์โมเดลลิโอแสดงได้ดังภาพที่ 60

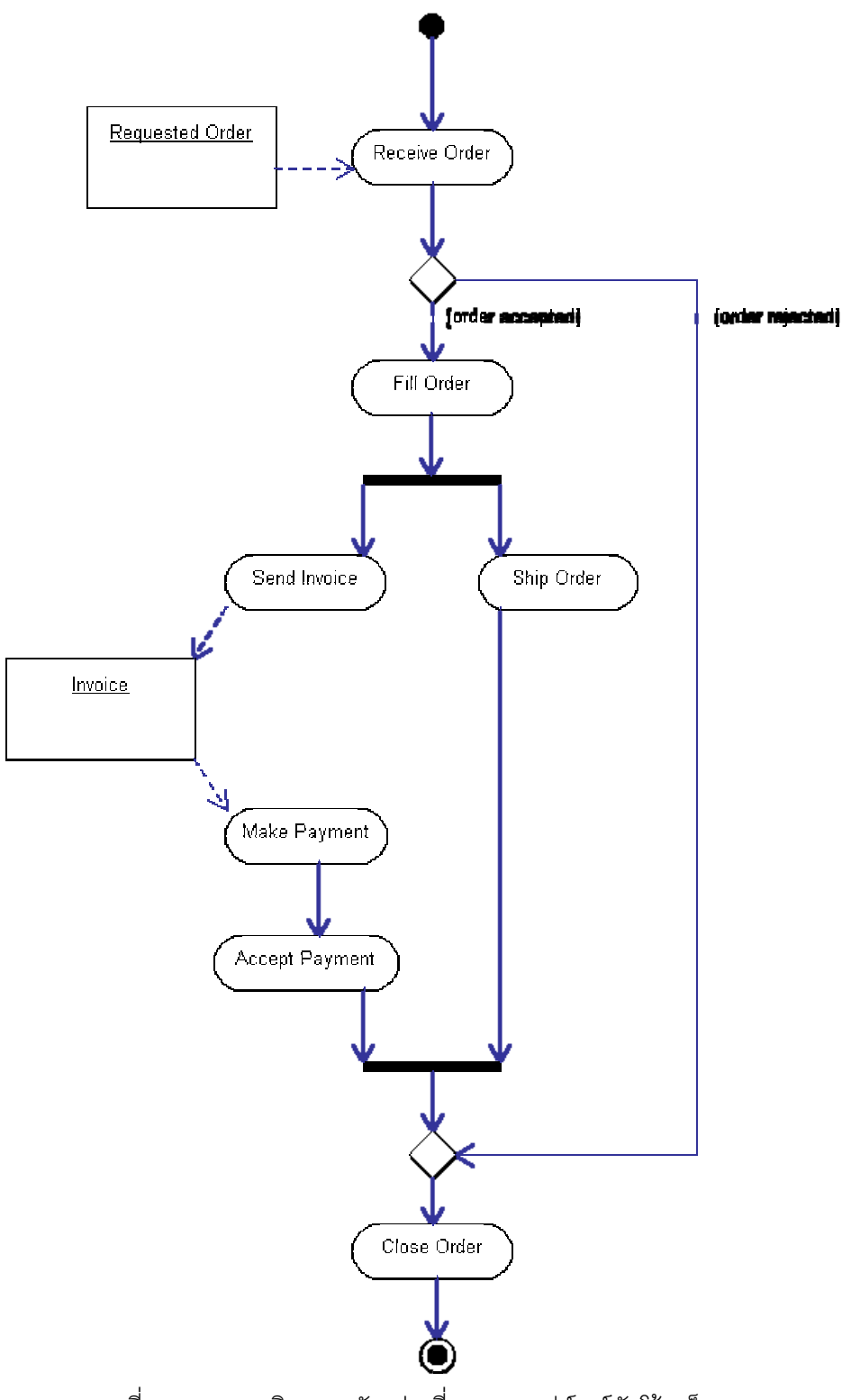

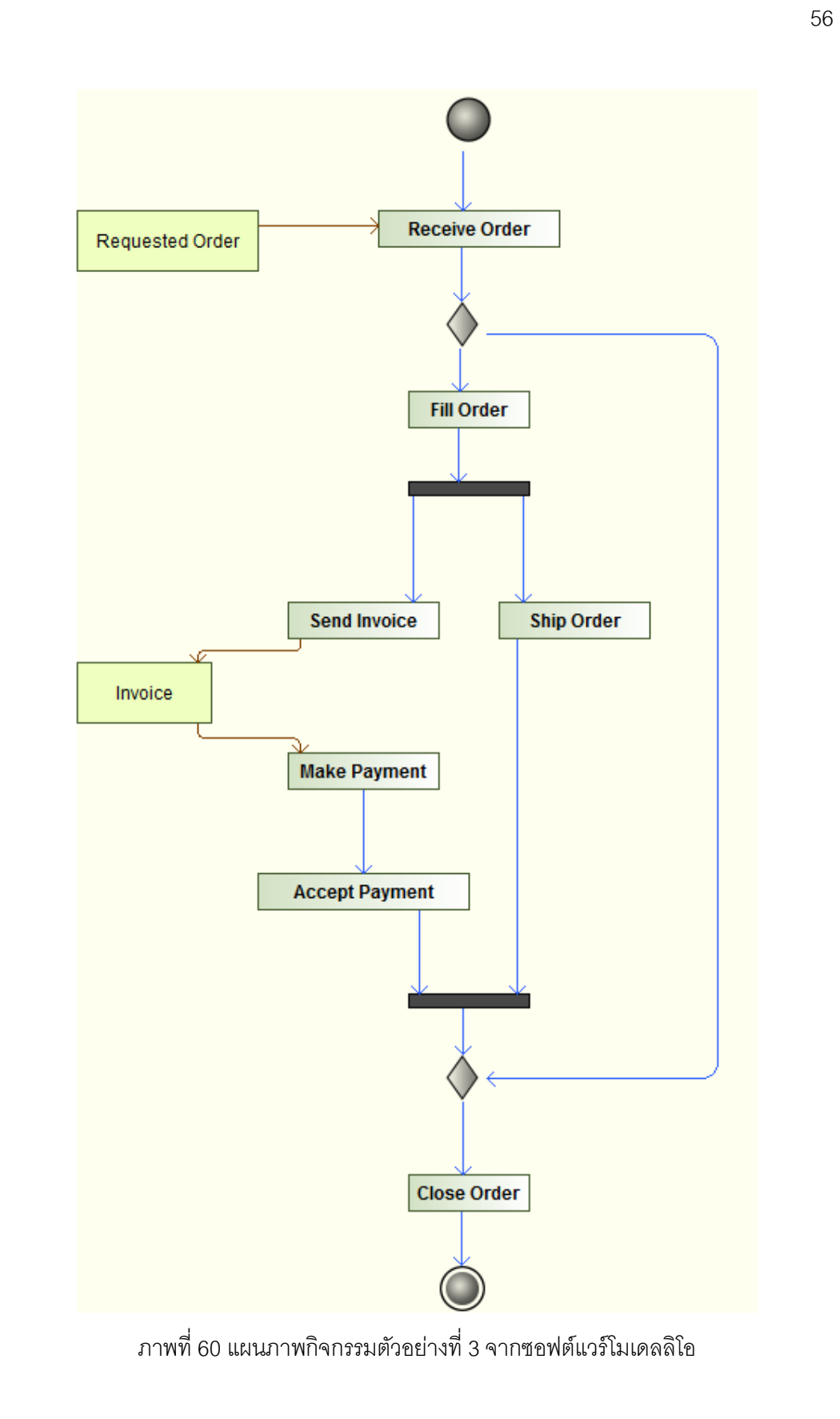

### **5.4.3 ข้อมูลอธิบายแผนภาพกจกรรมด ิ ้วยเอดแอลของงานว ี ิจัย [4]**

แผนภาพกิจกรรมตัวอย่างที่ 3 สามารถเขียนให้อยู่ในรูปบทคำสั่งเอดีแอลได้ดังต่อไปนี้

```
diagram 'process order' 
        action receiveOrder 
              <- RequestedOrder 
        end 
        action sendInvoice 
              -> Invoice 
        end 
        decision from receiveOrder 
              if 'order accepted' then fillOrder 
              else 
                     if 'order rejected' then closeOrder 
                     endif 
              endif 
        end 
        fillOrder->shipOrder and sendInvoice 
        sendInvoice->makePayment->acceptPayment->closeOrder 
        shipOrder->closeOrder
```
end

#### **5.4.4 ผลลัพธ์เอดีแอลของระบบ**

ผลลัพธ์ที่ได้จากการแปลงแผนภาพกิจกรรมตัวอย่างที่ 3 จากซอฟต์แวร์อัลโก้ยูเอ็มแอล

```
และโมเดลลิโอแสดงได้ดังน
                                        \ddot{\phantom{a}}
```

```
diagram 'process order' 
       action Receive Order 
              <- Requested Order, 
       end 
       action Send Invoice 
              -> Invoice 
       end 
       action Fill Order end 
       action Close Order end 
       action Ship Order end 
       action Make Payment 
              <- Invoice 
       end 
       action Accept Payment end 
       decision from Receive Order 
              if 'order accepted' then Fill Order 
              else 
                     if 'order rejected' then Close Order 
                     endif 
              endif 
       end 
       Send Invoice->Make Payment->Accept Payment->Close Order 
       Fill Order->Ship Order and Send Invoice 
       Ship Order->Close Order 
end
```
# **5.4.5 ผลลัพธ์แผนภาพกจกรรมของระบบ ิ**

ผลลัพธ์ที่ได้จากการนำแบบจำลองความหมายของเอดีแอลตัวอย่างที่ 3 ไปสร้างแผนภาพ กิจกรรมในรูปแบบกราฟวิซเพ ื่อแปลงเป็นรูปภาพ [4] แสดงได้ดังภาพท ี่ 61

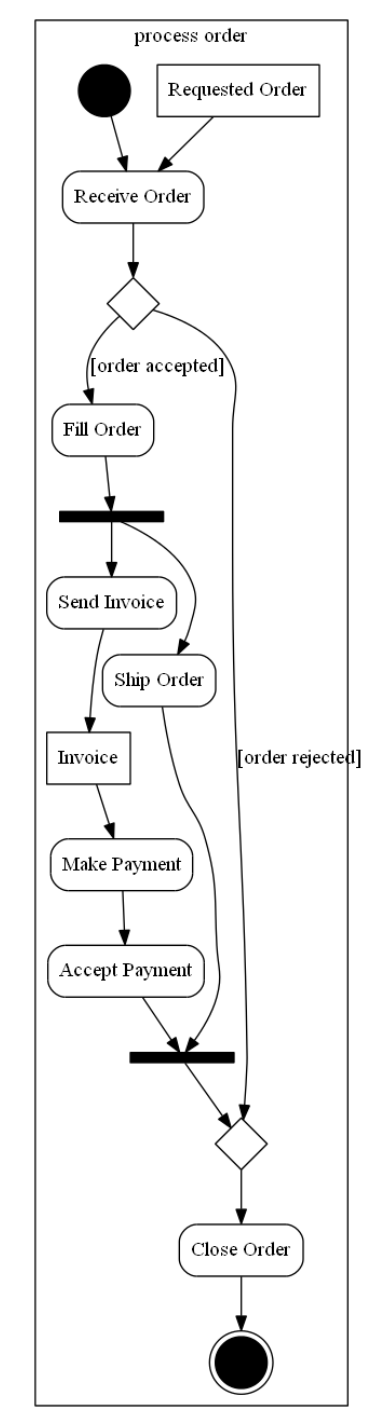

ภาพที่ 61 แผนภาพกิจกรรมจากผลลัพธ์ของซอฟต์แวร์ตัวอย่างที่ 3

### **5.4.6 ผลลัพธ์กา รทวนสอบแ ผนภาพกิจกร รรม**

แ ละโมเดลลิโอแ แสดงได้ดังภา าพท ี่ 62 ผลลัพธ์ที่ได้จากการทวนสอบแผนภาพกิจกรรมตัวอย่างที่ 3 จากซอฟต์แวร์อัลโก้ยูเอ็มแอล

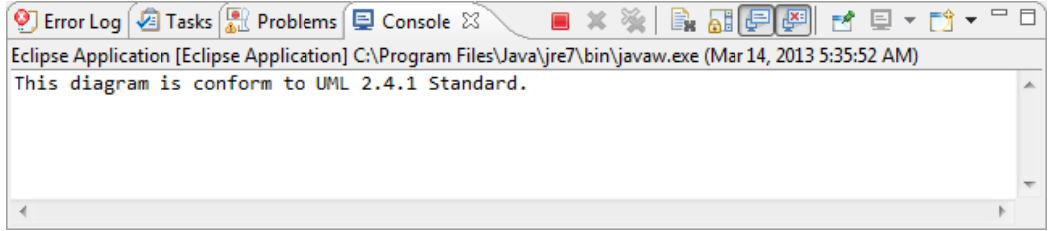

ภาพที่ 62 ผลลัพธ์การทวนสอบแผนภาพกิจกรรมตัวอย่างที่ 3

### **5.4.7 ข้อสังเกต**

ี เอดีแอลที่ได้จากระบบ เมื่อเปรียบเทียบตัวอย่างข้อมูล พบว่ามีการนิยามแอ็กชันเพิ่มเติม<br>ขึ้นมาสำหรับแอ็กซันที่ไม่มีการเชื่อมโยงเข้าหรือออกกับบัพวัตถุ สำหรับลำดับของแอ็กชันและการ ตัดสินใจเหมือนกันทุกประการ และเมื่อเปรียบเทียบแผนภาพ แสดงให้เห็นว่าแผนภาพกิจกรรมที่ ได้จากระบบมืองค์ประกอบของแผนภาพกิจกรรมเหมือนกันทุกประการ เอดีแอลที่ได้จากระบบ เมื่อเปรียบเทียบตัวอย่างข้อมูล พบว่ามีการนิยามแอ็กชันเพิ่มเติ ื่

มาตรฐานยูเอ็มแอล 2.4.1 ผลลัพธ์การทวนสอบแผนภาพกิจกรรม แสดงให้เห็นว่าแผนภาพกิจกรรมสอดคล้องตาม

### **5 .5 ผลการเป ปรียบเทยบต ี ัว ัวอย่างท 4 ี่**

### **5.5.1 คําอธิบายแ แผนภาพกิจก กรรม**

เอกสารยูเอ็มแอลของโอเอ็มจี แสดงให้เห็นถึงการหยุดสายงานกิจกรรมและการวนซ้ำภายใน กิ จกรรม ตัวอย่างที่ 4 เป็นตัวอย่างของกลุ่มตัวอย่างที่หนึ่งซึ่งเป็นข้อมูลแผนภาพกิจกรรมจาก ึ่  $\overline{\phantom{a}}$ 

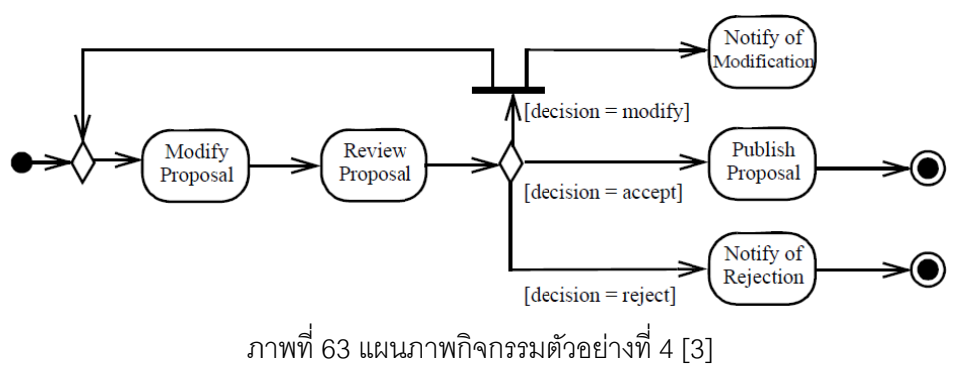
# **5.5.2 ข้อมูลนําเข้ ข้าจากซอฟต์ ต์แวร์โอเพนซ ซอร์ส**

ยูเอ็มแอลแสดงได้ดังภาพที่ 64 และผลลัพธ์จากซอฟต์แวร์โมเดลลิโอแสดงได้ดังภาพที่ 65 ตัวอย่างที่ 4 สามารถพัฒนาด้วยซอฟต์แวร์โอเพนซอร์ส โดยผลลัพธ์จากซอฟต์แวร์อัลโก้

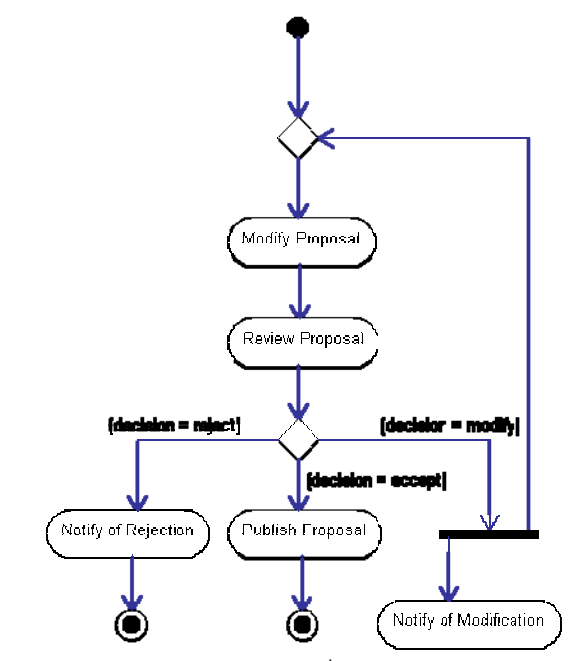

ภาพที่ 64 แผนภาพกิจกรรมตัวอย่างที่ 4 จากซอฟต์แวร์อัลโก้ยูเอ็มแอล

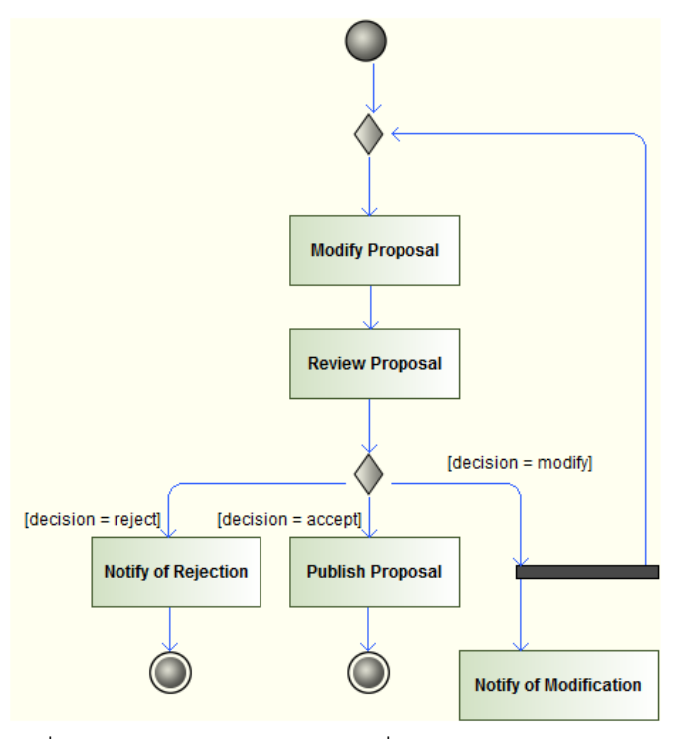

ภาพที่ 65 แผนภาพกิจกรรมตัวอย่างที่ 4 จากซอฟต์แวร์โมเดลลิโอ

### **5.5.3 ข้อมูลอธิบายแผนภาพกจกรรมด ิ ้วยเอดแอลของงานว ี ิจัย [4]**

แผนภาพกิจกรรมตัวอย่างที่ 4 สามารถเขียนให้อยู่ในรูปบทคำสั่งเอดีแอลได้ดังต่อไปนี้

```
diagram 'ex4' 
        modifyProposal->reviewProposal 
        decision from reviewProposal 
              if 'decision = modify' 
             then notifyOfModification and modifyProposal 
              else 
                     if 'decision = accept' then publishProposal 
                     else 
                            if 'decision = reject' 
                          then notifyOfRejection 
                           endif 
                     endif 
              endif 
        end 
        notifyOfModification->break 
end
```
#### **5.5.4 ผลลัพธ์เอดีแอลของระบบ**

ผลลัพธ์ที่ได้จากการแปลงแผนภาพกิจกรรมตัวอย่างที่ 4 จากซอฟต์แวร์อัลโก้ยูเอ็มแอล

```
และโมเดลลิโอแสดงได้ดังน
                                        \ddot{\phantom{a}}
```

```
diagram 'ex4' 
       action Modify Proposal end 
       action Review Proposal end 
       action Notify Of Modification end 
       action Publish Proposal end 
       action Notify Of Rejection end 
       decision from Review Proposal 
              if 'decision = modify' then Modify Proposal and 
                   Notify Of Modification 
              else 
                     if 'decision = accept' then Publish Proposal 
                     else 
                           if 'decision = reject' then Notify Of 
                                Rejection 
                           endif 
                    endif 
              endif 
       end 
       Modify Proposal->Review Proposal 
       Notify Of Modification->break 
end
```
#### **5.5.5 ผลลัพธ์แผนภาพกจกรรมของระบบ ิ**

ผลลัพธ์ที่ได้จากการนำแบบจำลองความหมายของเอดีแอลตัวอย่างที่ 4 ไปสร้างแผนภาพ กิจกรรมในรูปแบบกราฟวิซเพ ื่อแปลงเป็นรูปภาพ [4] แสดงได้ดังภาพท ี่ 66

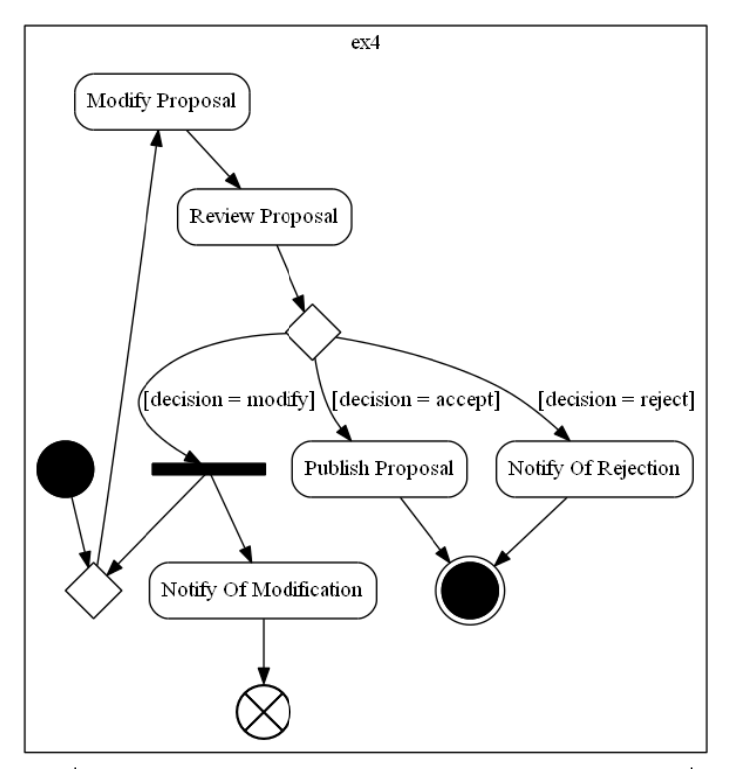

ภาพที่ 66 แผนภาพกิจกรรมจากผลลัพธ์ของซอฟต์แวร์ตัวอย่างที่ 4

# **5.5.6 ผลลัพธ์กา รทวนสอบแ ผนภาพกิจกร รรม**

แ ละโมเดลลิโอแ แสดงได้ดังภา าพท ี่ 67 ผลลัพธ์ที่ได้จากการทวนสอบแผนภาพกิจกรรมตัวอย่างที่ 4 จากซอฟต์แวร์อัลโก้ยูเอ็มแอล

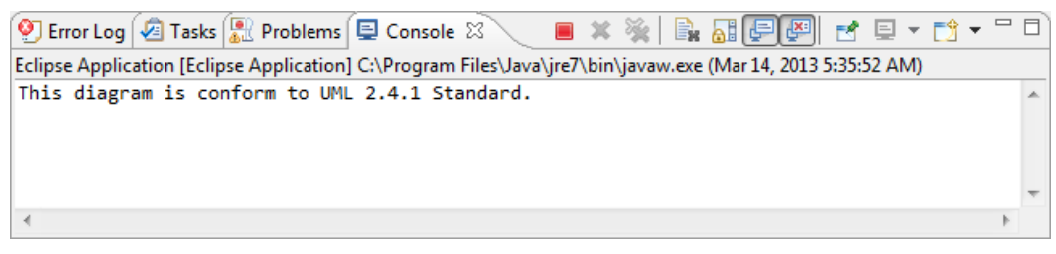

ภาพที่ 67 ผลลัพธ์การทวนสอบแผนภาพกิจกรรมตัวอย่างที่ 4

# **5.5.7 ข้อสังเกต**

ี เอดีแอลที่ได้จากระบบ เมื่อเปรียบเทียบตัวอย่างข้อมูล พบว่ามีการนิยามแอ็กชันเพิ่มเติม<br>ขึ้นมาสำหรับแอ็กซันที่ไม่มีการเชื่อมโยงเข้าหรือออกกับบัพวัตถุ สำหรับลำดับของแอ็กชันและการ ตัดสินใจเหมือนกันทุกประการ และเมื่อเปรียบเทียบแผนภาพ เนื่องจากแผนภาพกิจกรรมตัวอย่าง ไม่มีการกำหนดการทำงานหลังจากแอ็กขัน"Notify of Modification" ทำให้สามารถอนุมานได้ว่า เอดีแอลที่ได้จากระบบ เมื่อเปรียบเทียบตัวอย่างข้อมูล พบว่ามีการนิยามแอ็กชันเพิ่มเติ **่** 

จะเกิดการหยุดสายงานขึ้นหลังจากดำเนินงานแอ็กชันดังกล่าว ดังนั้นความหมายของแผนภาพ กิจกรรมตัวอย่างและแผนภาพกิจกรรมที่ได้จากระบบจึงมีความหมายเหมือนกัน

มาตรฐานยูเอ็มแอล 2.4.1 ผลลัพธ์การทวนสอบแผนภาพกิจกรรม แสดงให้เห็นว่าแผนภาพกิจกรรมสอดคล้องตาม

### **5 .6 ผลการเป ปรียบเทยบต ี ัว ัวอย่างท 5 ี่**

### **5.6.1 คําอธิบายแ แผนภาพกิจก กรรม**

เอกสารยูเอ็มแอลของโอเอ็มจี แสดงให้เห็นถึงจุดเริ่มต้นการทำงาน ซึ่งสามารถอนุมานได้จากแอ็ เอกสารยูเอ็มแอลของโอเอ็มจี แสดงให้เห็นถึงจุดเริมต้นการทำงาน ซึ่งสามารถอนุมานได้จากแอ็ก<br>ชันที่ไม่เป็นแอ็กชันปลายทางของแอ็กชันใด ๆ (สามารถเป็นแอ็กชันปลายทางของแอ็กชันตนเอง ได้ ด้) ตัวอย่างที่ 5 เป็นตัวอย่างของกลุ่มตัวอย่างที่หนึ่งซึ่งเป็นข้อมูลแผนภาพกิจกรรมจาก ึ่

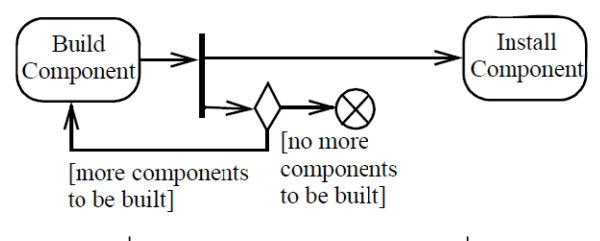

ภาพที่ 68 แผนภาพกิจกรรมตัวอย่างที่ 5 [3]

# **5.6.2 ข้อมูลนําเข้ ข้าจากซอฟต์ ต์แวร์โอเพนซ ซอร์ส**

ยูเอ็มแอลแสดงได้ดังภาพที่ 69 และผลลัพธ์จากซอฟต์แวร์โมเดลลิโอแสดงได้ดังภาพที่ 70 ตัวอย่างที่ 5 สามารถพัฒนาด้วยซอฟต์แวร์โอเพนซอร์ส โดยผลลัพธ์จากซอฟต์แวร์อัลโก้

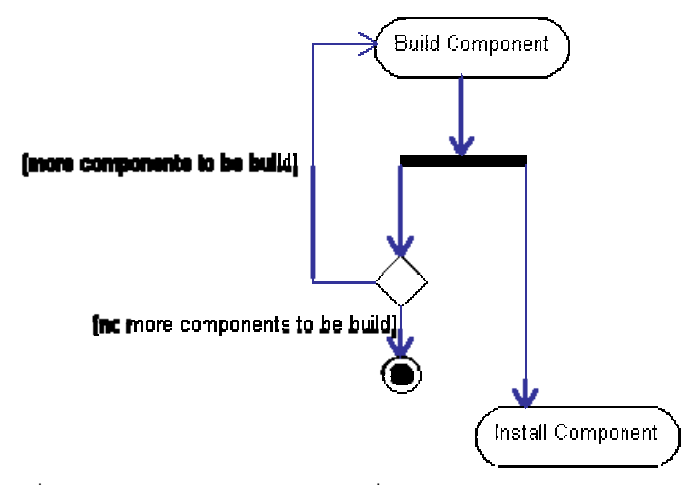

ภาพที่ 69 แผนภาพกิจกรรมตัวอย่างที่ 5 จากซอฟต์แวร์อัลโก้ยูเอ็มแอล

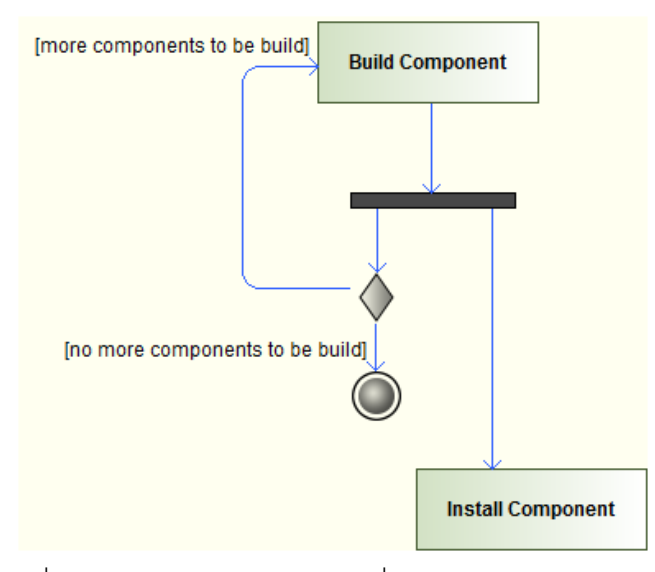

ภาพที่ 70 แผนภาพกิจกรรมตัวอย่างที่ 5 จากซอฟต์แวร์โมเดลลิโอ

# **5.6.3 ข้อมูลอธิบายแผนภาพกจกรรมด ิ ้วยเอดแอลของงานว ี ิจัย [4]**

แผนภาพกิจกรรมตัวอย่างที่ 5 สามารถเขียนให้อยู่ในรูปบทคำสั่งเอดีแอลได้ดังต่อไปนี้ diagram 'ex5'

```
buildComponent->installComponent 
      decision from buildComponent 
              if 'no more components to be built' then break 
              else 
                    if 'more components to be built' 
                   then buildComponent 
                   endif 
              endif 
      end 
end
```
### **5.6.4 ผลลัพธ์เอดีแอลของระบบ**

ผลลัพธ์ที่ได้จากการแปลงแผนภาพกิจกรรมตัวอย่างที่ 5 จากซอฟต์แวร์อัลโก้ยูเอ็มแอล

```
และโมเดลลิโอแสดงได้ดังน
                       \ddot{\phantom{a}}diagram 'ex5' 
               action Build Component end 
               action Install Component end 
               decision from Build Component 
                      if 'no more components to be built' then break 
                      else 
                             if 'more components to be built' then 
                                    Build Component 
                             endif 
                      endif 
               end 
               Build Component->Install Component 
       end
```
### **5.6.5 ผลลัพธ์แผ ผนภาพกจกิ ร รรมของระบบ บ**

กิจกรรมในรูปแบบกราฟวิซเพื่อแปลงเป็นรูปภาพ [4] แสดงได้ดังภาพที่ 71 ผลลัพธ์ที่ได้จากการนำแบบจำลองความหมายของเอดีแอลตัวอย่างที่ 5 ไปสร้างแผนภาพ

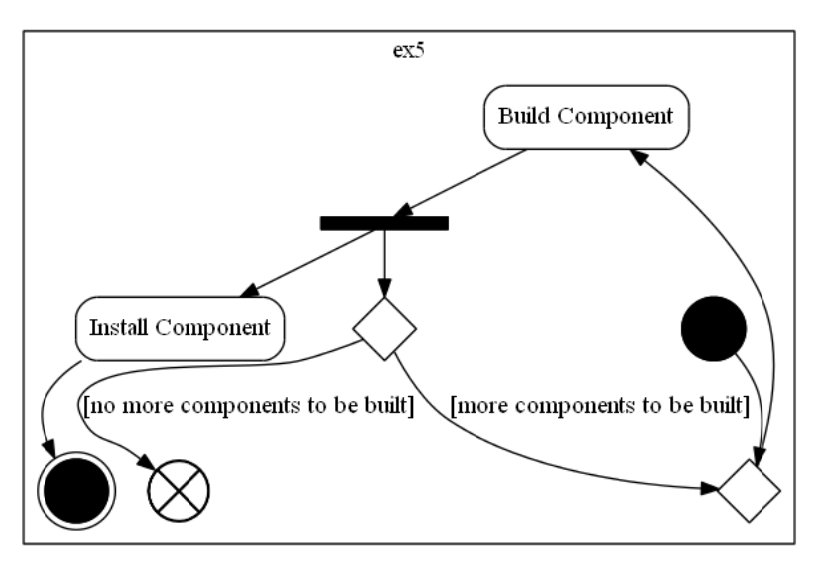

ภาพที่ 71 แผนภาพกิจกรรมจากผลลัพธ์ของซอฟต์แวร์ตัวอย่างที่ 5

# **5.6.6 ผลลัพธ์กา รทวนสอบแ ผนภาพกิจกร รรม**

ผลลัพธ์ที่ได้จากการทวนสอบแผนภาพกิจกรรมตัวอย่างที่ 5 จากซอฟต์แวร์อัลโก้ยูเอ็มแอล

แ ละโมเดลลิโอแ แสดงได้ดังภา าพท ี่ 72

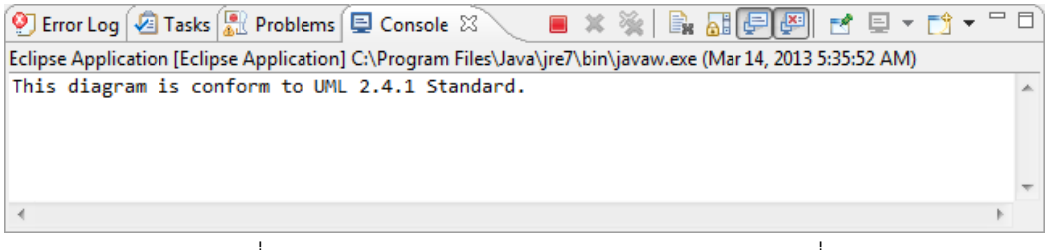

ภาพที่ 72 ผลลัพธ์การทวนสอบแผนภาพกิจกรรมตัวอย่างที่ 5

# **5.6.7 ข้อสังเกต**

ี เอดีแอลที่ได้จากระบบ เมื่อเปรียบเทียบตัวอย่างข้อมูล พบว่ามีการนิยามแอ็กชันเพิ่มเติม<br>ขึ้นมาสำหรับแอ็กซันที่ไม่มีการเชื่อมโยงเข้าหรือออกกับบัพวัตถุ สำหรับลำดับของแอ็กชันและการ ตัดสินใจเหมือนกันทุกประการ และเมื่อเปรียบเทียบแผนภาพ แสดงให้เห็นว่าแผนภาพกิจกรรมที่ ได้จากระบบจะมีการเพิ่มบัพผสานเข้ามาก่อนการทำงานแอ็กชัน "Build Component" ซึ่งเป็นการ บ่งบอกว่าเมื่อมีโทเค็นให้สามารถดำเนินการผ่านได้ทันที อย่างไรก็ตาม ความหมายของแผนภาพ เอดีแอลที่ได้จากระบบ เมื่อเปรียบเทียบตัวอย่างข้อมูล พบว่ามีการนิยามแอ็กชันเพิ่มเติ ิ่ ื่

กิจกรรมตัวอย่างและแผนภาพกิจกรรมที่ได้จากระบบยังคงมีความหมายเหมือนกัน

ผลลัพธ์การทวนสอบแผนภาพกิจกรรม แสดงให้เห็นว่าแผนภาพกิจกรรมสอดคล้องตาม ีมาตรฐานยูเอ็มแอล 2.4.1

# **5.7 ผลการเปรียบเทยบต ี ัวอย่างท 6 ี่**

# **5.7.1 คําอธิบายแผนภาพกิจกรรม**

ตัวอย่างที่ 6 เป็นตัวอย่างของกลุ่มตัวอย่างที่หนึ่งซึ่งเป็นข้อมูลแผนภาพกิจกรรมจาก ี่ ึ่ เอกสารยูเอ็มแอลของโอเอ็มจี แสดงให้เห็นถึงกิจกรรมที่มีการระบุเงื่อนไขการตัดสินใจเป็นลำดับ ชั้น ซึ่งจากตัวอย่างภาพที่ 73 แสดงให้เห็นถึงความยากในการออกแบบแผนภาพกิจกรรมให้มี ความถกตู ้องตามต้องการ

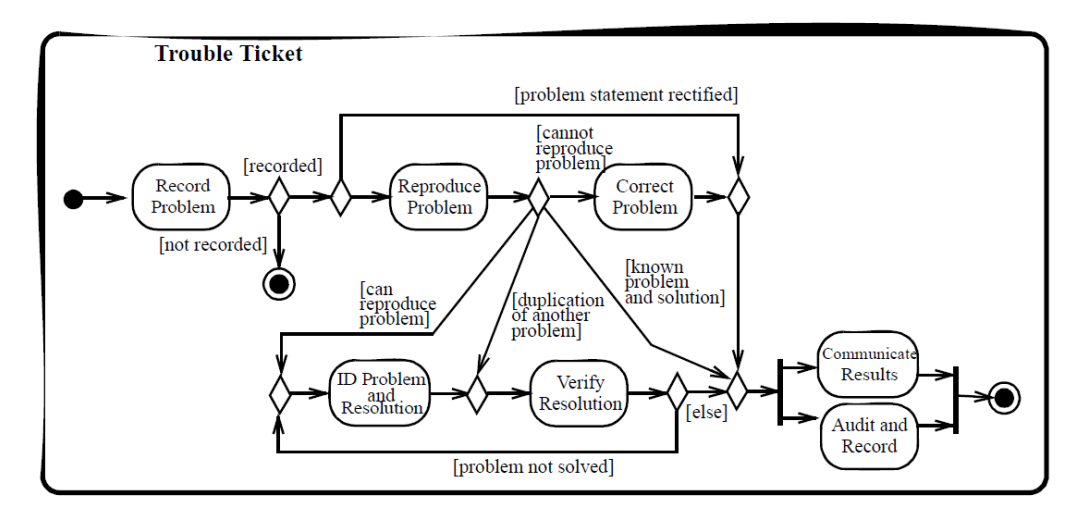

ภาพที่ 73 แผนภาพกิจกรรมตัวอย่างที่ 6 [3]

# **5.7.2 ข้อมูลนําเข้าจากซอฟต์แวร์โอเพนซอร์ส**

ตัวอย่างที่ 6 สามารถพัฒนาด้วยซอฟต์แวร์โอเพนซอร์ส โดยผลลัพธ์จากซอฟต์แวร์อัลโก้ ยูเอ็มแอลแสดงได้ดังภาพที่ 74 และผลลัพธ์จากซอฟต์แวร์โมเดลลิโอแสดงได้ดังภาพที่ 75

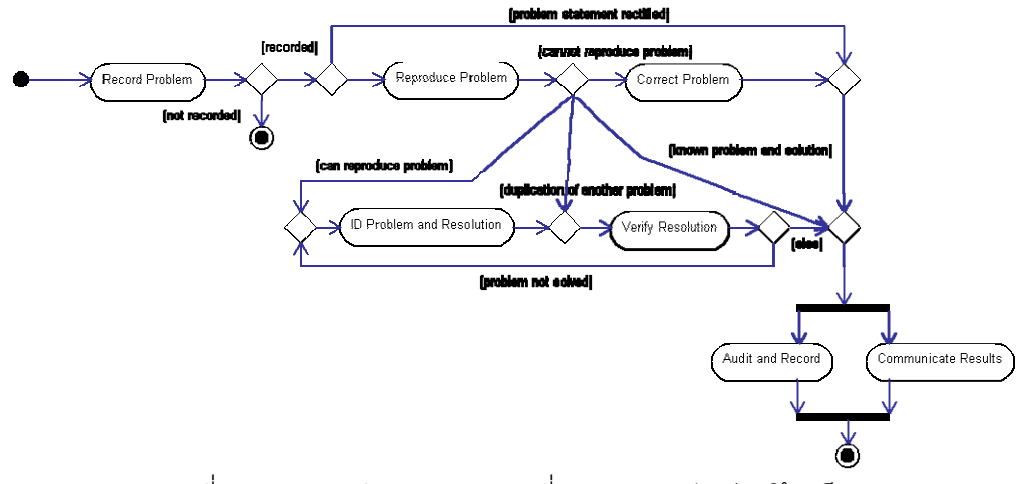

ภาพที่ 74 แผนภาพกิจกรรมตัวอย่างที่ 6 จากซอฟต์แวร์อัลโก้ยูเอ็มแอล

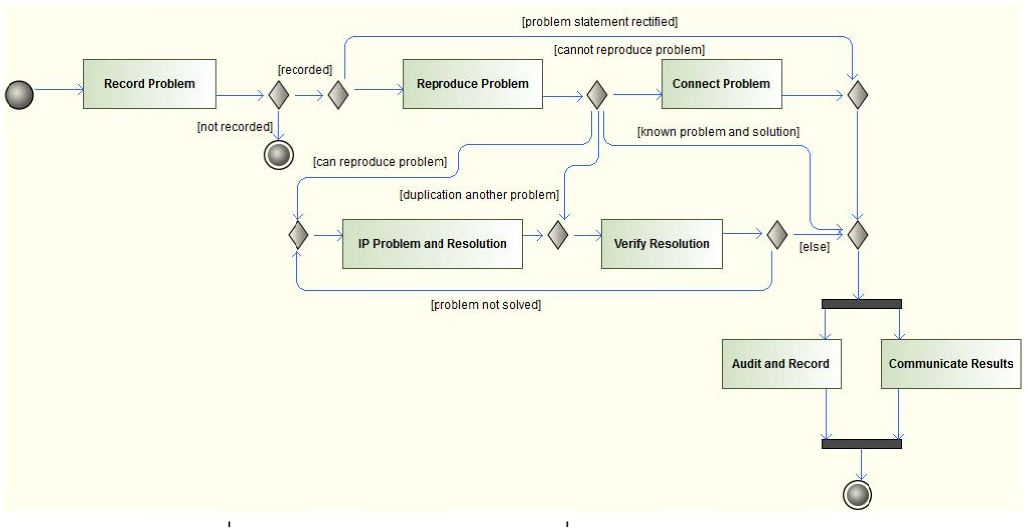

ภาพที่ 75 แผนภาพกิจกรรมตัวอย่างที่ 6 จากซอฟต์แวร์โมเดลลิโอ

#### **5.7.3 ข้อมูลอธิบ บายแผนภาพ กิจกรรมด้วย ยเอดแอลขอ ี งงานวิจัย [4] ]**

แผนภาพกิจกรรมตัวอย่างที่ 6 สามารถเขียนให้อยู่ในรูปบทคำสั่งเอดีแอลได้ดังต่อไปนี้

diagram 'ticket trouble scenario' action re ecordProbl lem end action reproduceProblem end action co orrectProb blem end action id dProblemAn ndResolutio on end action verifyResolution end action au uditAndRec cord end action communicateResult end decision from recordProblem if 'recorded' then reproduceProblem

```
 if 'problem statement rectified' 
              then auditAndRecord and communicateResult 
              endif 
       else 
              if 'not recorded' then terminate endif 
       endif 
 end 
 decision from reproduceProblem 
       if 'cannot reproduce problem' then correctProblem 
       else 
              if 'can reproduce problem' 
              then idProblemAndResolution 
              endif 
       else 
              if 'duplication of another problem' 
              then verifyResolution 
              endif 
       else 
              if 'known problem and solution' 
              then auditAndRecord and communicateResult 
              endif 
       endif 
 end 
 idProblemAndResolution -> verifyResolution 
 correctProblem -> auditAndRecord 
 correctProblem -> communicateResult 
 decision from verifyResolution 
       if 'problem not solved' then idProblemAndResolution 
       else 
              auditAndRecord, communicateResult 
       endif 
 end
```
### **5.7.4 ผลลัพธ์เอดีแอลของระบบ**

end

ผลลัพธ์ที่ได้จากการแปลงแผนภาพกิจกรรมตัวอย่างที่ 6 จากซอฟต์แวร์อัลโก้ยูเอ็มแอล และโมเดลลิโอแสดงได้ดังน  $\ddot{\phantom{a}}$ diagram 'ticket trouble scenario' action Record Problem end action Reproduce Problem end action Correct Problem end action Id Problem And Resolution end action Verify Resolution end action Audit And Record end action Communicate Result end

```
 decision from Record Problem 
              if 'recorded' then 
              if 'problem statement rectified' then Audit And 
                   Record and Communicate Result 
              else 
                    if 'else' then Reproduce Problem 
                    endif 
              endif 
              else 
                    if 'not recorded' then break 
                    endif 
              endif 
       end 
       decision from Reproduce Problem 
              if 'cannot reproduce problem' then Correct Problem 
              else 
                     if 'can reproduce problem' then Id Problem 
                          And Resolution 
                     else 
                           if 'duplication of another problem' 
                                then Verify Resolution 
                           else 
                                  if 'known problem and solution' 
                                 then Audit And Record and 
                                       Communicate Result 
                                  endif 
                           endif 
                    endif 
              endif 
       end 
       decision from Verify Resolution 
              if 'problem not solved' then Id Problem And 
                   Resolution 
              else 
                    if 'else' then Audit And Record and 
                          Communicate Result 
                    endif 
              endif 
       end 
       Id Problem And Resolution->Verify Resolution 
      Correct Problem->Audit And Record and Communicate Result 
end
```
#### **5.7.5 ผลลัพธ์แผนภาพกจกรรมของระบบ ิ**

ผลลัพธ์ที่ได้จากการนำแบบจำลองความหมายของเอดีแอลตัวอย่างที่ 6 ไปสร้างแผนภาพ กิจกรรมในรูปแบบกราฟวิซเพ ื่อแปลงเป็นรูปภาพ [4] แสดงได้ดังภาพท ี่ 76

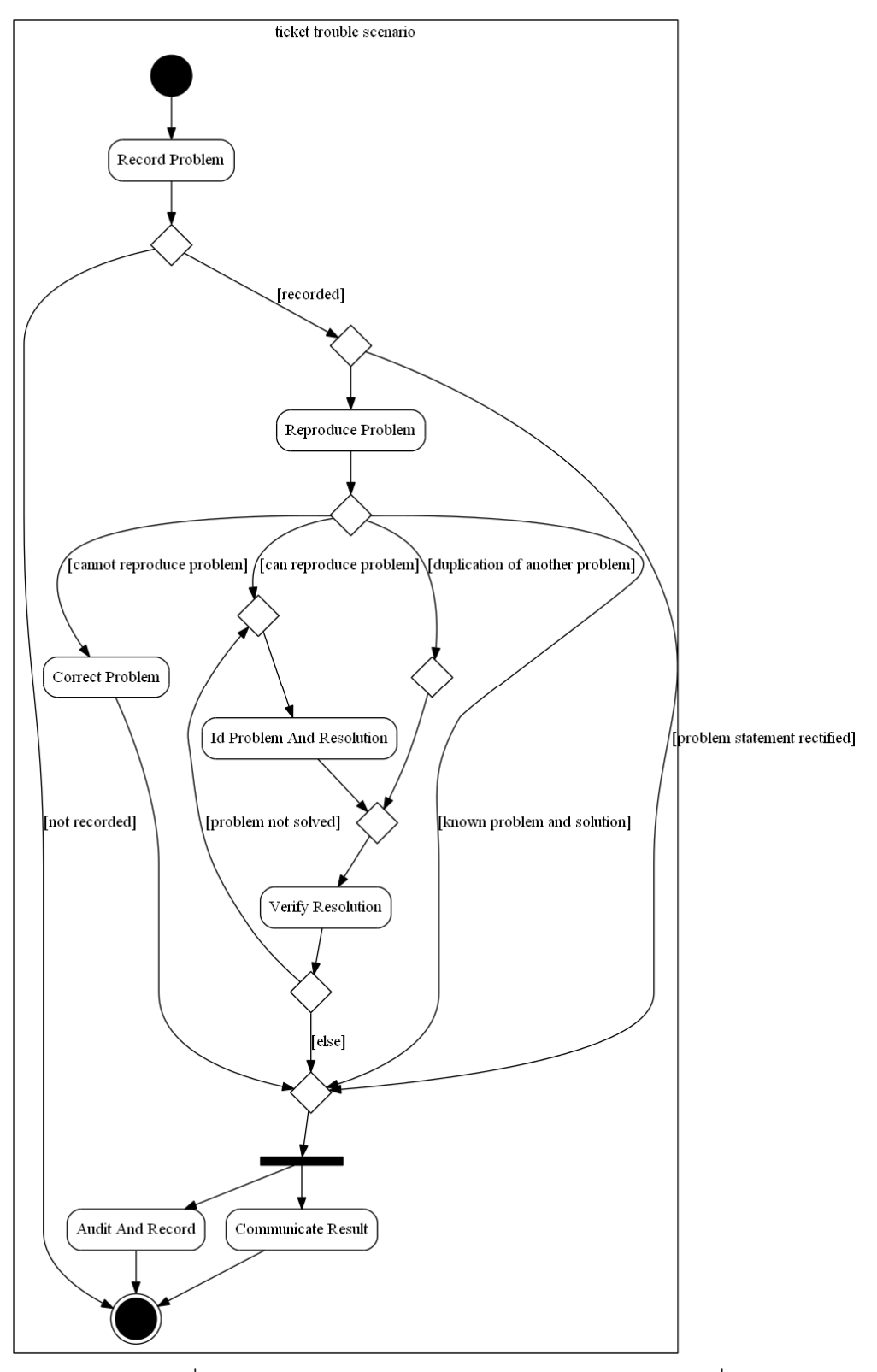

ภาพที่ 76 แผนภาพกิจกรรมจากผลลัพธ์ของซอฟต์แวร์ตัวอย่างที่ 6

### **5.7.6 ผลลัพธ์กา รทวนสอบแ ผนภาพกิจกร รรม**

แ ละโมเดลลิโอแ แสดงได้ดังภา าพท 77 ผลลัพธ์ที่ได้จากการทวนสอบแผนภาพกิจกรรมตัวอย่างที่ 6 จากซอฟต์แวร์อัลโก้ยูเอ็มแอล

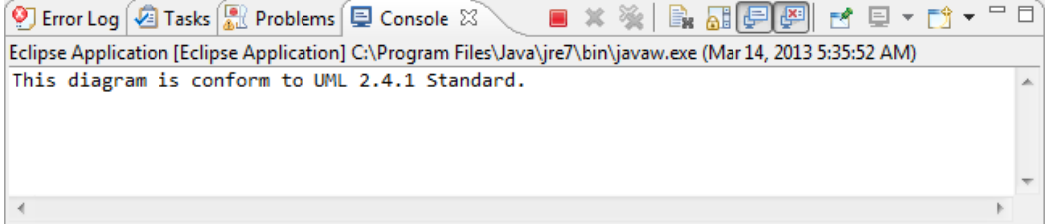

ภาพที่ 77 ผลลัพธ์การทวนสอบแผนภาพกิจกรรมตัวอย่างที่ 6

# **5.7.7 ข้อสังเกต**

เหมือนกัน มีจุดที่แตกต่างกัน 2 จุดคือ บัพตัดสินใจที่มีการเชื่อมต่อกับบัพตัดสินใจอีกครึ่งหนึ่ง เอดี แอลที่ได้จากระบบไม่สามารถเขียนแบบลดรูปคำสั่งหรือใช้คียเวิร์ด "Else" แทนกรณีที่ผิดเงื่อนไข "If" ได้อีกจุดหนึ่งคือลำดับของแอ็กชันของบัพแยก ระบบจะมองบัพแยกเป็นคำส*ั่*งเดียวไม่แยกผล ออกเป็น 2 คำสั่งเหมือนตัวอย่างข้อมูล เหตุผลที่เป็นเช่นนี้ถ้าเปลี่ยนให้เป็น 2 คำสั่งจะขัดกั ออกเป็น 2 คำสังเหมือนตัวอย่างข้อมูล เหตุผลที่เป็นเช่นนี้ถ้าเปลี่ยนให้เป็น 2 คำสังจะขัดกับ<br>แผนภาพกิจกรรมตัวอย่างก่อนหน้านี้ และเมื่อเปรียบเทียบแผนภาพ แสดงให้เห็นว่าแผนภาพ กิจกรรมที่ได้จากระบบและแผนภาพกิจกรรมตัวอย่างนั้นมืองค์ประกอบของแผนภาพกิจกรรมที่ใช้ ในการสร้างเงื่อนไขการตัดสินใจเหมือนกัน เอดีแอลที่ได้จากระบบ เมื่อเปรียบเทียบตัวอย่างข้อมูล พบว่ามีการนิยามแอ็กชันของทั้งคู่ ื่ ื่ ั้ ึ่ ื่

มาตรฐานยูเอ็มแอล 2.4.1 ร์างเงื่อนไขการตัดสินใจเหมือนกัน<br>ผลลัพธ์การทวนสอบแผนภาพกิจกรรม แสดงให้เห็นว่าแผนภาพกิจกรรมสอดคล้องตาม

# **5 .8 ผลการเป ปรียบเทยบต ี ัว ัวอย่างท 7 ี่**

### **5.8.1 คําอธิบายแ แผนภาพกิจก กรรม**

เงื่อนไขข้อบังคับตามมาตรฐานยูเอ็มแอลของโอเอ็มจี 2.4.1 แสดงให้เห็นจุดผิดที่สำคัญสองอย่าง คือ บัพแยกไม่มีเส้นเชื่อมเข้าและบัพผสานไม่มีเส้นเชื่อมออก ตัวอย่างที่ 7 เป็นตัวอย่างของกลุ่มตัวอย่างที่สองซึ่งเป็นข้อมูลแผนภาพกิจกรรมที่ผิดตาม ื่

# **5.8.2 ข้อมูลนําเข้ ข้าจากซอฟต์ ต์แวร์โอเพนซ ซอร์ส**

ยูเอ็มแอลแสดงได้ดังภาพที่ 78 และผลลัพธ์จากซอฟต์แวร์โมเดลลิโอแสดงได้ดังภาพที่ 79 ตัวอย่างที่ 7 สามารถพัฒนาด้วยซอฟต์แวร์โอเพนซอร์ส โดยผลลัพธ์จากซอฟต์แวร์อัลโก้

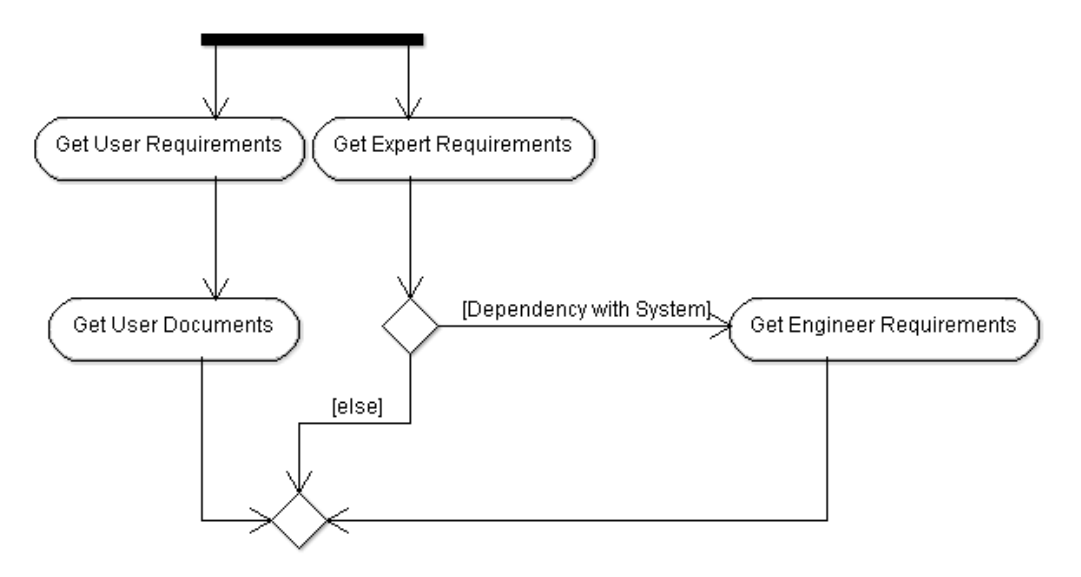

ภาพที่ 78 แผนภาพกิจกรรมตัวอย่างที่ 7 จากซอฟต์แวร์อัลโก้ยูเอ็มแอล

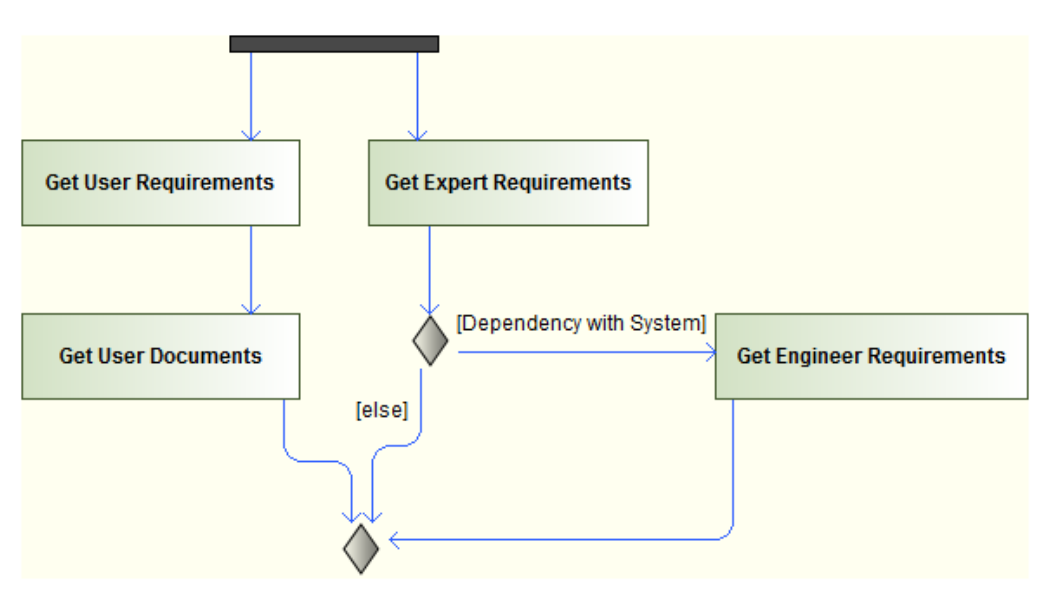

ภาพที่ 79 แผนภาพกิจกรรมตัวอย่างที่ 7 จากซอฟต์แวร์โมเดลลิโอ

# **5.8.3 ข้อมูลอธิบายแผนภาพกจกรรมด ิ ้วยเอดแอลของงานว ี ิจัย [4]**  ไม่มี

# **5.8.4 ผลลัพธ์เอดีแอลของระบบ**

ผลลัพธ์ที่ได้จากการแปลงแผนภาพกิจกรรมตัวอย่างที่ 7 จากซอฟต์แวร์อัลโก้ยูเอ็มแอล และโมเดลลิโอแสดงได้ดังน

```
diagram 'ex7' 
       action Get User Requirements end 
       action Get Expert Requirements end 
       action Get User Documents end 
       action Get Engineer Requirements end 
       Fork Node->Get User Requirements and Get Expert 
             Requirements 
       Get User Requirements->Get User Documents 
       Get User Documents->Merge Node 
       Get Engineer Requirements-> Merge Node 
       decision from Get Expert Requirements 
              if 'Dependency with System' then Get Engineer 
                    Requirement 
              else Merge Node 
              endif 
       end 
end
```
### **5.8.5 ผลลัพธ์แผนภาพกจกรรมของระบบ ิ**

ไม่สามารถสร้างแผนภาพกิจกรรมได้

# **5.8.6 ผลลัพธ์การทวนสอบแผนภาพกิจกรรม**

ผลลัพธ์ที่ได้จากการทวนสอบแผนภาพกิจกรรมตัวอย่างที่ 7 จากซอฟต์แวร์อัลโก้ยูเอ็มแอล

และโมเดลลิโอแสดงได้ดังภาพท ี่ 80

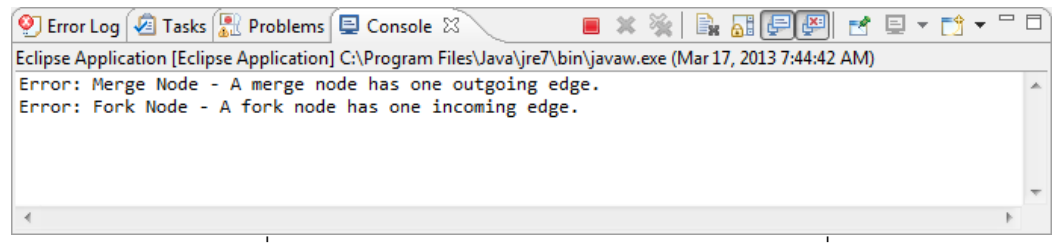

ภาพที่ 80 ผลลัพธ์การทวนสอบแผนภาพกิจกรรมตัวอย่างที่ 7

### **5.8.7 ข้อสังเกต**

ผลลัพธ์การทวนสอบแผนภาพกิจกรรม เนื่องจากบัพแยกไม่มีเส้นเชื่อมเข้า และบัพผสาน ื่ ื่ ไม่มีเส้นเชื่อมออก ผลการทวนสอบจึงแสดงให้เห็นว่าแผนภาพกิจกรรมนั้นขาดเงื่อนไขบังคับทั้ง 2 ื่ ์<br>ขัดนี้

### **5.9 ผลการเปรียบเทยบต ี ัวอย่างท 8 ี่**

### **5.9.1 คําอธิบายแผนภาพกิจกรรม**

ตัวอย่างที่ 8 เป็นตัวอย่างของกลุ่มตัวอย่างที่สองซึ่งเป็นข้อมูลแผนภาพกิจกรรมที่ผิดตาม เงื่อนไขข้อบังคับตามมาตรฐานยูเอ็มแอลของโอเอ็มจี 2.4.1 แสดงให้เห็นจุดผิดที่สำคัญสองอย่าง คือบัพรวมมีเส้นเชื่อมออกมากกว่า 1 เส้น และบัพผสานไม่มีเส้นเชื่อมออก ื่ ื่

# **5.9.2 ข้อมูลนําเข้าจากซอฟต์แวร์โอเพนซอร์ส**

ตัวอย่างที่ 8 สามารถพัฒนาด้วยซอฟต์แวร์โอเพนซอร์ส โดยผลลัพธ์จากซอฟต์แวร์อัลโก้ ยูเอ็มแอลแสดงได้ดังภาพที่ 81 และผลลัพธ์จากซอฟต์แวร์โมเดลลิโอแสดงได้ดังภาพที่ 82

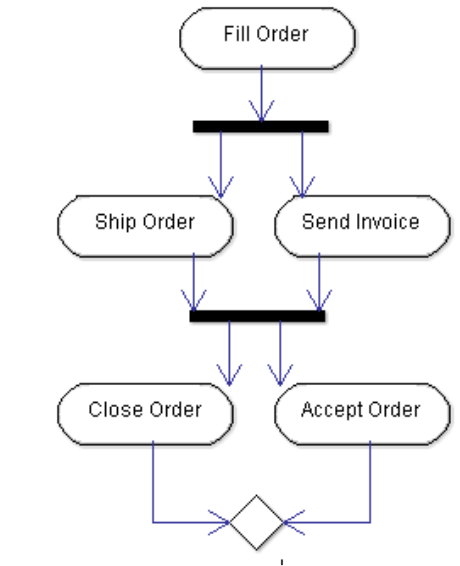

ภาพที่ 81 แผนภาพกิจกรรมตัวอย่างที่ 8 จากซอฟต์แวร์อัลโก้ยูเอ็มแอล

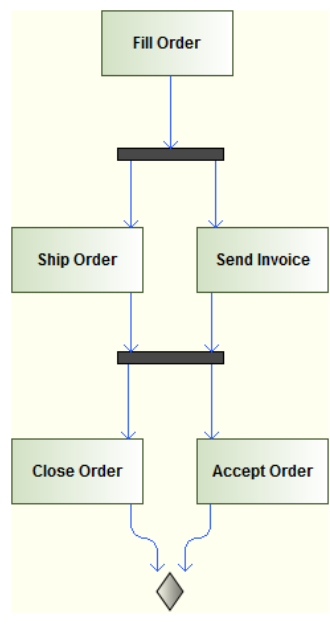

ภาพที่ 82 แผนภาพกิจกรรมตัวอย่างที่ 8 จากซอฟต์แวร์โมเดลลิโอ

**5.9.3 ข้อมูลอธิบายแผนภาพกจกรรมด ิ ้วยเอดแอลของงานว ี ิจัย [4]** 

ไม่มี

### **5.9.4 ผลลัพธ์เอดีแอลของระบบ**

```
diagram 'ex8' 
       action Fill Order end 
       action Ship Order end 
       action Send Invoice end 
       action Close Order end 
       action Accept Invoice end 
       Fill Order->Ship Order and Send Invoice 
       Ship Order and Send Invoice->Close Order 
       Ship Order and Send Invoice->Accept Order 
       Close Order->Merge Node 
       Accept Order->Merge Node 
end
```
### **5.9.5 ผลลัพธ์แผนภาพกจกรรมของระบบ ิ**

ไมสามารถสร ่ ้างแผนภาพกิจกรรมได้

### **5.9.6 ผลลัพธ์การทวนสอบแผนภาพกิจกรรม**

ผลลัพธ์ที่ได้จากการทวนสอบแผนภาพกิจกรรมตัวอย่างที่ 8 จากซอฟต์แวร์อัลโก้ยูเอ็มแอล

และโมเดลลิโอแสดงได้ดังภาพท ี่ 83

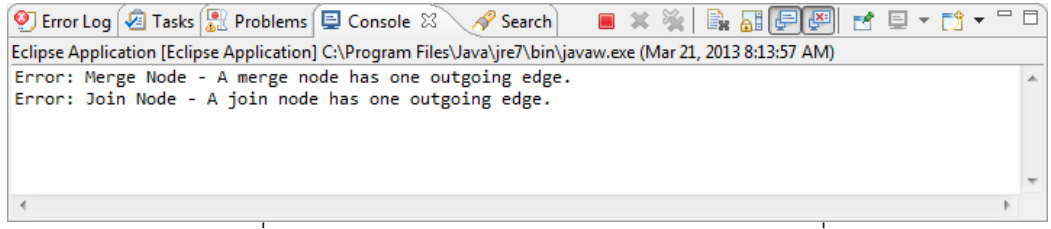

ภาพที่ 83 ผลลัพธ์การทวนสอบแผนภาพกิจกรรมตัวอย่างที่ 8

# **5.9.7 ข้อสังเกต**

ผลลัพธ์การทวนสอบแผนภาพกิจกรรม เนื่องจากบัพรวมมีเส้นเชื่อมออกมากกว่า 1 เส้น ื่ ื่ และบัพผสานไม่มีเส้นเชื่อมออก ผลการทวนสอบจึงแสดงให้เห็นว่าแผนภาพกิจกรรมนั้นขาด ื่ ั้ เงื่อนไขบังคับทั<mark>้</mark>ง 2 ข้อนี้

# **บทท 6ี่ สรุปผลการวิจัย และข้อเสนอแนะ**

### **6.1 สรุปผลการวิจัย**

งานวิจัยนี้ได้เสนอการปรับปรุงในการขยายความสามารถของเอดีแอลสำหรับการ ตรวจทานแผนภาพกิจกรรม การเปิดช่องทางใช้งานร่วมกับซอฟต์แวร์ออกแบบยูเอ็มแอล โอเพนซอร์สอื่นๆ ซึ่งได้แก่ อัลโก้ยูเอ็มแอล และโมเดลลิโอ ผ่านมาตรฐานเอ็กซ์เอ็มไอ ผลลัพธ์ที่ได้ ื่ คือปลั๊กอินอีคลิปส์ที่ช่วยการทำงานที่กล่าวมา และแบบแผนในการพัฒนาต่อยอดของเอดีแอล ี่

ซึ่งจากการทดลองใช้งานปลักอินอีคลิปส์กับแผนภาพกิจกรรมที่พัฒนาด้วยอัลโก้ยูเอ็ม แอล และโมเดลลิโอในบทที่ 5 แสดงให้เห็นว่าปลั๊กอินสามารถแปลงแผนภาพกิจกรรมเป็นเอดีแอล ได้อย่างถูกต้อง ถึงแม้ว่าเอกสารเอดีแอลที่ได้นั้นมีรูปแบบไม่เหมือนกับคำสั่งต้นฉบับทั้งหมด แต่ ั้ ้ จากการทดสอบสร้างแผนภาพกิจกรรมก็ให้ผลลัพธ์ที่เหมือนกับต้นฉบับในทุกตัวอย่าง

สำหรับการตรวจทานกิจกรรมจะเห็นได้ว่า ซอฟต์แวร์สามารถตรวจสอบพบจุดที่แผนภาพ กิจกรรมชุดตัวอย่างไม่สอดคล้องตามเงื่อนไขบังคับได้อย่างมีประสิทธิภาพและมีความถูกต้องตาม มาตรฐานยูเอ็มแอลของโอเอ็มจี

# **6.2 ข้อจากํ ัด**

- 1. การแปลงเอกสารเอ็กซ์เอ็มไอนั้นไม่รองรับความสามารถในการระบุชื่อที่แตกต่างจาก ี่ ้ข้อมูลชื่อของตัวระบุได้
- 2. งานวิจัยชิ้นนี้ยังไม่สามารถร้อยแผนภาพกิจกรรมที่มีมากกว่าหนึ่งกิจกรรมได้ ิ ้

# **6.3 แนวทางการวิจัยต่อ**

 เอดีแอลเป็นภาษาใหม่ มีหลายปัญหาที่ต้องปรับปรุงแก้ไข ตัวอย่างเช่น ไวยากรณ์ บางอย่างที่สำคัญและขาดหายไปเช่น คอนเม้นต์ ฟังก์ชัน หรือ คลาส หรือเรื่องที่เอดี ื่ แอลนันสนับสนุนมาตรฐานยูเอ็มแอลและเอ็กซ์เอ็มไอจำเพาะเจาะจงบางเวอร์ชัน ทำ ั้ ให้ยากในการพัฒนาร่วมด้วย ดังน ั้นการปรับปรุงเอดีแอลเพ ื่อให้รองรับกับ ความสามารถดังกล่าวจะช่วยให้เกิดการนํากลับมาใช้ใหม่ได้เพ มความสะดวก รวดเร็วในการพัฒนาซอฟต์แวร์ และช่วยให้นักออกแบบเกิดความสนใจเพื่อที่จะสร้าง ี่ การประยุกต์ใหม่ๆ ขึ้นมาได้

- การแปลงเอกสารเอ็กซ์เอ็มไอเพื่อให้เป็นรูปแบบมาตรฐานนั้นยังรองรับซอฟต์แวร์ได้ ั้ แค่ 2 ซอฟต์แวร์เท่านั้น ยังมีซอฟต์แวร์ในการออกแบบแผนภาพยูเอ็มแอลอีกมาก ดังน ั้นการปรับปรุงส่วนแปลงเอกสารเอ็กซ์เอ็มไอจะช่วยให้เกิดความน่าสนใจในเอดี แคลได้เป็นคย่างดี
- การแปลงเอกสารเอ็กซ์เอ็มไอเพื่อให้เป็นรูปแบบมาตรฐานไม่รองรับข้อมูลนำเข้าแบบ กระดาษ ทั้งที่มีข้อมูลลักษณะนี้อยู่เป็นจำนวนมาก ดังนั้นการปรับปรุงส่วนการแปลง เอกสารเอ็มซ์เอ็มไอนี้จะช่วยให้เกิดคุณภาพในการวัดผลแผนภาพกิจกรรมที่มี และ ช่วยในการนำแผนภาพที่มีนั้นกลับมาใช้ใหม่ได้ง่ายในรูปแบบของเอดีแอล
- การพัฒนาเอดีแอลยังไม่มีเครื่องมือที่สามารถช่วยอำนวยความสะดวกในการพัฒนา ื่ ี่ ได้อย่างมีประสิทธิภาพ เช่น การทำสีเพื่อแบ่งแยกส่วนของคำสังและเนื้อหา การทำออ ื่ โต้คอมพลีสในการเขียนโปรแกรม การสร้างแทมเพลสในการพัฒนาขึ้น หรือการดู ผลลัพธ์โปรแกรมแบบทันทีทันใด ดังนั้นการปรับปรุงสร้างเครื่องมือขึ้นมาจะช่วยให้ลด ื่ ้ ความผิดพลาด แต่สร้างเอกสารเอดีแอลได้อย่างมีคุณภาพ

### **รายการอ้างอิง**

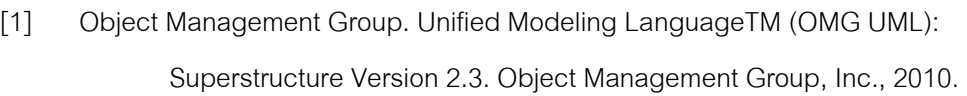

- [2] Object Management Group. Unified Modeling LanguageTM (OMG UML): Infrastructure Version 2.4.1. Object Management Group, Inc., 2011.
- [3] Object Management Group. Unified Modeling LanguageTM (OMG UML): Superstructure Version 2.4.1. Object Management Group, Inc., 2011.
- [4] เจริญศักดิ์ นาคงาม. ข้อกำหนดรูปนัยเพื่อทวนสอบแผนภาพกิจกรรมของกระแส กระบวนการ.วิทยานิพนธ์ปริญญามหาบณฑั ิต, สาขาวิชาวิศวกรรมซอฟต์แวร์. คณะวิศวกรรมศาสตร์จุฬาลงกรณ์มหาวิทยาลัย, 2554.
- [5] Jason E. R. ArgoUML [Online]. 2001. Available From: http://argouml.tigris.org/ [2003, Jan 28]
- [6] Modeliosoft. Modelio [Online]. 2011. Available From: http://www.modelio.org/ [2003, Jan 28]
- [7] Object Management group. XML Meta Data Interchange (XMI): version 2.4.1. Object Management Group, Inc., 2010.
- [8] Kotb Y., Gondow K. and Katayama T. Web Mining: Applications and Techniques. Idea Group Inc. Publications, 2005.
- [9] Clayberg E. and Rubel D. Eclipse Plug-ins (3rd Edition). Eclipse Series, 2008.
- [10] Kim et al. (Eds.). Computer Application for Software Engineering, Disaster Recovery, and Business Continuity. Springer, 2012.
- [11] Shen W., Compton K. and Huggins J. A Toolset for Supporting UML Static and Dynamic Model Checking. Proceedings of the 26th International Computer Software and Applications Conference on Prolonging Software Life: Development and Redevelopment, pp. 147-152. USA, 2002.
- [12] Kotb Y. and Katayama T. Consistency Checking of UML Model Diagrams Using the XML Semantics Approach.Special interest tracks and posters of the 14th international conference on World Wide Web, pp. 902-903. USA, 2005.

**ภาคผนวก**

#### **ภาคผนวก**

# **การกาหนดรายละเอ ํ ียดต่างๆ ของระบบ**

### 1. ส่วนแปลงแผนภาพกิจกรรมที่ออกแบบด้วยโอเพนซอร์สให้อยู่ในรูปแบบมาตรฐาน

การกําหนดรายละเอียดไฟล์แมนนิเฟล็กต่างๆ ที่สําคัญของส่วนการแปลงแผนภาพ กิจกรรมที่ออกแบบด้วยโอเพนซอร์สให้อยู่ในรูปแบบมาตรฐานมีดังนี ี่

ที่หน้า Dependencies เพิ่มปลั๊กอินที่ต้องการและแพ็กเพจนำเข้าเพิ่มเติมดังภาพที่ 28 ิ่ ปลัก<mark>อินที่ต้องการ</mark>

- org.eclipse.ui
- org.eclipse.core.runtime
- org.eclipse.core.resources
- org.eclipse.core.expressions

แพ็กเพจน<mark>ำเข้าเพิ่มเ</mark>ติม ิ่

- org.eclipse.jdt.core
- org.xml.sax

ที่หน้า Extensions เพิ่มเอ็กซ์เท็นชั่น 2 ชนิดได้แก่ org.eclipse.ui.menus และ ิ่ org.eclipse.ui.commands ดังภาพที่ 29 โดยแต่ละชนิดมีรายละเอียดดังนี้

org.eclipse.ui.menus คือ เอ็กซ์เท็นชั่นของเมนูภายในอีคลิปส์ ซึ่งจะช่วยให้เราสามารถ เพิ่มเมนูต่างๆ ในเมนูของอีคลิปส์ได้ โดยการเพิ่มนั้นสามารถเพิ่มได้ 3 ตำแหน่งคือเมนูด้านบน เมนู ิ่ ไอคอนด้านบน และเมนูที่เกิดขึ้นเมื่อคลิกขวาที่รายการไฟล์ใน Package Explorer ในส่วนนี้เราจะ เพิ่มเมนูหนึ่งเข้าไป ชื่อว่า "XMI Standardize Transform" คือเมนูที่เกิดขึ้นเมื่อคลิกที่ไฟล์ ิ่ ึ่ ึ้ ื่ นามสกุลเอ็กซ์เอ็มไอ เพื่อเลือกให้ทำการแปลงไฟล์เอกสารเอ็กซ์เอ็มไอทีเลือก และมีเมนูย่อย ื่ ด้วยกัน 2 รายการคือ " AlgoUML Convert" สําหรับเลือกว่าต้องการแปลงด้วยวิธีการแปลง ของอัลโก้ยูเอ็มแอล และ "Modelio Convert" สำหรับเลือกว่าต้องการแปลงด้วยวิธีการแปลงของ โมเดลลิโอ

org.eclipse.ui.commands คือ ตัวเชื่อมระหว่างเมนูและไฟล์คลาส ในการพัฒนานั้นมี ื่ การแปลง 2 รูปแบบ ดังนั้น ใน org.eclipse.ui.commands จะมีคําสั่ง 2 รายการ และมีไฟล์คลาส ในการเชื่ อมต่อ 2 ไฟล์คือ AlgoUMLReaderHandler.java และ ModelioReaderHandler.java

ผลลัพธ์ในการเพิ่มข้อมูลในไฟล์แมนนิเฟล็กนั้น สามารถตรวจสอบทั้งหมดได้ผ่านหน้า plugin.xml โดยผลลัพธ์ที่ได้ของซอฟต์แวร์แสดงได้ดังภาพที่ 84

```
<?xml version="1.0" encoding="UTF-8"?> 
<?eclipse version="3.4"?> 
<plugin> 
<extensionpoint="org.eclipse.ui.menus"> 
<menuContributionlocationURI="popup:org.eclipse.ui.popup.any"> 
<menuicon="icons/transform.png"label="XMI Standardize 
             Transform"> 
<commandcommandId="th.ac.chula.eng.cp.xmiconverter.algo 
                 uml.convert"icon="icons/algouml.png"label="AlgoUML" 
                 style="push"> 
</command> 
<command commandId="th.ac.chula.eng.cp.xmiconverter.model 
                 io.convert"icon="icons/modelio.png"label="Modelio" 
                 style="push"> 
</command> 
</menu> 
</menuContribution> 
</extension> 
<extensionpoint="org.eclipse.ui.commands"> 
<commanddefaultHandler="th.ac.chula.eng.cp.xmiconverter. 
          handlers.AlgoUMLReaderHandler"id="th.ac.chula.eng.cp.xmi 
          converter.algouml.convert"name="AlgoUML Convert"> 
</command> 
<commanddefaultHandler="th.ac.chula.eng.cp.xmiconverter. 
          handlers.ModelioReaderHandler"id="th.ac.chula.eng.cp.xmi 
          converter.modelio.convert"name="Modelio Convert"> 
</command> 
</extension> 
</plugin>
```
ภาพที่ 84 หน้า plugin.xml ของปลั๊กอินส่วนแปลงแผนภาพกิจกรรมที่ออกแบบด้วย ี่ โอเพนซอร์สให้อยในร ู่ ูปแบบมาตรฐาน

# **2. การสร้างส่วนแปลงเอกสารเอ็กซ์เอ็มไอรูปแบบมาตรฐานให้อย่ในร ู ูปแบบเอดีแอล**

ึการกำหนดรายละเอียดไฟล์แมนนิเฟล็กต่างๆ ที่สำคัญของส่วนแปลงเอกสารเอ็กซ์เอ็มไอ ้ รูปแบบมาตรฐานให้อยู่ในรูปแบบเอดีแอลมีดังนี้ ี ้

ที่หน้า Dependencies เพิ่มปลั๊กอินที่ต้องการและแพ็กเพจนำเข้าเพิ่มเติมดังภาพที่ 31 ิ่ ปลักอินที่ต้องกา<mark>ร</mark>

- **·** org.eclipse.ui
- org.eclipse.core.runtime
- org.eclipse.core.resources
- org.eclipse.core.expressions

แพ็กเพจน<mark>ำเข้าเพิ่มเ</mark>ติม ิ่

- org.eclipse.jdt.core
- org.xml.sax

ที่หน้า Extensions เพิ่มเอ็กซ์เท็นชั่น 2 ชนิด ได้แก่ org.eclipse.ui.menus และ ิ่ org.eclipse.ui.commands ดังภาพท ี่ 32 โดยเมนูที่เพ มเข้าไป ชื่อว่า "ADL Script Generate" ิ่ คือ เมนูที่เกิดขึ้นเมื่อคลิกที่ไฟล์นามสกุลเอ็กซ์เอ็มไอ เพื่อเลือกให้ทำการแปลงไฟล์เอกสารเอ็กซ์เอ็ม ื่ ไอทีเลือก ในที่นี่เราสร้างเมนูขึ้นมาแต่เลือกเป็นชนิดคอมมานต์แทน เนื่องจากคำสั่งนั้นไม่มีเมนู ื่ ย่อย และทำงานเมื่อเราเลือกคำสั่งนั้นโดยตรง ื่

org.eclipse.ui.commands คือ ตัวเชื่อมระหว่างเมนูและไฟล์คลาส ในการแปลงนี้จะมี ื่ คําสั่ง 1 รายการ สําหรับคําสั่ง "ADL Script Generate" โดยที่มีไฟล์คลาสในการเชื่ อมต่อ คือ FileReaderHandler.java

ผลลัพธ์ในการเพิ่มข้อมูลในไฟล์แมนนิเฟล็กนั้น เราสามารถตรวจสอบทั้งหมดได้ผ่านหน้า plugin.xml โดยผลลัพธ์ที่ได้ของซอฟต์แวร์แสดงได้ดังภาพที่ 85

```
<?xml version="1.0" encoding="UTF-8"?> 
<?eclipse version="3.4"?> 
<plugin> 
<extensionpoint="org.eclipse.ui.menus"> 
<menuContribution allPopups="false"locationURI="popup:org. 
          eclipse.ui.popup.any"> 
<commandcommandId="th.ac.chula.eng.cp.adlgenerator 
             .generate"icon="icons/transform.png"label="ADL Script 
             Generate"style="push"> 
</command> 
</menuContribution> 
</extension> 
<extensionpoint="org.eclipse.ui.commands"> 
<commanddefaultHandler="th.ac.chula.eng.cp.adlgenerator. 
          handlers.FileReaderHandler"id="th.ac.chula.eng.cp.adl 
          generator.generate"name="ADL Scripts Generate"> 
</command> 
</extension> 
</plugin>
```
ภาพที่ 85 หน้า plugin.xml ของปลั๊กอินส่วนแปลงเอกสารเอ็กซ์เอ็มไอรูปแบบมาตรฐานให้อยู่ใน รูปแบบเอดีแอล

# **3. การสร้างส่วนสร้างแบบจาลองความหมายของเอด ํ แอลและตรวจทานแผนภาพ ี กิจกรรม**

การกําหนดรายละเอียดไฟล์แมนนิเฟล็กต่างๆ ที่สําคัญของส่วนสร้างแบบจําลอง ความหมายของเอดีแอลและตรวจทานแผนภาพกิจกรรมมีดังน

ที่หน้า Dependencies เพิ่มปลั๊กอินที่ต้องการและแพ็กเพจนำเข้าเพิ่มเติมดังภาพที่ 34 ิ่ ปลัก<mark>อินที่ต้องการ</mark>

- org.eclipse.ui
- org.eclipse.core.runtime
- org.eclipse.core.resources
- org.eclipse.core.expressions

ที่หน้า Extensions เพิ่มเอ็กซ์เท็นชั่น 2 ชนิด ได้แก่ org.eclipse.ui.menus และ ิ่ org.eclipse.ui.commands ดังภาพที่ 35 โดยที่เมนูที่เพิ่มเข้าไป ชื่อว่า "ADL Validate and ิ่ Generate ADL Semantic Model" คือ เมนูที่เกิดขึ้นเมื่อคลิกที่ไฟล์นามสกุลเอดีแอล เพื่อเลือกให้ ื่ ทำการตรวจทานแผนภาพกิจกรรม และสร้างแบบจำลองความหมายของเอดีแอลขึ้นมา ในที่นี่เรา ึ้ สร้างเมนูขึ้นมาแต่เลือกเป็นชนิดคอมมานต์แทน เนื่องจากคำสั่งนั้นไม่มีเมนูย่อย และทำงานเมื่อ **่** เราเลือกคำสั่งนั้นโดยตรง

org.eclipse.ui.commands คือ ตัวเชื่อมระหว่างเมนูและไฟล์คลาส ในการแปลงนี้จะมี ื่ คําสั่ง 1 รายการ สําหรับคําสั่ง "ADL Validate and Generate ADL Semantic Model" โดยที่มี ไฟล์คลาสในการเชื่อมต่อ คือ FileReaderHandler.java

ผลลัพธ์ในการเพิ่มข้อมูลในไฟล์แมนนิเฟล็กนั้น เราสามารถตรวจสอบทั้งหมดได้ผ่านหน้า plugin.xml โดยผลลัพธ์ที่ได้ของซอฟต์แวร์แสดงได้ดังภาพที่ 86

```
<?xml version="1.0" encoding="UTF-8"?> 
<?eclipse version="3.4"?> 
<plugin> 
<extensionpoint="org.eclipse.ui.menus"> 
<menuContributionlocationURI="popup:org.eclipse.ui.popup.any"> 
<commandcommandId="th.ac.chula.eng.cp.adlvalidation.validate" 
                icon="icons/transform.png" 
                label="ADL Validate and Generate ADL Semantic Model" 
                style="push"> 
</command> 
</menuContribution> 
</extension> 
<extensionpoint="org.eclipse.ui.commands"> 
<commanddefaultHandler="th.ac.chula.eng.cp.adlvalidation.validate. 
       FileReaderHandler" id="th.ac.chula.eng.cp.adlvalidation. 
       validate "name="ADL Validate and Generate ADL Semantic Model"> 
</command> 
</extension> 
</plugin>
```
ภาพที่ 86 หน้า plugin.xml ของปลั๊กอินส่วนสร้างแบบจำลองความหมายของเอดีแอลและ ตรวจทานแผนภาพกิจกรรมมีดังน

# **ประวัติผู้เขียนวทยาน ิ ิพนธ์**

นายชินพัฒน์ แก้วชินพร เกิดเมื่อวันที่ ื่ ี่ 13 พฤศจิกายน พ.ศ. 2531 ที่จังหวัด ึกรุงเทพมหานคร สำเร็จการศึกษาหลักสูตรปริญญาวิทยาศาสตรบัณฑิต (วท.บ.) สาขาวิทยาการ คอมพิวเตอร์คณะวิทยาศาสตร์สถาบันเทคโนโลยีเจ้าคุณทหารพระจอมเกล้าลาดกระบัง ในปี ึการศึกษา 2554 และเข้าศึกษาต่อในหลักสูตรวิทยาศาสตรมหาบัณฑิต สาขาวิศวกรรมซอฟต์แวร์ ที่ภาควิชาวิศวกรรมคอมพิวเตอร์คณะวิศวกรรมศาสตร์จุฬาลงกรณ์มหาวิทยาลัย ในปีการศึกษา 2554